### **Министерство образования и науки Российской Федерации** Федеральное государственное бюджетное образовательное учреждение высшего образования **АМУРСКИЙ ГОСУДАРСТВЕННЫЙ УНИВЕРСИТЕТ (ФГБОУ ВО «АмГУ»)**

Факультет математики и информатики Кафедра информационных и управляющих систем Направление 09.04.04 – Программная инженерия Магистерская программа Управление разработкой программного обеспечения

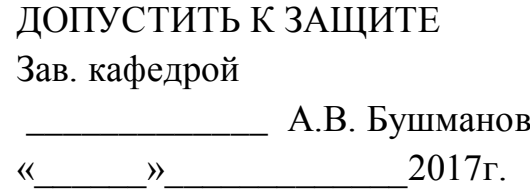

## **МАГИСТЕРСКАЯ ДИССЕРТАЦИЯ**

на тему: Разработка программного модуля построения аппарата внешней

фиксации на основе метода унифицированного обозначения чресткостного

остеосинтеза

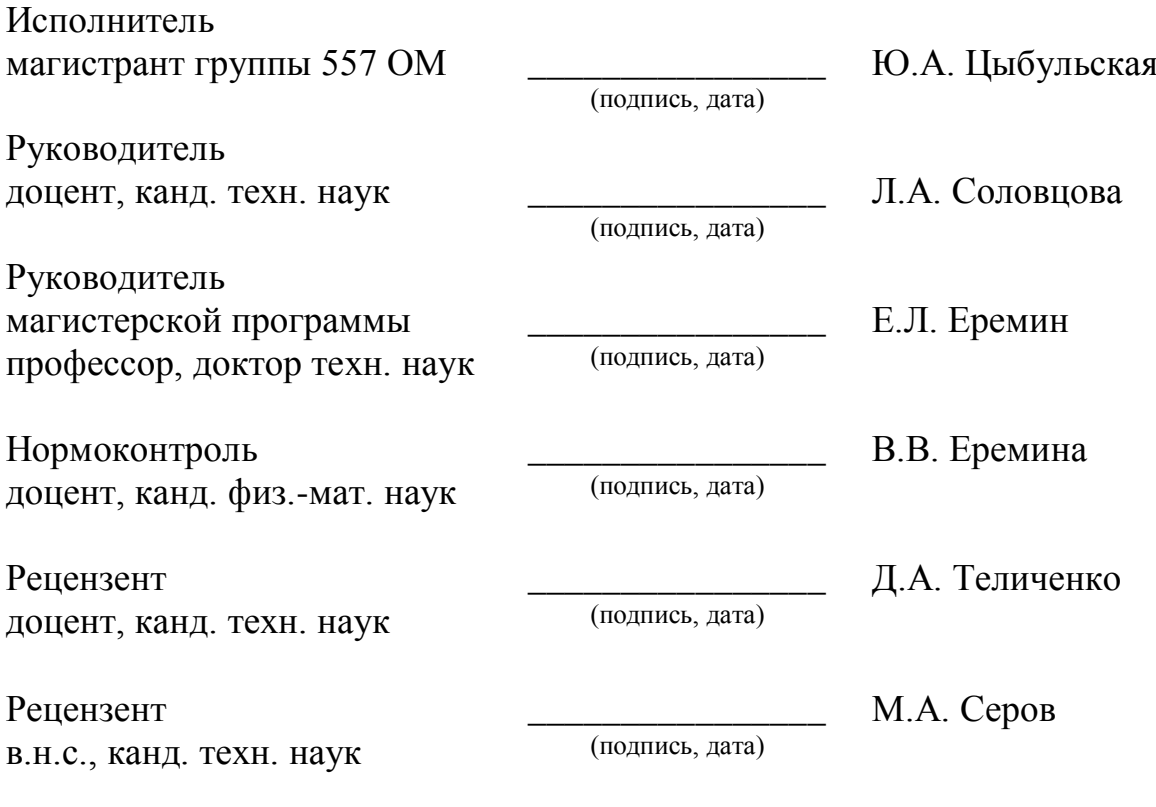

Благовещенск 2017

### РЕФЕРАТ

Магистерская диссертация содержит – 68 с., 32 рисунка, 11 таблиц, 1 приложение, 64 источника. Структура диссертации состоит из трех разделов: «Анализ современного состояния проблемы планирования операций при переломах длинных костей в травматологии», «Алгоритмическое и программное обеспечение», «Практическая реализация модуля компоновки аппарата внешней фиксации».

ЧРЕСКОСТНЫЙ ОСТЕОСИНТЕЗ, ПЕРЕЛОМ, 3D - МОДЕЛИРОВА-НИЕ, АППАРАТ ИЛИЗАРОВА, ТРАВМАТОЛОГИЯ, КОСТЬ, СИСТЕМА ПОДДЕРЖКИ ПРИНЯТИЯ РЕШЕНИЙ, ПРОГРАММНЫЙ МОДУЛЬ, ПРО-ЕКТИРОВАНИЕ, БАЗА ДАННЫХ, ВИЗУАЛИЗАТОР, ПОЛИГОНАЛЬНОЕ МОДЕЛИРОВАНИЕ, КОМПОНОВКА, ЧРЕСКОСТНЫЙ ЭЛЕМЕНТ, АППА-РАТ ВНЕШНЕЙ ФИКСАЦИИ.

*Актуальность исследования* состоит в том, что в настоящее время наблюдается прогрессивный рост числа переломов длинных костей. Таким образом, практическая реализация задачи автоматизированного сопровождения работы врача травматолога по принятию решения о выборе оптимальной компоновки аппарата внешней фиксации, в соответствии с атласом позиций для проведения чрескостных элементов, является актуальной и немаловажной задачей.

*Целью работы* является повышение эффективности применения чрескостного остеосинтеза при лечении пациентов с повреждениями длинных костей, путем разработки программного модуля построения аппарата внешней фиксации на основе метода унифицированного обозначения чресткостного остеосинтеза.

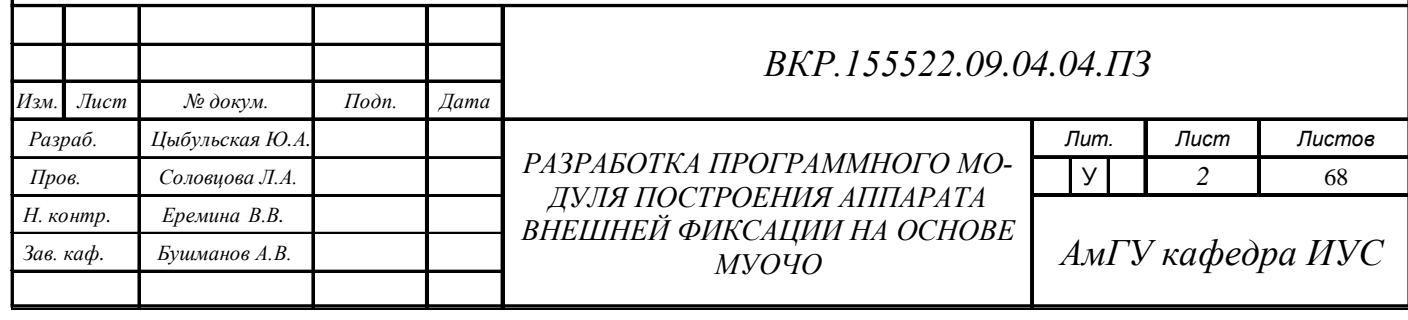

*Научная новизна* основных результатов работы состоит в следующем: для длинных трубчатых костей созданы трехмерные модели, учитывающие их реальные параметры необходимые при чрескостном остеосинтезе; разработаны алгоритм построения фиксирующего устройства и алгоритм для осуществления проверки правильности записи обозначения фиксирующего устройства на основе МУОЧО; разработан программный модуль, реализующий разработанные алгоритмы.

*Практическая ценность диссертационной работы*: использование разработанного программного модуля на этапе компоновки спице-стержневого фиксирующего устройства позволяет оперативно принимать решение о выборе рациональной конструкции аппарата Г.А. Иллизарова, на основе рекомендуемых и допустимых позиций, для конкретного клинического случая. Помимо этого, программой модуль может быть использован в качестве учебного медицинского пособия, благодаря чему облегчит изучение МУОЧО.

*Защищаемые положения*:

1) алгоритм построения фиксирующего устройства на основе метода унифицированного обозначения чрескостного остеосинтеза и подбора рациональной конструкции фиксирующего устройства для конкретного клинического случая;

2) алгоритм проверки правильности записи обозначения фиксирующего устройства, использующий конечный автомат для проведения лексического и синтаксического анализа;

3) программный модуль по предоперационному планированию при переломах длинных костей.

Основные результаты проведенного квалификационного исследования опубликованы в трех работах, среди которых одна журнальная статья [57], два тезиса докладов на научных конференциях [58, 59].

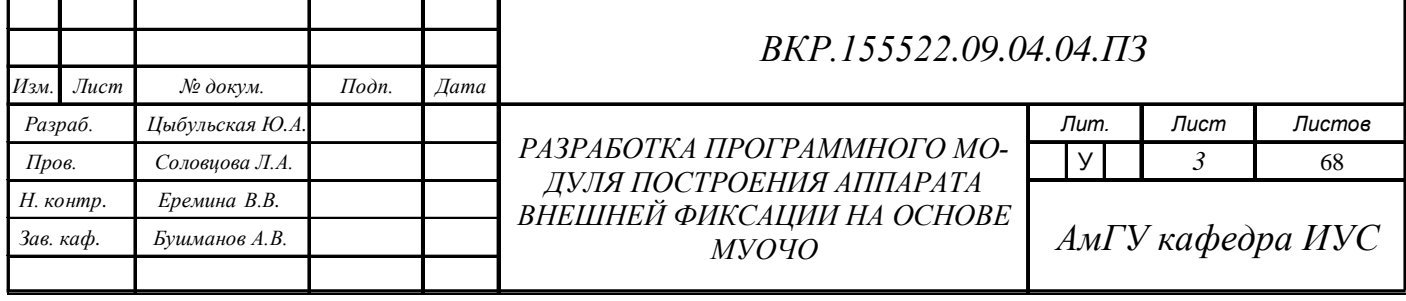

# СОДЕРЖАНИЕ

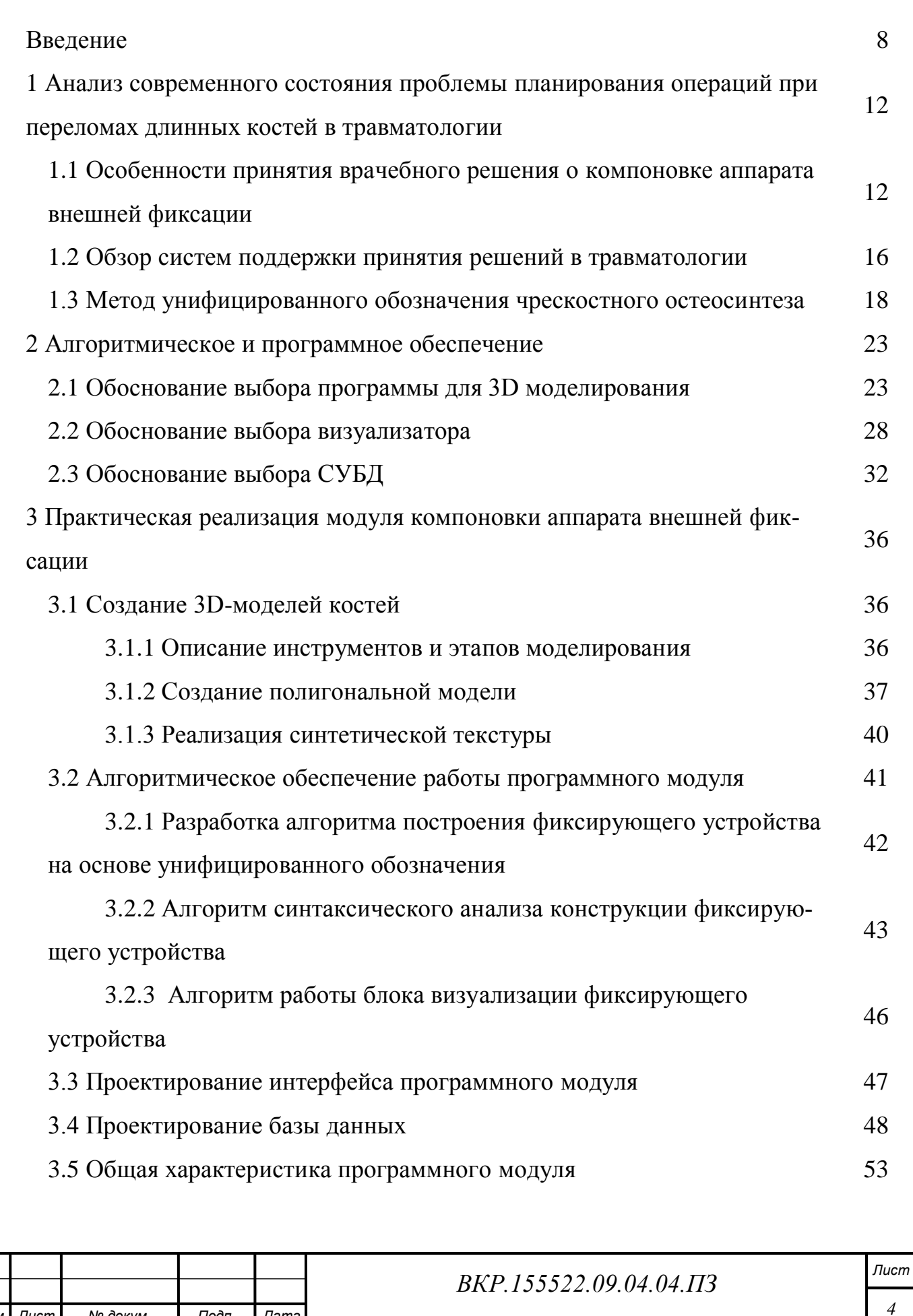

*4 Изм. Лист № докум. Подп. Дата*

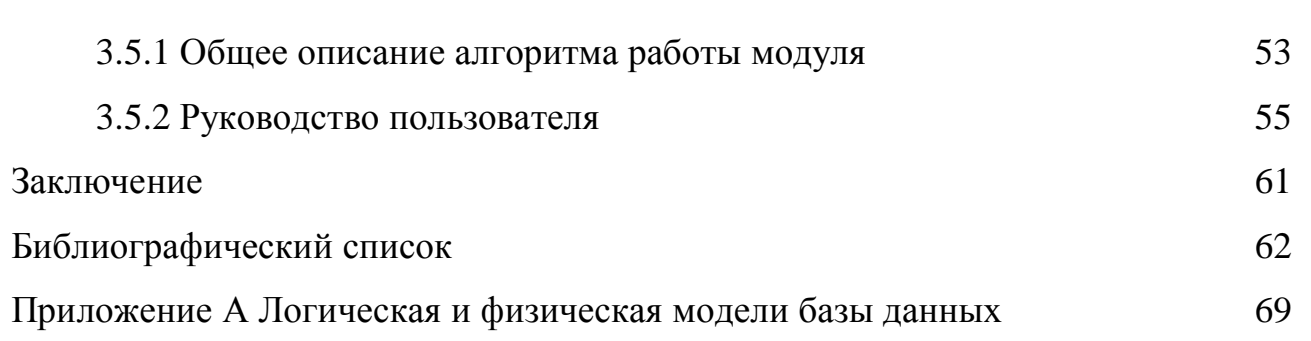

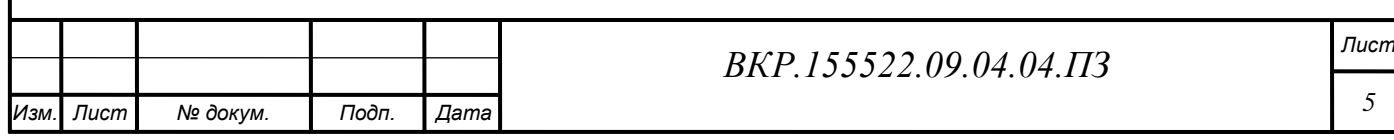

# НОРМАТИВНЫЕ ССЫЛКИ

В настоящей диссертационной работе использованы ссылки на следующие стандарты и нормативные документы:

ГОСТ 2.104-68 ЕСКД Основные надписи.

ГОСТ 2.105-95 ЕСКД Общие требования к текстовым документам.

ГОСТ 2.111-68 ЕСКД Нормоконтроль.

ГОСТ 7.1-2003 Библиографическое описание документа. Общие требования и правила составления.

ГОСТ 19.201-78 ЕСПД Техническое задание. Требования к содержанию и оформлению.

ГОСТ 19.401-78 ЕСПД Текст программы. Требования к содержанию и оформлению.

ГОСТ 19.404-79 ЕСПД Пояснительная записка. Требования к содержанию и оформлению.

ГОСТ 24.206-80 Требования к содержанию документов по техническому обеспечению.

ГОСТ 24.207-80 Требования к содержанию документов по программному обеспечению.

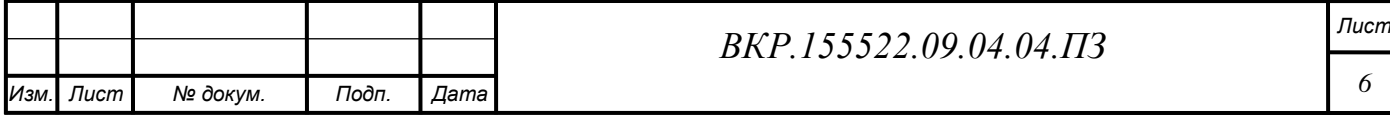

## ОПРЕДЕЛЕНИЯ, ОБОЗНАЧЕНИЯ, СОКРАЩЕНИЯ

МУОЧО – метод унифицированного обозначения чрескостного остеосинтеза;

СППР – система поддержки принятия решений;

БД – база данных;

СУБД – система управления базами данных.

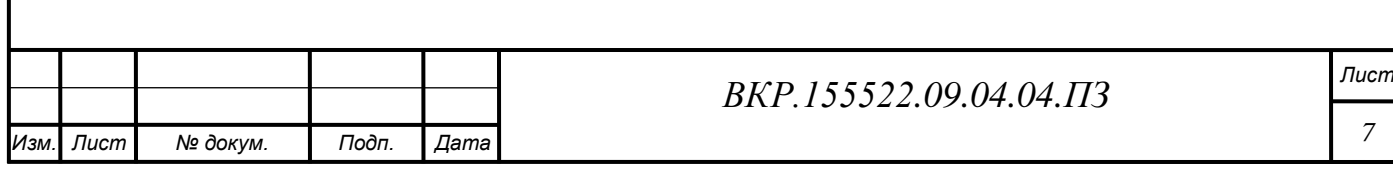

### ВВЕДЕНИЕ

Травматизм является одной из наиболее актуальных проблем в современном обществе, связанной с возросшей интенсивностью жизни, увеличением числа дорожно-транспортных происшествий, спортивных и производственных травм. Несмотря на современные методы профилактики травматизма и улучшения оказания медицинской помощи населению, травмы занимают третье место в структуре общей заболеваемости [41].

На сегодняшний день современная травматология насчитывает несколько десятков видов переломов длинных костей. В зависимости от характера и сложности травмы, врач травматолог применяет различные способы ее лечения.

Одной из высокотехнологичных методик лечения ортопедотравматологических больных является чрескостный остеосинтез. Достоинства метода заключаются в его малой травматичности и низкой частоте осложнений, возможности точной закрытой репозиции костных фрагментов [1, 13, 47]. Благодаря стабильной фиксации и возможности управляемой динамической компрессии костных отломков, чрескостный остеосинтез позволяет реально сократить периоды сращения перелома и реабилитации.

Важным моментом при компоновке оптимального чрескостного аппарата является обеспечение контроля над точным выполнением остеосинтеза при помощи «Метода унифицированного обозначения чрескостного остеосинтеза» (МУОЧО) и основанного на нем «Атласа позиций для проведения чрескостных элементов». Однако, применение данного метода требует значительных временных затрат и высокой квалификации медперсонала и представляет собой сложную задачу, вследствие необходимости разработки в сжатые сроки оптимальной конструкции аппарата внешней фиксации, удовлетворяющего требованиям прочности и надежности. В то же время обработка большого количества информации врачом зачастую затруднена ввиду тех или иных объективных и субъективных причин. Указанные обстоятельства являются причинами врачебных ошибок, которые могут привести к нежелательным для пациента послед-

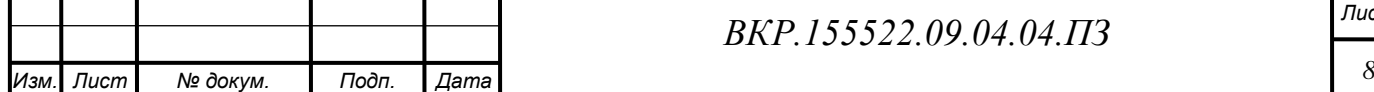

*ВКР.155522.09.04.04.ПЗ Лист*

ствиям.

Необходимость успешного решения вышеизложенных проблем выдвигает на повестку дня вопрос о необходимости автоматизации проектирования чрескостных аппаратов с целью оптимизировать и ускорить подготовку врачебного решения по лечению пациентов с переломами.

В настоящее время в области травматологии широко применяются автоматизированные медицинские информационные системы. Важную роль в практической медицине играют системы поддержки принятия решений, с помощью которых врач на основе имеющихся в системе специализированных медицинских баз данных и программного обеспечения сумеет решить лечебнодиагностические вопросы.

Перспективность проектов подобного рода не вызывает сомнений, и в современной ситуации становится очевидным, что практическая реализация задачи автоматизированного сопровождения работы травматолога по принятию решения об оптимальной компоновке аппарата внешней фиксации является актуальной и немаловажной. Таким образом, возникает необходимость функционально обеспечить поддержку врачебных решений, ориентируясь на конкретный электронный клинический образ пациента, созданный с помощью базы данных. Это является принципиальным отличием от других систем поддержки врачебных решений, имеющих обучающий или справочный характер.

Объектом исследования диссертационной работы выступают основы лечения ортопедо-травматологических больных методом чрескостного остеосинтеза при помощи аппарата Г.А. Иллизарова.

Целью диссертационной работы является является повышение эффективности применения чрескостного остеосинтеза при лечении пациентов с повреждениями длинных костей, путем разработки программного модуля построения аппарата внешней фиксации на основе метода унифицированного обозначения чресткостного остеосинтеза.

Научная новизна результатов:

1) для длинных трубчатых костей созданы трехмерные модели, учитыва-

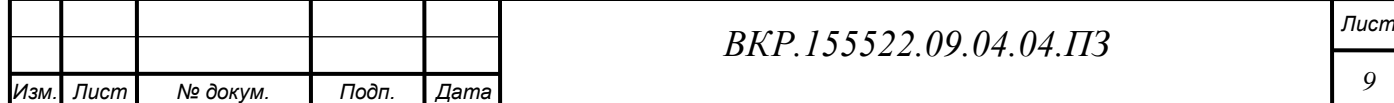

ющие их реальные параметры необходимые при чрескостном остеосинтезе;

2) разработан алгоритм построения фиксирующего устройства на основе унифицированного обозначения для конкретного клинического случая;

3) создан алгоритм для осуществления проверки правильности записи обозначения фиксирующего устройства на основе МУОЧО, использующий конечный автомат для проведения лексического и синтаксического анализа;

4) разработан программный модуль, реализующий разработанные алгоритмы.

Практическое значение и реализация результатов работ.

Использование разработанного программного модуля на этапе компоновки спице-стержневого фиксирующего устройства позволяет оперативно принимать решение о выборе рациональной конструкции аппарата Г.А. Иллизарова, на основе рекомендуемых и допустимых позиций, для конкретного клинического случая. Это, в свою очередь, позволит уменьшить риск возникновения осложнений различного характера при его применении. Помимо этого, программой модуль может быть использован в качестве учебного медицинского пособия, благодаря чему облегчит изучение МУОЧО.

Положения, выносимые на защиту:

1) алгоритм построения фиксирующего устройства на основе метода унифицированного обозначения чрескостного остеосинтеза и подбора рациональной конструкции фиксирующего устройства для конкретного клинического случая;

2) алгоритм проверки правильности записи обозначения фиксирующего устройства, использующий конечный автомат для проведения лексического и синтаксического анализа;

3) программный модуль по предоперационному планированию при переломах длинных костей.

Новизна и значимость технических решений подтверждена публикациями в научных изданиях.

Основные результаты диссертации докладывались и обсуждались на:

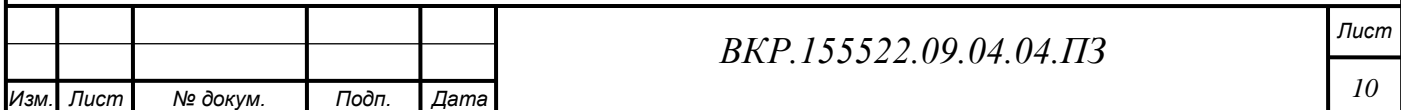

XXV научной практической конференции АмГУ «Дни науки» – 2016 (14 мая 2016 года), XVII региональной научно-практической конференции «Молодѐжь XXI века: шаг в будущее» (24 мая 2016 года), X международной научной конференции «Системный анализ в медицине» (САМ 2016) (22 сентября 2016 года), XXVI научной практической конференции АмГУ «Дни науки» – 2017 (20 мая 2017 года), XVIII региональной научно-практической конференции «Молодѐжь XXI века: шаг в будущее» (18 мая 2017 года).

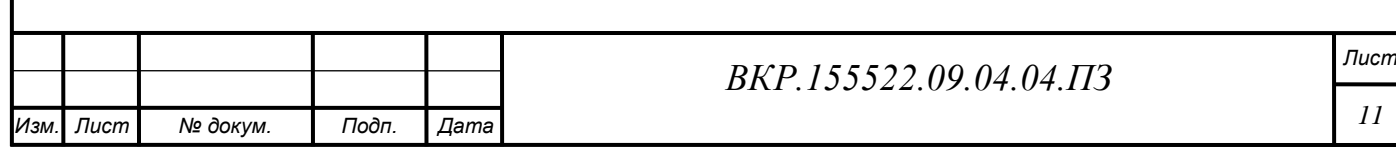

1 АНАЛИЗ СОВРЕМЕННОГО СОСТОЯНИЯ ПРОБЛЕМЫ ПЛАНИРО-ВАНИЯ ОПЕРАЦИЙ ПРИ ПЕРЕЛОМАХ ДЛИННЫХ КОСТЕЙ В ТРАВМА-ТОЛОГИИ

# **1.1 Особенности принятия врачебного решения о компоновке аппарата внешней фиксации**

В травматологии наиболее перспективной методикой лечения повреждений костей является использование чрескостного компрессионнодистракционного остеосинтеза. Целью данного хирургического метода является осуществление репозиции и фиксации костных отломков аппаратами внешней фиксации, без непосредственного вмешательства в область перелома до их полного сращения.

Первые аппараты внешней фиксации появились еще в середине девятнадцатого века. В нашей стране активное развитие внешней фиксации началось в середине 50 - 80 годов двадцатого века благодаря трудам Г.А. Илизарова, К.М. Сиваша, О.Н. Гудушари, В.К. Калнберза, М.В. Волкова, О.В. Оганесяна, В.М. Демьянова, С.С. Ткаченко и многих других клиницистов. На сегодняшний день, известно более 1000 разновидностей аппаратов внешней фиксации [18, 39].

Самым совершенным устройством внешней фиксации для чрескостного остеосинтеза по праву является аппарат Г.А. Илизарова [2, 13, 14, 23, 24, 26, 40]. Он прочно завоевал передовые позиции в травматологии и продолжает развиваться, находя успешное применение при тяжелых переломах длинных трубчатых костей. Это кольцевой наружный фиксатор, главная составная часть которого – разъемное опорное плоское кольцо с множественными сквозными отверстиями. В полном наборе аппарата имеются кольца 12 размеров, отличающиеся диаметром, соответственно диаметру конечностей пациента. Соединенные с костью и друг с другом илизаровские кольца образуют опору рамы аппарата, которая повторяет цилиндрическую форму трубчатой кости. Эта конструкция позволяет раме аппарата выдерживать высокие нагрузки во всех направлениях. Такое определение илизаровскому аппарату дают Голяховский

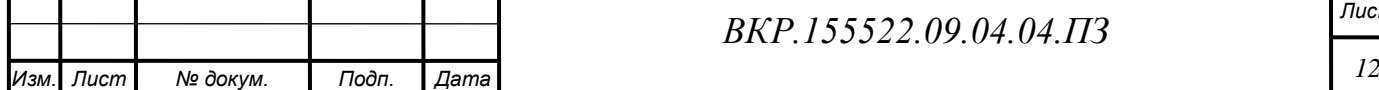

В. и Френкель В. [31, 38].

Аппараты внешней фиксации обладают преимуществами и недостатками, связанными с их развитием и оптимальными показаниями к применению. В работе Соломина Л.Н. [18, 20, 22, 23, 48] отмечается целый комплекс положительных качеств таких аппаратов:

- минимальная травматичность оперативного вмешательства;

- возможность введения костных скрепителей вне зоны повреждения кости и мягких тканей;

- возможность точной репозиции костных фрагментов, возможность манипулирования положением фрагментов на любом этапе лечения и в послеоперационном периоде;

- возможность обеспечения прочной фиксации костных фрагментов, достаточной для восстановления функции поврежденной конечности;

- возможность управления степенью жесткости фиксации костных фрагментов:

- возможность совершенствования конструкций и методик их использования.

Также автор отмечет недостатки внешней фиксации:

- сложность применения устройств;

- необходимость врачебного контроля на протяжении всего периода фиксации:

- относительная громоздкость аппарата.

Пространственная и анатомическая локализация перелома и его тяжесть являются значимыми факторами, влияющими на выбор метода лечения. В травматологии существует множество классификаций переломов, самой распространенной является универсальная классификация переломов AO/ASIF, предложенная швейцарскими хирургами [22, 46]. Она основана на четкой терминологии, что позволяет описывать перелом с большим количеством деталей. Главным принципом этой классификации является определение типа, группы и подгруппы каждого перелома кости. Все длинные кости имеют свое цифровое

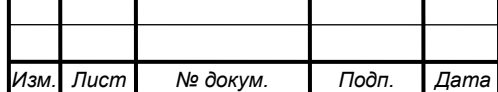

обозначение: 1 – плечевая кость; 2 – лучевая и локтевая кости; 3 – бедренная кость; 4 – большеберцовая и малоберцовая кости (рисунок 1).

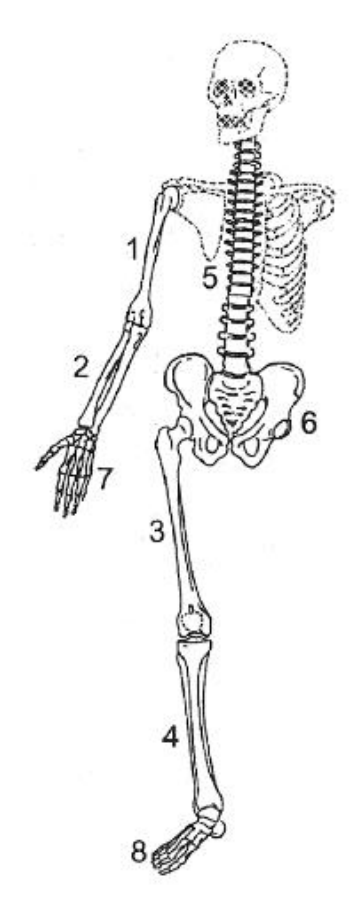

Рисунок 1 – Обозначение костей

Каждая кость подразделяется на три сегмента: проксимальный, диафизарный и дистальный, представленные на рисунке 2.

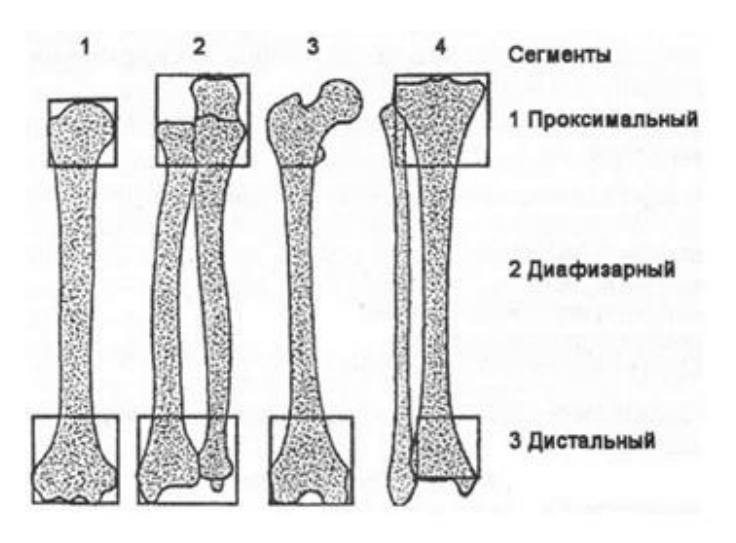

Рисунок 2 – Сегменты длинных костей

По сложности повреждения, переломы каждого сегмента кости подразде-

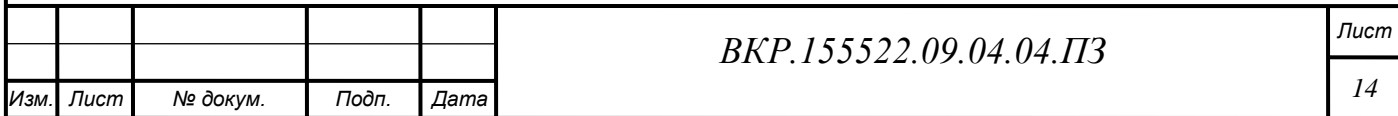

ляют на типы, а типы в свою очередь на группы. Таким образом, с помощью такого цифрового обозначения, становится возможным получить кодированный диагноз, по которому, в свою очередь, определить способ лечения и компоновки аппарата внешней фиксации.

Несмотря на значительный прогресс в развитии травматологии, остается еще много нерешенных вопросов, сохраняющих свою актуальность и до настоящего времени. К их числу, по праву, можно отнести проблему выбора грамотного плана лечения и оптимальной компоновки аппарата внешней фиксации для конкретной клинической ситуации.

Основы биомеханики чресткостного остеосинтеза состоят из трех взаимосвязанных частей (Соломин Л.Н., 2005; Корнилов В.Н. с соавт., 2001) [23, 31, 49]: биомеханика взаимосвязей чрескостных элементов с пограничными им тканями, управления пространственной ориентацией костных фрагментов, биомеханика жесткости остеосинтеза.

Основные критерии, оказывающие влияние на управление пространственной ориентацией костных фрагментов и имеющие общее значение для всех типов чрескостных аппаратов, представлены в работах Калнбернз В., Соломина Л., Барабаша А.[26, 28, 30, 33, 56] и приведены ниже.

Изменение пространственного расположения костных фрагментов осуществляется двумя способами: либо за счет взаимного перемещения внешних опор, чрескостных модулей, фиксирующих костные фрагменты, либо за счет перемещения чрескостных элементов относительно внешних опор. Два этих способа являются взимодополняемыми.

На практике требования каждой составляющей биомеханики чрескостного остеосинтеза нередко вступают во взаимные противоречия, в этом случае необходимо стараться использовать максимально возможный коэффициент полезного действия каждого чрескостного элемента, каждой внешней опоры.

В этой связи возникает вопрос предоперационного планирования, позволяющего определить оптимальную компоновку аппарата внешней фиксации для конкретной клинической ситуации.

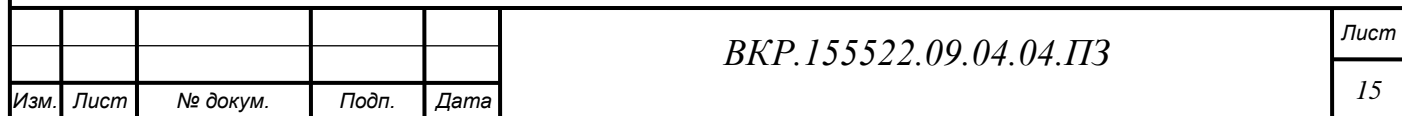

В настоящее время в области травматологии широко применяются автоматизированные медицинские информационные системы. Важную роль в практической медицине играют системы поддержки принятия решений, с помощью которых врач на основе имеющихся в системе специализированных медицинских баз данных и программного обеспечения сумеет решить лечебнодиагностические вопросы.

Перспективность проектов подобного рода не вызывает сомнений, ведь СППР в виде автоматизированных клинических руководств, способствуют повышению безопасности и качества оказанной медицинской помощи, снижают риск медицинских ошибок.

Сокращение сроков подбора оптимальной конструкции аппарата внешней фиксации, для конкретной клинической ситуации, представляет собой важную практическую задачу, поэтому упор в данной работе сделан на разработке программного решения, позволяющего автоматизировать проектирование чрескостных аппаратов.

### **1.2 Обзор систем поддержки принятия решений в травматологии**

Одним из важнейших факторов, который делает возможным автоматизацию процедуры подготовки проектирования чрескостных аппаратов, является наличие систем поддержки принятия решений, позволяющих проанализировать определенные данные, осуществить моделирование и принятие врачебных решений [20].

Появление медицинских СППР относят к семидесятым годам прошлого века. В это время появляется первая терапевтическая СППР – MYCIN, которая эффективно оказывала помощь врачу в приобретении новых знаний, объясняла свои выводы. Примерно в это же время реализуется проект INTERNIST по компьютеризации диагностических знаний. Данная система хранила знания о заболеваниях и симптомах, а также о взаимосвязях между ними [26].

Позднее было разработано большое число медицинских систем, нашедших свое применение в узко определенных областях. Появилась система ONCOCIN, с помощью которой врачи онкологи имели возможность видеть

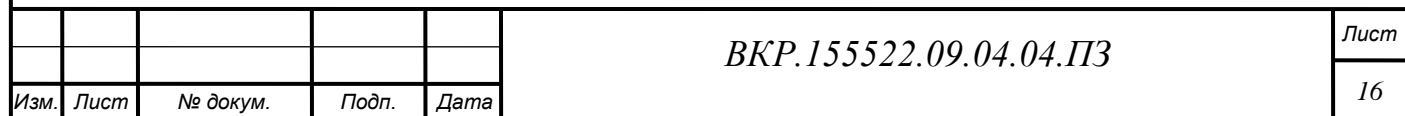

изображения, построенные на основе введенных о пациенте данных.

В настоящее время наблюдается тенденция разработки систем, помогающих врачу принимать наилучшие решения. Кроме того, СППР выступают хорошим средством обучения специалистов различных уровней подготовки. Использование этих систем при обучении позволит повысить интенсивность качества обучения в целом, а также будет способствовать ускорению приобретения опыта молодым врачом.

Следует отметить, что СППР состоят из трех компонентов:

- интерфейс пользователя, предоставляющий возможность проведения лиалога врача с системой:

- подсистема хранения и анализа данных, содержащихся в системе;

- подсистема аналитических задач.

В настоящий момент по времени применения выделяют три основных вида медицинских СППР:

- системы, используемые для получения предварительных диагнозов;

- системы, применяемые во время диагностирования;

- системы для последующей обработки диагнозов, используемые для нахождения связей между состояниями пациентов и историями их болезней.

Анализ литературы показал, что большинство систем поддержки принятия решений проектируются как интеллектуальные, т.е. основанные либо на знаниях экспертов, либо на знаниях, полученных из медицинской литературы или историй болезни. На западных рынках самой популярной программой по предоперационному планированию считается MediCAD, позволяющая по рентгеновскому снимку определить форму, размер, материал протеза, необходимого пациенту в его конкретном случае. Еще одна программа TraumaCad – программа предоперационного планирования для установки имплантантов, также занимает лидирующие позиции.

Данные программные продукты достаточно эффективны для помощи в планировании операции, однако данные системы не позволяют на подготовительном этапе компоновки спице-стержневого фиксирующего устройства оце-

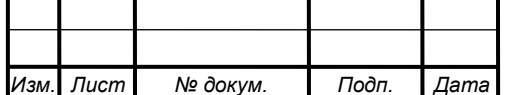

нить его конструкцию на допустимость и принять решение об использовании фиксирующего устройства для конкретного клинического случая. Также, довольно существенным недостатком данных систем является их дороговизна и сложность приобретения лицензии.

В ходе обзора национальных и локальных источников был использован каталог Ассоциации развития медицинских информационных технологий (АРМИТ) [62], содержащий сведения об отечественных программных разработках. Анализ данного каталога показал, что на данный момент времени имеются системы, ориентированные на поддержку принятия диагностических решений врача терапевтического профиля, в области наследственных заболеваний и на поддержку обеспечения процесса подготовки управленческих решений в здравоохранении. СППР в области травматологии, ориентированных на клинико-биомеханические особенности построения аппаратов внешней фиксации, не было найдено.

Также, в ходе анализа отечественных источников, были найдены разработки травматолога-ортопеда Соломина Леонида Николаевича, представляющие собой учебный демонстрационный материал, с помощью которого можно быстро и эффективно изучать методику чрескостного остеосинтеза. Однако, данное решение носит рекомендательный характер и не входит в состав программно-аналитического комплекса.

Исходя из вышесказанного, мы пришли к выводу, что действующих аналогичных систем поддержки принятия решений об оптимальной компоновке аппарата внешней фиксации не существует, поэтому ее разработка является актуальной задачей, имеющей важное прикладное значение в медицине.

### **1.3 Метод унифицированного обозначения чрескостного остеосинтеза**

Компоновка оптимального для решения конкретного клинического случая чрескостного аппарата выполняется с использованием следующего комплекса требований (Калнбернз В.К., 1988 ; Барабаш А.П. 1992; Соломин Л.Н., 2001 ) [51, 53]:

– обеспечение контроля за выполнением остеосинтеза при помощи «Ме-

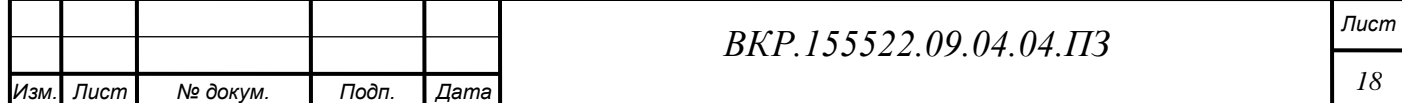

тода унифицированного обозначения чрескостного остеосинтеза» (МУОЧО) и основанного на нем «Атласа позиций для проведения чрескостных элементов»;

– использование различных видов опор и чрескостных элементов;

– выполнение правил проведения чрескостных элементов;

– возможность применения «Модульной трансформации» чрескостного аппарата.

Метод унифицированного обозначения чрескостного остеосинтеза при минимальном количестве используемых символов обеспечивает максимальный объем объективной детализированной информации: тип и пространственная ориентация чрескостных элементов, порядок и направление их проведения, геометрию и размеры внешних опор, биомеханически задаваемое состояние между опорами. Кроме того, метод предоставляет следующие возможности (Барабаш А.П. 1992; Корнилов и др.,2002; Соломин Л.Н., 2005 ) [60]:

– возможность обучения методике чрескостного остеосинтеза;

– создается основа для исключения повреждения магистральных сосудов и нервов чрескостными элементами. Созданы атласы, где на схемах поперечных срезов конечностей обозначены сектора, в которых проведение спиц и стержней-шурупов опасно;

– облегчается рутинная работа при документировании операций чрескостного остеосинтеза с одновременным повышение информативности сделанной записи;

– появляется возможность создания пополняемой компьютерной базы данных по оптимальным вариантам компоновок аппаратов внешней фиксации для различных клинических случаев;

– создается основа для унификации научных исследований и совершенствования чрескостных аппаратов;

– использование МУОЧО позволит сравнить конкретные компоновки аппаратов внешней фиксации и выявить оптимальные.

МУОЧО основан на системе координат, при помощи которой каждый сегмент конечностей делится по вертикали (на уровни) и по горизонтали (на

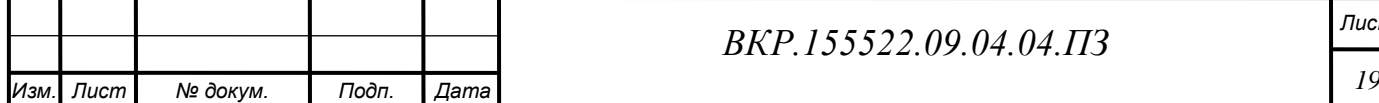

позиции).

По вертикали каждый сегмент конечностей разделен на восемь равноудаленных уровней, обозначаемых римскими цифрами: от I до VIII. Схема деления длинных костей на уровни представлена на рисунке 3.

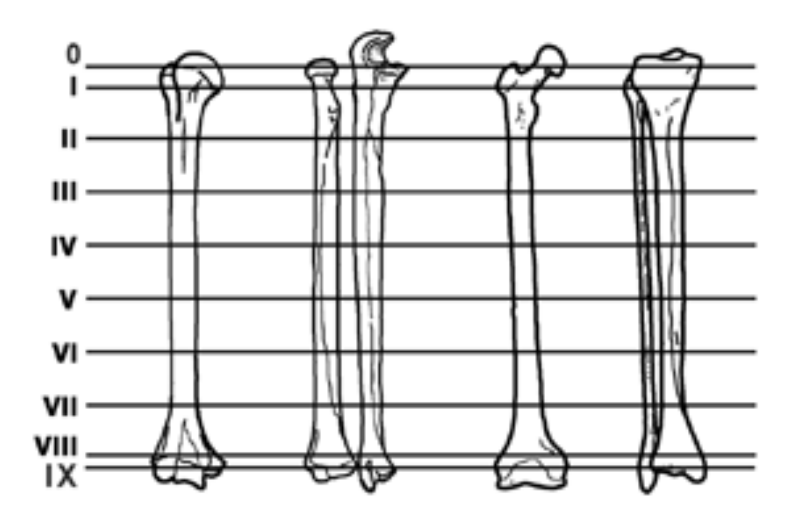

Рисунок 3 – Схема деления длинных костей на уровни

Каждый из десяти условных срезов, выполненных в поперечной плоскости на каждом сегменте, разделен на двенадцать равновеликих секторов, ограниченных позициями от 1 до 12. Центром деления каждого уровня на позиции является центр кости на данном уровне. Исходя из этого принципа, позиции проецируются на кожу. Схема обозначения позиций на уровне IV правого и левого бедер представлена на рисунке 4.

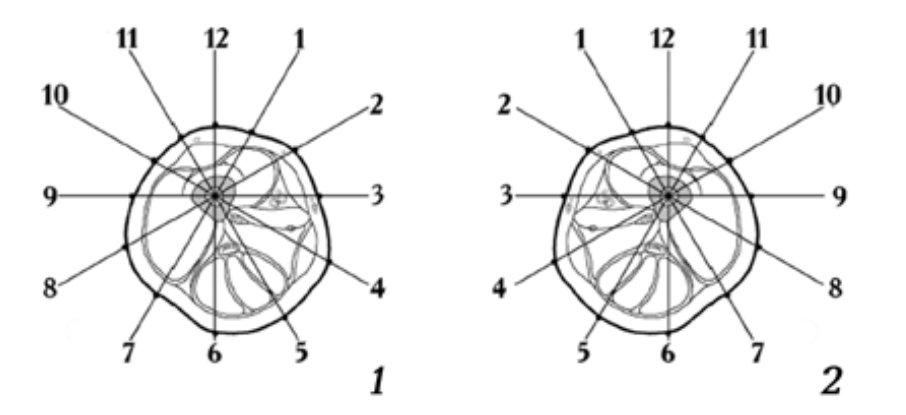

Рисунок 4 – Схема обозначения позиций на уровне IV бедер

Разработанный на основе МУОЧО, атлас позиций для проведения

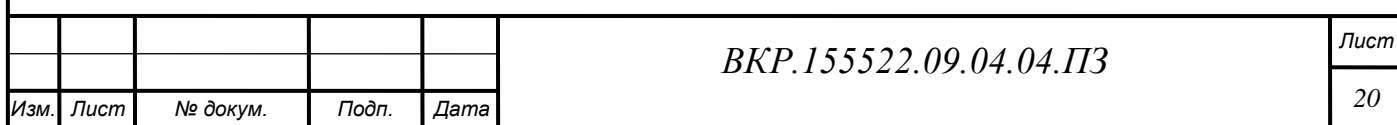

чрескостных элементов составлен для всех костей нижних и верхних конечностей человека [9, 12, 45]. Магистральные сосуды и нервы на каждом уровне выделены в специальные зоны, которые называют «позиции запрета» (рисунок 5). В них также включены смежные от расположения сосудов и нервов позиции. Для проведения чрескостных элементов используют оставшиеся позиции, «позиции доступности», что позволяет исключить повреждение магистральных сосудов и нервов, уменьшить опасность инфекционных и других осложнений.

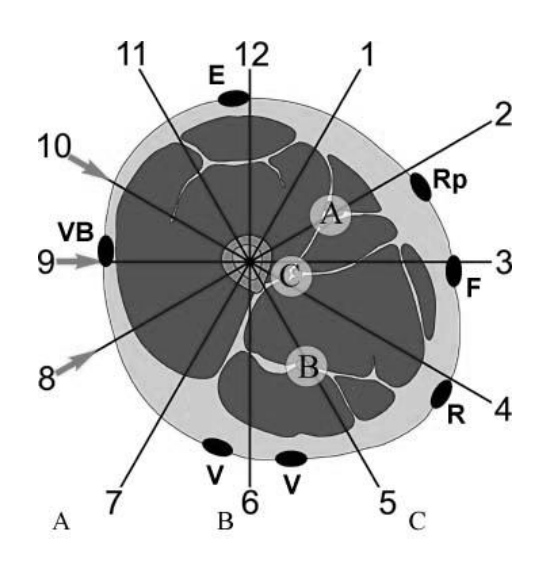

Рисунок 5 – Схематическое представление магистральных сосудов и нервов

В атласе рядом с изображением чрескостных элементов помещены их шифрованные обозначения согласно МУОЧО. На предложенных схемах нашли свое отражение точки акупунктуры и классические меридианы. В атласе определены уровни целесообразного использования спиц и позиции проведения стержней-шурупов, но для них не определены углы проведения.

С учетом вышесказанного, определяется общий алгоритм компоновки чрескостных аппаратов (Шевцов В.И, с соавт., 1995; Видаль Ж., Орет Г., 1988) [48, 61]:

– определение задач использования чрескостного аппарата;

– определение уровней, оптимальных для расположения внешних опор чрескостного аппарата;

– определение на основе «позиций доступности» и «рекомендуемых позиций» возможных вариантов использования чрескостных элементов;

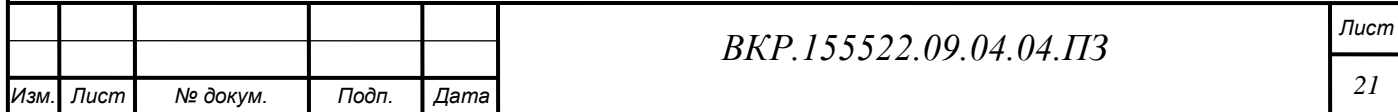

– определение чрескостных элементов, наиболее значимых для данной клинической ситуации;

– подбор типа и размеров внешних опор для каждого уровня проведения чрескостных элементов;

– обозначение на сегменте выбранных уровней и позиций для проведения чрескостных элементов;

– проведение чрескостных элементов и монтаж внешних опор.

Все пункты кроме последних двух выполняются на этапе предоперационного планирования.

Травматология относится к сферам, где обязательно использование при лечении повреждений костей и суставов технических устройств в виде аппаратов внешней фиксации. Основополагающим в характеристике фиксирующего устройства является осуществление выбора проведения различных видов чрескостных элементов в опорах аппарата внешней фиксации. Определение правильных позиций для проведения чрескостных элементов позволит выявить оптимальную конструкцию аппарата Иллизарова, которая, за счет снижения уровня травматизации мягких тканей, уменьшит опасность возникновения инфекционных осложнений и трансфиксационных контрактур.

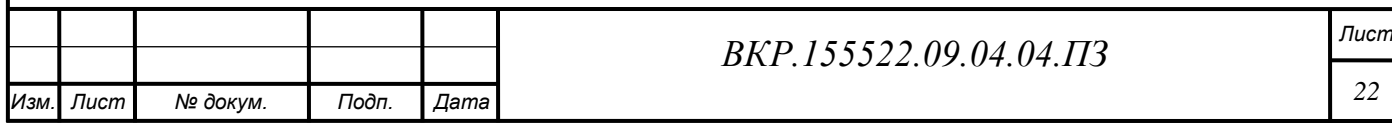

## 2 ПРОГРАММНОЕ ОБЕСПЕЧЕНИЕ РЕШЕНИЯ ЗАДАЧИ

Прикладное программное обеспечение используется для решения задач в различных областях применения компьютерных систем обработки данных. Прикладная программа или приложение - это программа, предназначенная для решения задачи или класса задач и проблемной области - то есть конкретной области применения информационных технологий. [52]

Для создания 3D-моделей костей нами был выбран пакет для создания трёхмерной компьютерной графики Blender, включающий в себя средства моделирования, анимации и рендеринга. Дальнейшая разработка информационной системы осуществлялась посредством использования мультиплатформенного графического процессора Unity3D с применением высокоуровневого языка программирования С#. Для хранения данных, используемых для трехмерной визуализации, использывалась реляционная база данных SqliteDog.

Рассмотрим подробнее комплекс программ необходимых для реализации программного модуля.

### 2.1 Обоснование выбора программы для 3D моделирования

Для создания сложных полигональных 3D-моделей служат специализированные программные пакеты трехмерного моделирования. При выборе универсального 3D-редактора учитываются различные факторы: цель моделирования (что конкретно необходимо сделать); функциональные возможности; удобство использования и т.д.. С целью выбора подходящего программного пакета трехмерной графики необходимо провести анализ популярных в настоящее время 3D-редакторов: 3Ds Max, Cinema 4D и Blender. В таблице 1 представлены сравнительные характеристики трехмерных редакторов.

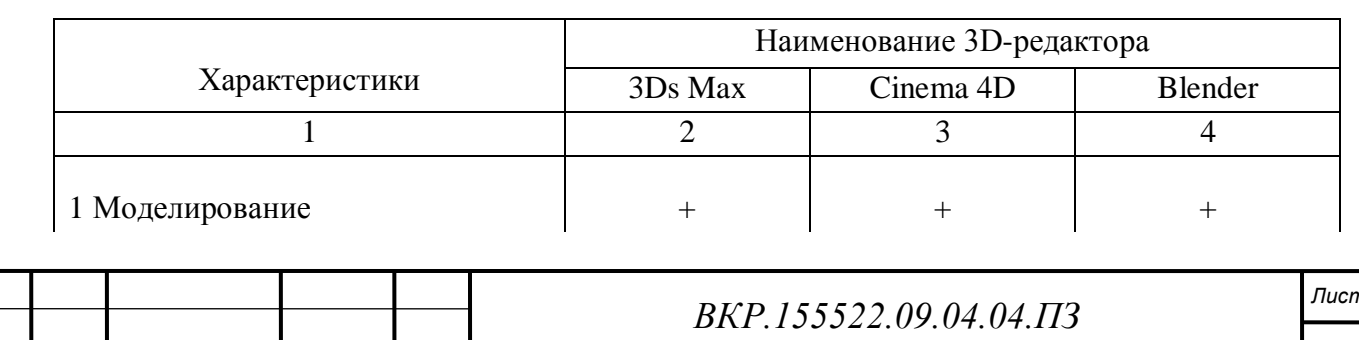

Таблица 1 – Основные характеристики пакетов трехмерной графики

Лист

№ докум.

Подп.

Дата

Продолжение таблицы 1

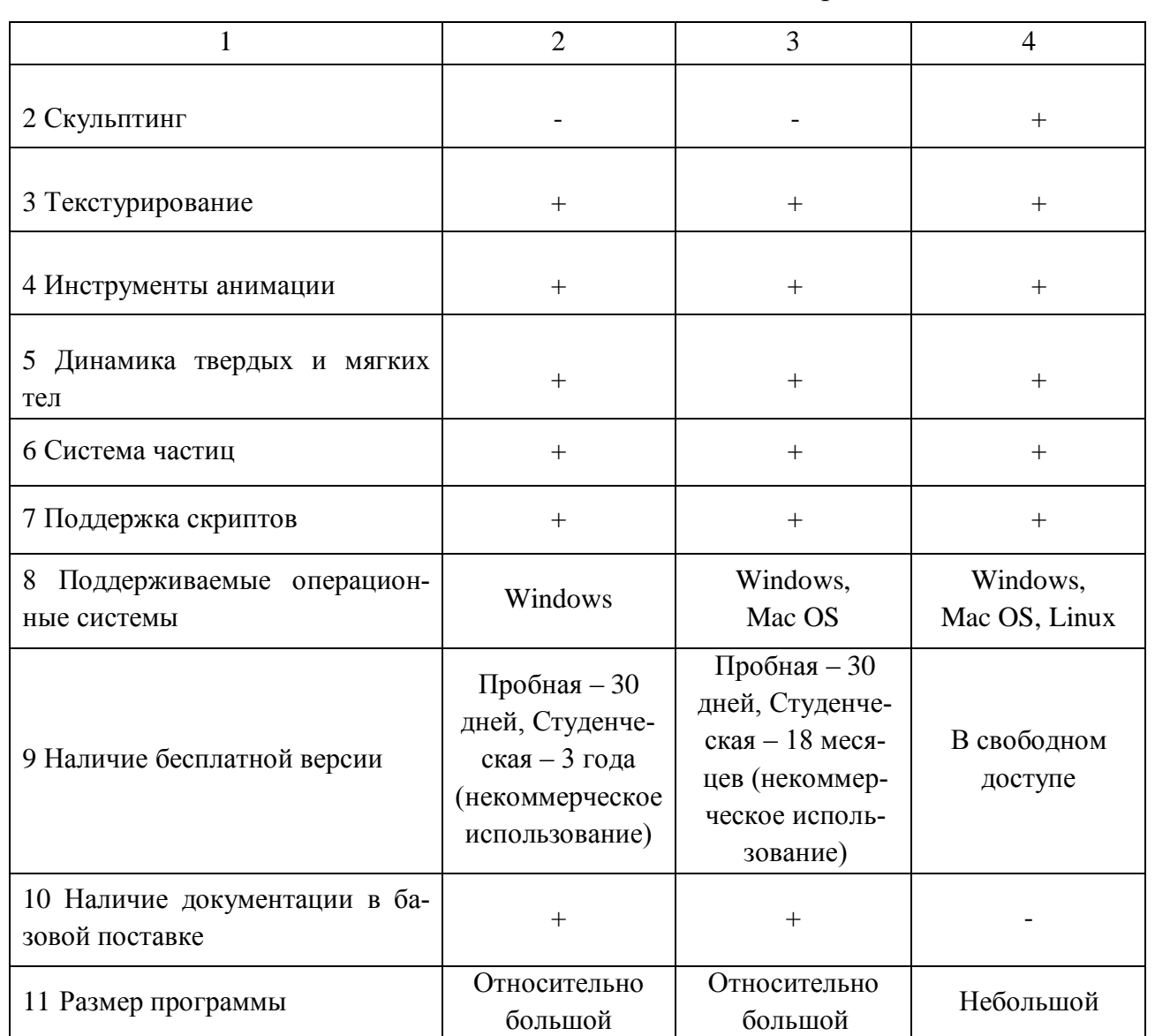

Исследование программных пакетов трехмерного моделирования показало, что наиболее подходящим по своим функциональным возможностям является свободно распространяемый пакет для создания трѐхмерной компьютерной графики Blender, мощный и удобный инструмент для моделирования, обработки видео и звука, анимации, рендеринга. Также Blender весит всего на всего несколько десятков мегабайт (за счет отсутствия громоздких систем защиты и регистрации, а так же предустановленных сцен) и переведен на 26 языков, в том числе и на русский. Несомненно, это обеспечивает удобство в работе и делает ее более плодотворной, поскольку не возникает трудностей в плане языкового барьера. Таким образом, нам становится доступным бесплатный

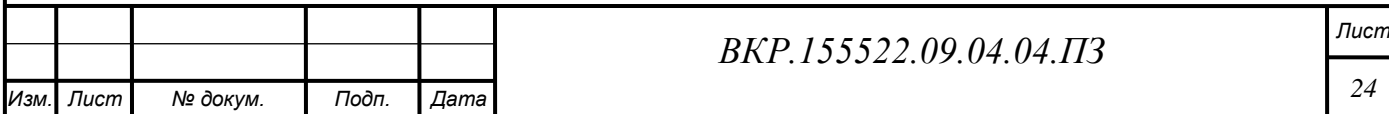

кроссплатформенный пакет для трехмерного моделирования профессионального уровня.

Пакет Blender был разработан компанией NeoGeo, успешным создателем трехмерных анимаций. На данный момент программа является наиболее популярной среди бесплатных и свободно распространяемых 3D редакторов. Быстрый и стабильный рост прикладного пакета обеспечивает профессиональная команда разработчиков. Blender cодержит самые современные средства для художников и специалистов в области мультимедиа.

Характерной особенностью пакета Blender является его кроссплатформенность, имеется поддержка различный операционных систем, таких как: Windows, Linux, Mac OS. Также неоспоримым плюсом является небольшой размер исполняемого файла программы (10 – 15 Мбайт) по сравнению с другими популярными пакетами для 3D моделирования.

Пакет Blender поддерживает различные геометрические примитивы, а также полигональные модели, систему быстрого моделирования (SubSurf), кривые Безье, поверхности NURBS, метасферы, скульптурное моделирование и векторные шрифты, содержит универсальные встроенные механизмы рендеринга и интеграция с внешним рендерером YafRay, LuxRender [37].

Возможности создания анимации пакета включают в себя: инверсную кинематику, скелетную анимацию и сеточную деформацию, анимацию по ключевым кадрам и нелинейную анимацию. Также имеются возможность редактирования весовых коэффициентов вершин, система волос на основе частиц, динамика мягких и твѐрдых тел. Есть возможности управления скелетной деформацией, создания быстрой анимации двуногих созданий, управления физическими силами, действующими на персонажей.

С выходом обновлений пакета, постоянно улучшаются функциональные возможности программы, добавляются различные демонстрационные и эффекты, расширяются типовые библиотеки. Встроенные функции полигонального моделирования, операции по созданию трудоемких объектов, средства двумерного моделирования, различные модификаторы для работы с геометрией моде-

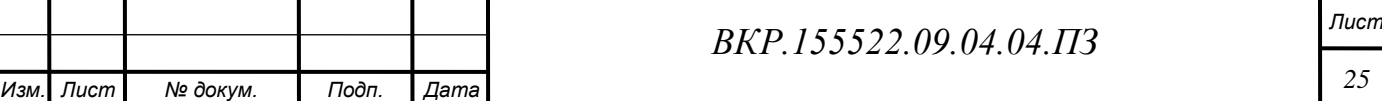

ли, обширные возможности творческой работы с текстурами – все это делает работу в Blender более эффективной и удобной.

Также неоспоримым достоинством данного пакета для 3D моделирования является элегантный внешний вид, удобный и дружелюбный интерфейс – на рабочую панель вынесены минимальное количество требуемых при работе интуитивно ясных клавиш, для работы с которыми можно воспользоваться как обыкновенной для нас мышью, но и графическим планшетом. Интерфейс программы Blender представлен на рисунке 6.

В программе предусмотрена внутренняя файловая система, позволяющая хранить несколько сцен в едином файле (называемом .blend файл). Все «.blend» файлы совместимы как с более старыми, так и с более новыми версиями Blender. Так же все они переносимы с одной платформы на другую и могут использоваться как средство переноса созданных ранее работ.

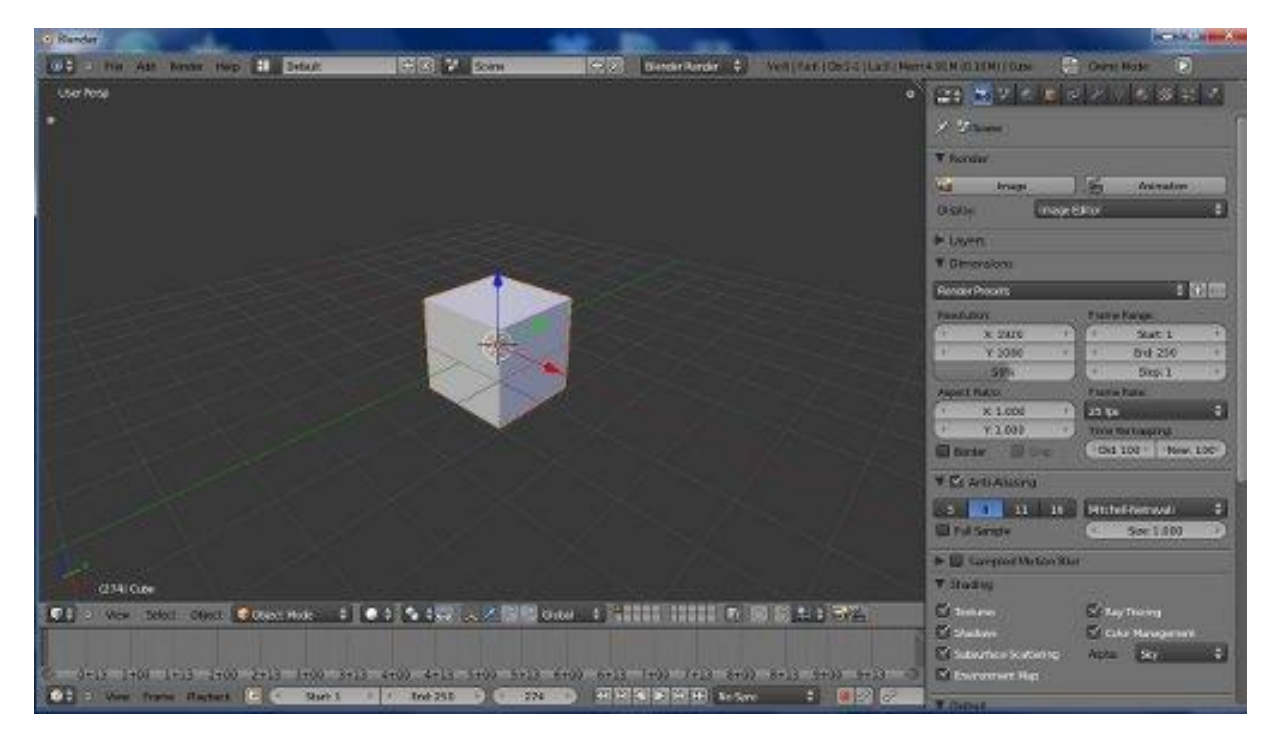

Рисунок 6 – Интерфейс программы Blender

Blender делает резервные копии проектов во время всей работы программы, что позволяет сохранить данные при непредвиденных обстоятельствах. Все сцены, объекты, материалы, текстуры, звуки, изображения, эффекты могут быть сохранены в единый «.blend» файл., что очень удобно. Настройки рабочей

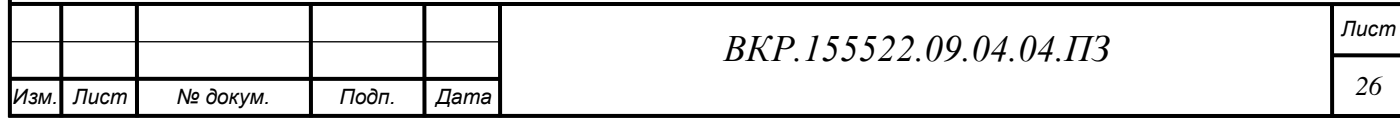

среды могут быть сохранены в «.blend» файл, благодаря чему при загрузке файла вы получите именно то, что сохранили в него. Файл можно сохранить как «пользовательский по умолчанию», и каждый раз при запуске Blender вы будете получать необходимый набор объектов и подготовленный к работе интерфейс.

Blender – это компетентный пакет для полноценной работы с 3dграфикой, имеющий сильный инструментарий. Система рендеринга в пакете Blender имеет три встроенных обработчика, которые находятся в меню Engine (Движок), расположенном в заголовке главного окна программы (рисунок 7).

Blender Render – это самый первый визуализатор программы, используемый по умолчанию. Движком для визуализации сцены в режиме реального времени, благодаря которому можно создать игру или приложение, выступает Blender Game. Cycles Render – это новый рендер, появившийся в версии программы 2.61.[35].

| y | Scene | $+8$ | <b>Blender Render</b> | $\ddot{ }$ | 20 blender.org 261 |
|---|-------|------|-----------------------|------------|--------------------|
|   |       |      | <b>Blender Render</b> |            |                    |
|   |       |      | <b>Blender Game</b>   |            |                    |
|   |       |      | Cycles Render         |            |                    |
|   |       |      | Engine                |            |                    |

Рисунок 7 – Встроенные рендеры Blender

Помимо встроенных обработчиков, в программе можно использовать другие популярными рендеринги: YafRay, LuxRender, Pov-Ray, Rendermfarm.

Эти движки подключаются к программе с помощью встроенного механизма плагинов. Также Blender поддерживает технологию смазывания движения (Motion Blur), позволяющее отобразить движение в кадре без рывков. Технически это выглядит, как создание дополнительных шагов движения объектов в одном и том же кадре.

Можно с полной уверенностью заявить, что последние версии программы Blender содержат безусловно все, требуемые для работы, модификаторы. Это категории модификаторов выбора, сеток, полигонов, оптимизации плоскости и

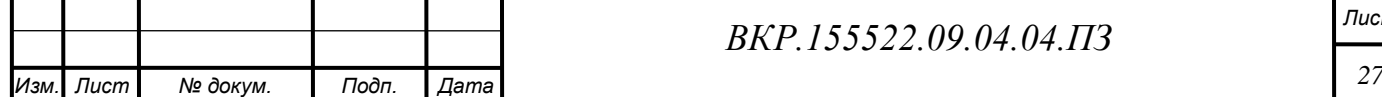

прочие. А если учитывать, что использование любого модификатора предполагает установку некого количества пользовательских характеристик, становится понятно, что работа в Blender сравнима с творчеством и раскрывает перед пользователем безграничное число возможностей для реализации его задумок.

### 2.2 Обоснование выбора визуализатора

От правильного выбора инструмента для создания качественного пользовательского интерфейса зависит судьба проекта разработки. Данный выбор зависит от многих факторов.

По результатам работы планируется создание полноценного интерактивного программного продукта для персонального компьютера. Необходимо выбрать графический процессор, который будет соответствовать всем предъявляемым требованиям. С целью выбора подходящего визуализатора необходимо провести анализ популярных в настоящее время графических процессоров: Unity3D, Unreal Engine и CryEngine. В таблице 2 представлены сравнительные характеристики графических процессоров.

|                                          | Наименование графических процессоров |                              |                     |  |
|------------------------------------------|--------------------------------------|------------------------------|---------------------|--|
| Характеристики                           | Unity3D                              | <b>Unreal Engine</b>         | CryEngine           |  |
|                                          | $\overline{2}$                       | 3                            | $\overline{4}$      |  |
| 1 Язык программирования                  | C#, JavaScript,<br><b>Boo</b>        | $C++$                        | Lua Script          |  |
| 2 Физический движок                      | PhysX                                | PhysX                        | Soft-body           |  |
| 3 Импорт из Blender                      | $+$                                  | $+$                          | $+$                 |  |
| 4 Наличие бесплатной лицензии            | $+$                                  | $+$                          | $+$                 |  |
| 5 Поддерживаемые операционные<br>системы | Windows,<br>Mac OS,<br>Linux         | Windows,<br>Mac OS,<br>Linux | Windows,<br>Linux   |  |
| 6 Графика                                | DirectX и<br>OpenGL                  | DirectX и<br>OpenGL          | DirectX и<br>OpenGL |  |
| 7 Системы частиц                         | $+$                                  | $^{+}$                       | $+$                 |  |
|                                          |                                      |                              | $\pi$               |  |

Таблица 2 – Основные характеристики графических процессоров

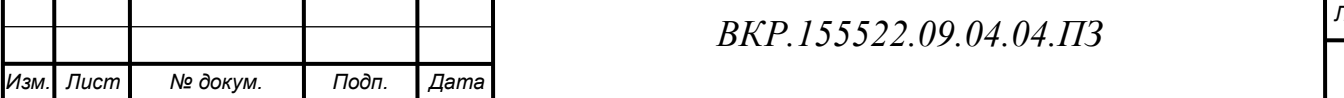

Продолжение таблицы 2

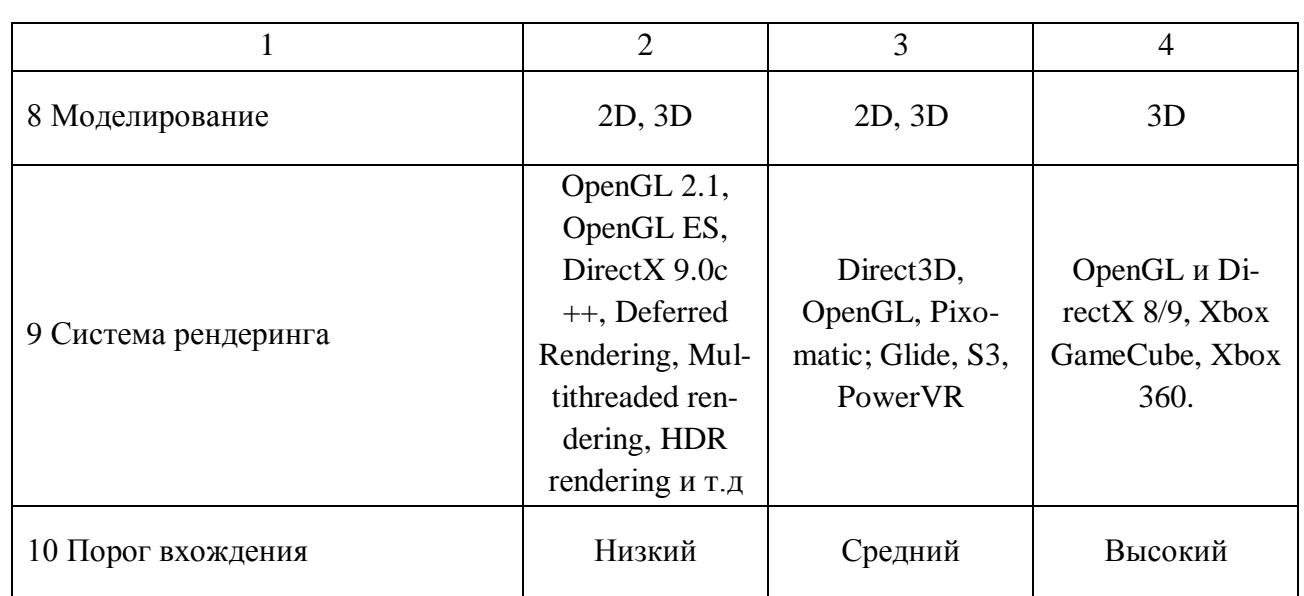

По результату сравнительного анализа выявлено, что наиболее подходящей по своим функциональным возможностям средой для визуализации пользовательского интерфейса является свободно распространяемый графический процессор Unity3D. Основанием выбора послужили: мультиплатформенность, простой настраиваемый интерфейс, большое количество обучающего материала и легкость в освоении.

Кроссплатформенный графический процессор Unity3D имеет простой в обращении интерфейс, позволяющий с легкостью проводить настройку по желанию пользователя; меню представляет собой совокупность рабочих окон, которые могут быть дополнены либо заменены другими. Все это позволяет производить отладку приложения прямо в самом редакторе.

В настоящий момент графической процессор позволяет создавать программы, которые могут выполняться под управлением ОС Microsoft Windows, Linux, Apple iOS и Android. Приложения, созданные в среде Unity3D, поддерживают рендеринг с помощью интерфейсов программирования приложений на основе 11-ой версии API DirectX и OpenGL [63]. Также Unity3D поддерживает интеграцию с системой моделирования физических свойств объектов - PhysX, физику твёрдых тел и ткани, и физику типа Ragdoll («тряпичная кукла»). В редакторе процессора содержится система наследования объектов; благодаря ко-

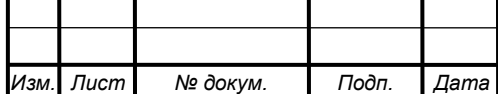

BKP.155522.09.04.04.173

торой дочерние объекты повторяют все изменения родительского объекта (позиции, поворот и масштаб).

Unity3D разрешает использовать основные форматам хранения информации о трехмерных объектах, в частности: \*.fbx, \*.3ds, и \*.dae.

Кроме типовых для Unity3D встроенных программных библиотек в состав системы входит редактор сцены «WYSIWYG», позволяющий располагать, отражать и задавать свойства объектов прямо в процессе разработки [64]. Редактор сцены представлен на рисунке 8.

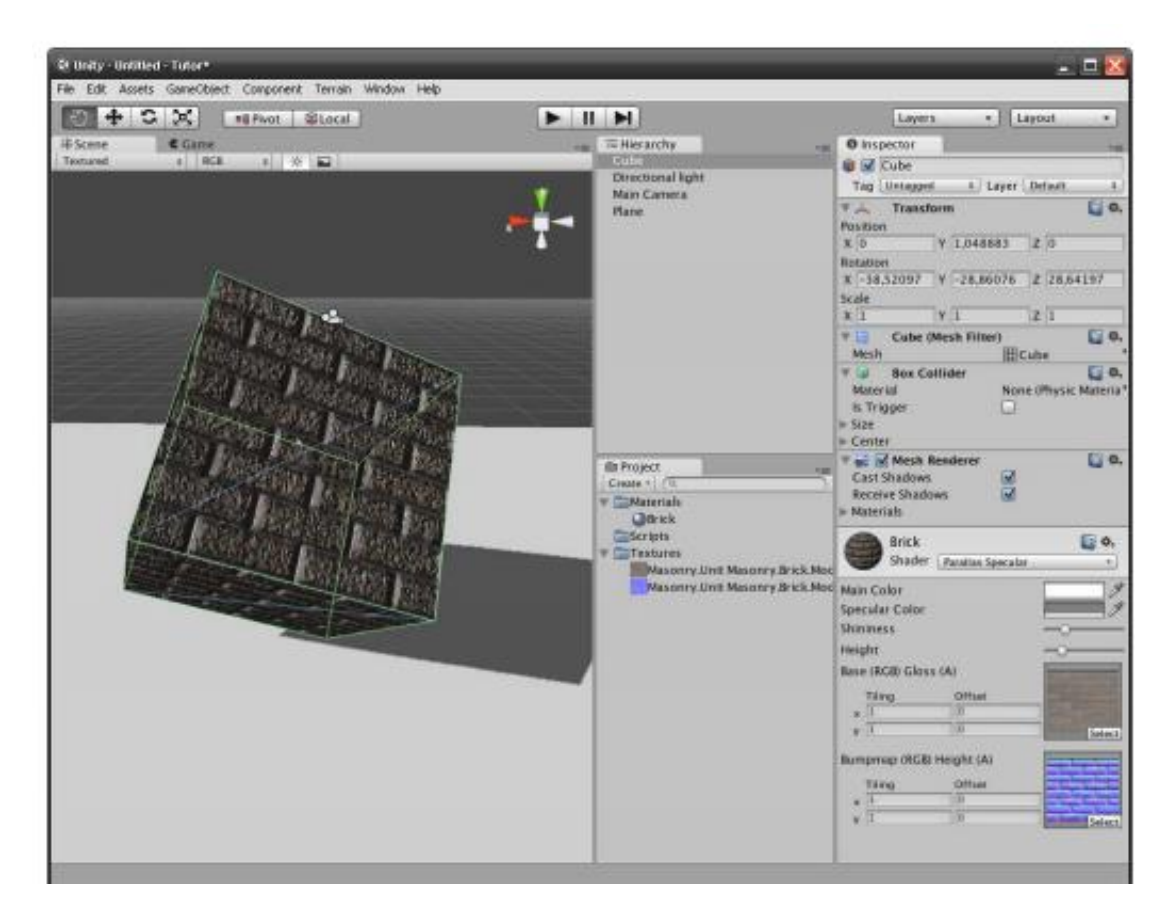

Рисунок 8 - Редактор сцены Unity3D

Влобавок вместе с редактором Unity3D прилагается интегрированная среда разработки «MonoDevelop» (совместима с .NET Framework 2.0), предназначенная для расширения характеристик как встроенных в систему объектов, так и объектов, создаваемых пользователем. Помимо этого имеется функция пошагового выполнения, т.е. когда выполнение приостановится, становится доступной шкала отладочных инструментов. Это довольно удобный способ для осу-

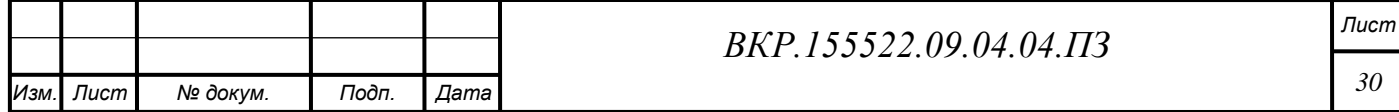

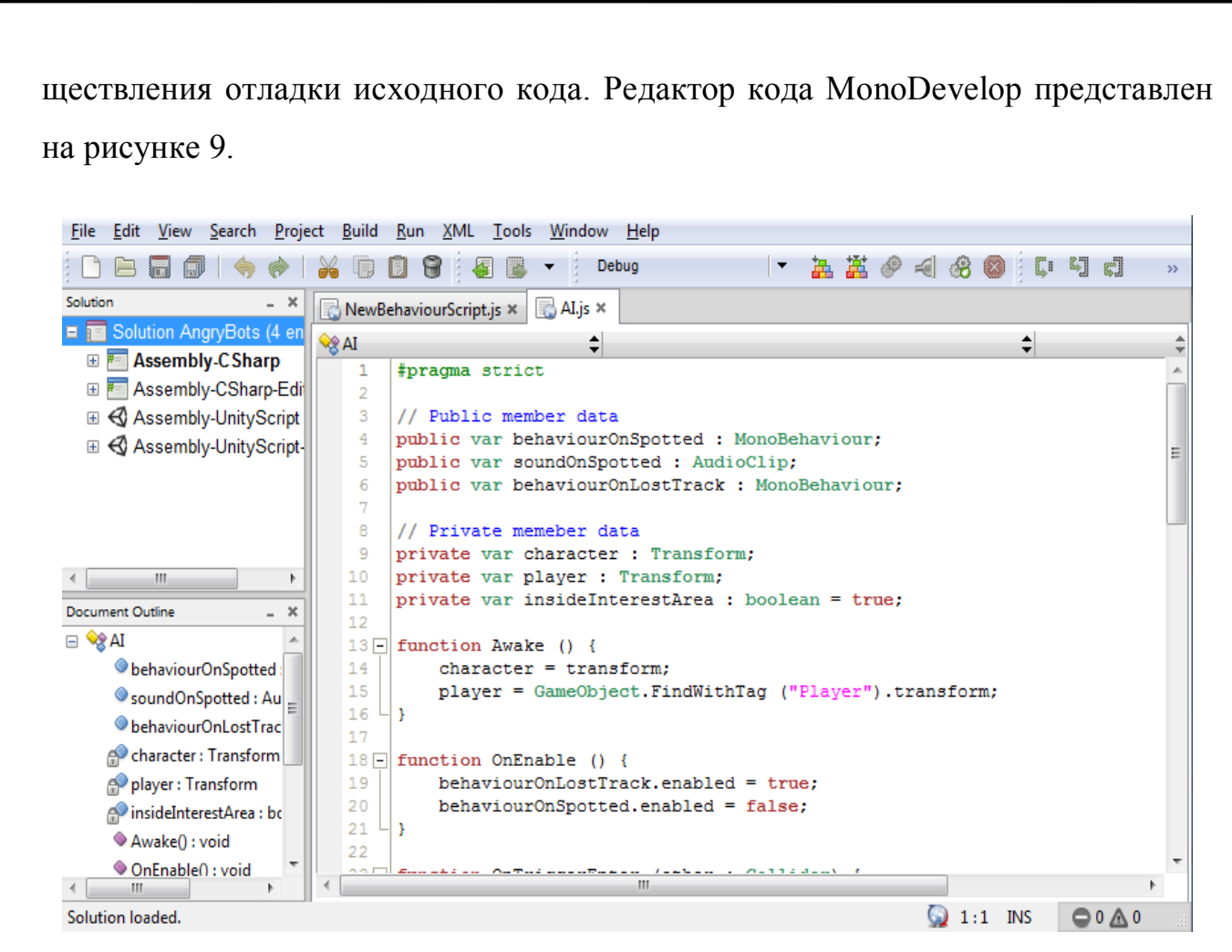

Рисунок 9 – Редактор MonoDevelop

Стандартным языком программирования для графического процессора Unity3D является объектно-ориентированный язык C#. Данный язык основан на строгой компонентной архитектуре и реализует передовые механизмы обеспечения безопасности кода. Язык С#, имеет отличную поддержку компонентов, надежен и устойчив благодаря использованию «сборки мусора», обработки исключений, безопасности типов [54].

Язык C# разрабатывался «с нуля» и вобрал в себя много полезных свойств таких языков, как C++, Java, Visual Basic, Pascal и др. Выделение и объединение лучших идей современных языков программирования делает язык С# языком программирования нового поколения.

Проект в Unity3D подразделяется на уровни (сцены), специальные файлы с набором объектов, сценариев, и настроек. Сцены могут включать в себя пол-

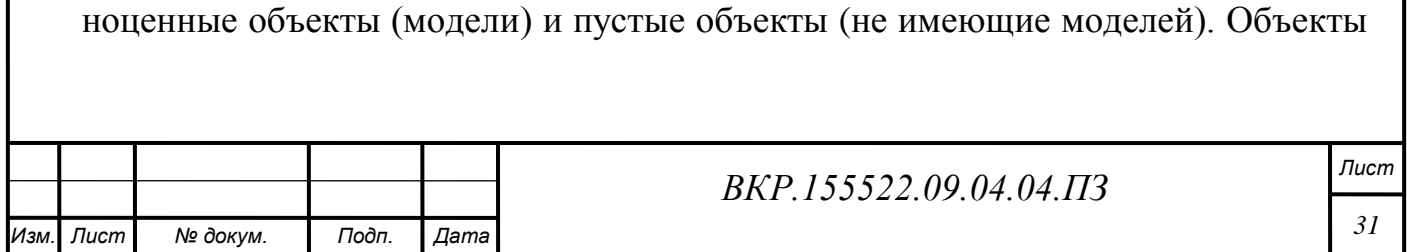

также содержат наборы компонентов для взаимодействия скриптов. Объекты имеют свое название (допускается наличие двух и более объектов с одинаковыми названиями), собственную метку и слой для отображения. Так, у любого объекта на сцене присутствует компонент Transform, хранящий координаты местоположения, поворота и размеров объекта по трём осям. У объектов с видимой геометрией также по умолчанию присутствует компонент Mesh Renderer, делающий модель объекта видимой.

Среда разработки Unity3D позволяет разрабатывать двух и трехмерные кроссплатформенные приложения. Возможность переноса программного продукта на множество современных платформ является одним из важнейших достоинств данного программного продукта.

Подведя итог, хочется отметить, что среда разработки Unity3D является наиболее подходящей средой для визуализации пользовательского интерфейса, в которой приятно сочетаются приятный пользовательский интерфейс, понятные панели инструментов и достаточно широкий выбор языков для программирования сценариев.

### 2.3 Обоснование выбора СУБД

В качестве источника данных необходимо выбрать наиболее подходящую реляционную базу данных, с возможностью взаимодействия с графическим процессором Unity3D. Проведя анализ ныне существующих на рынке реляционных баз данных, были выделены основные базы данных SQLite и MySQL. В таблице 3 представлены сравнительные характеристики реляционных баз данных.

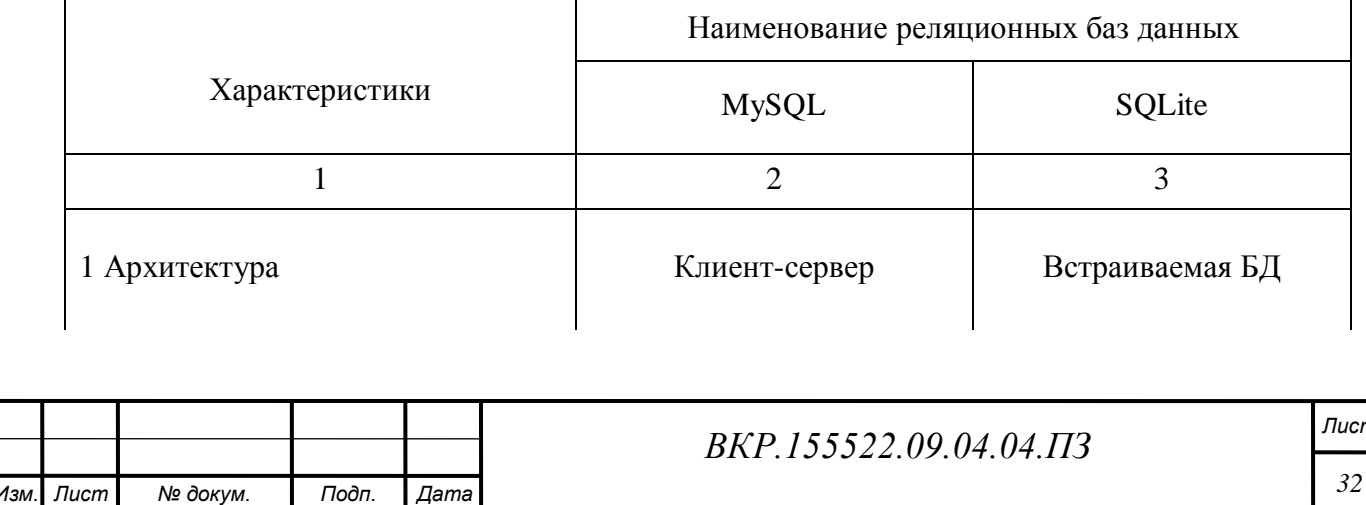

Таблица 3 – Основные характеристики реляционных баз данных

Продолжение таблицы 3

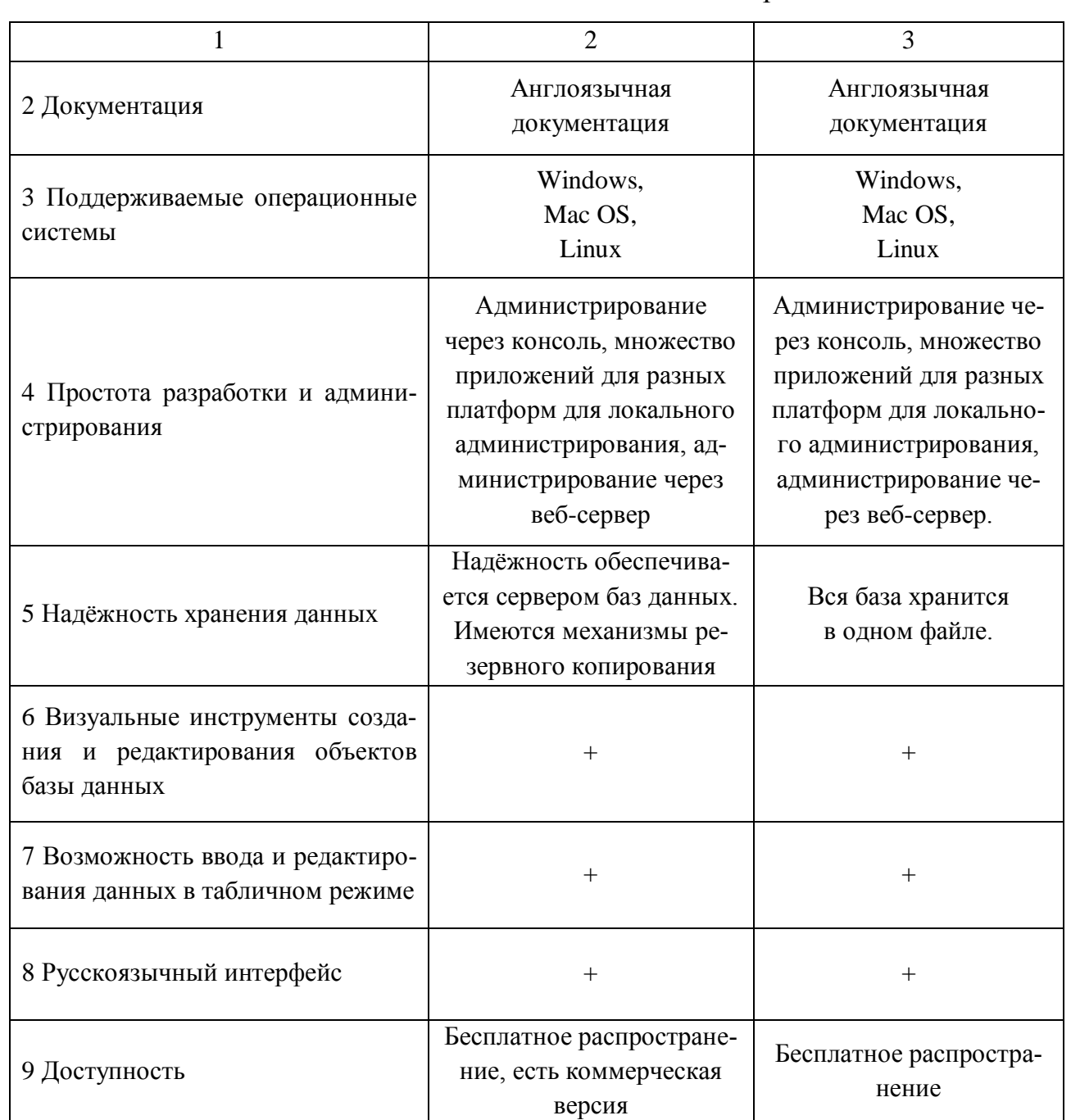

Анализ функциональных возможностей рассматриваемых реляционных баз данных позволил выделить наиболее подходящую базу данных SQLite, ввиду её высокой популярности, относительно высокой скорости работы, наличию большого количества документации и удобного интерфейса.

SQLite - это кроссплатформенная встраиваемая реляционная база данных, исходный код которой, написанный на языке Си, находится в свободном доступе [34].

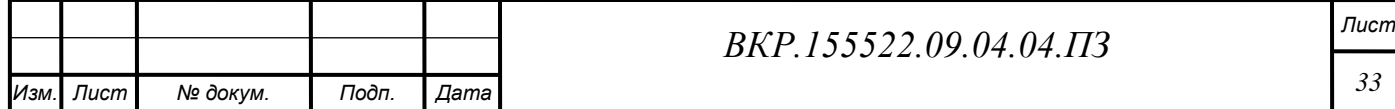

SQLite представляет собой библиотеку, работающую в том же процессе, что и само приложение [16]. Это существенно упрощает работу программы и уменьшает время ее отклика. Имеется возможность хранения всех данные в одном файле на компьютере, благодаря чему этот файл можно с легкостью перенести на другой персональный компьютер.

Её признанием на популярность считается её удобный интерфейс. возможность работы без дополнительной установки и достаточно хороший показатель поиска и записи среди встраиваемых баз данных. Интерфейс встраиваемой реляционной базы данных SQLite представлен на рисунке 10.

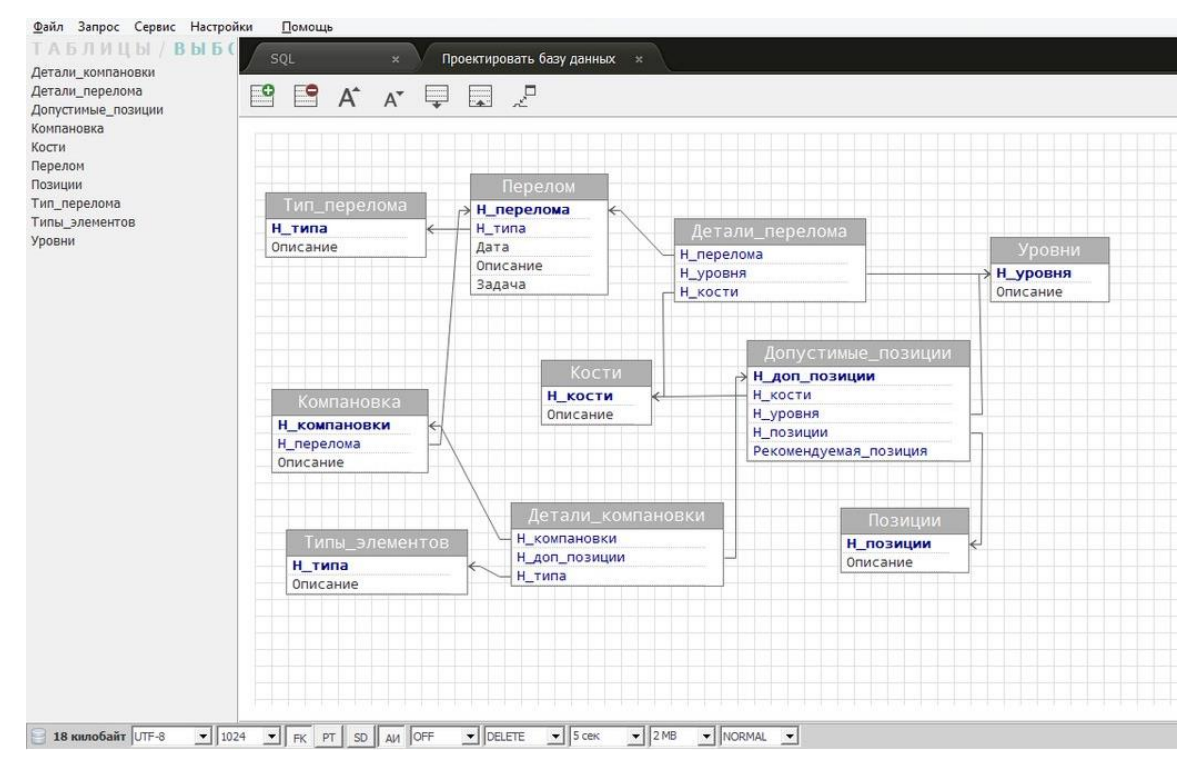

Рисунок 10 – Интерфейс SQLite

Используя высоко эффективную инфраструктуру. SQLite имеет возможность действовать в крошечном объёме выделяемой для неё памяти, во много раз наименьшем, нежели в каких-либо иных системах БД [17]. Это делает SQLite очень удобным инструментом с возможностью применения практически в любых задачах, возлагаемых на базу данных.

Существуют некоторые особенности при работе SQLite. Следует помнить, что чтение из одной базы данных осуществляется несколькими процессами, но

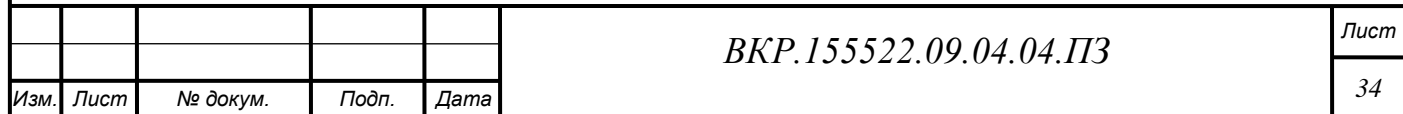

запись производится только в том случае, если в данный момент не выполняются другие запросы.

Функциональной клиентской частью реляционной базы данных является исполняемый файл sqlite3. Это консольная утилита, позволяющая работать с файлом базы данных непосредственно из командной строки [55]. Вместе с тем данные в СУБД могут быть типизированы динамически. Получается, что можно вносить информацию в столбец таблицы в не зависимости от его типа.

Помимо всего прочего SQLite отличается быстротой, а также мощностью, благодаря технологиям обслуживающих библиотек. Также среди достоинств SQLite можно отметить: отсутствие необходимости настройки сервера; полностью свободная лицензия; поддержка транзакций, триггеров, представлений, вложенных запросов и возможность использования различных языков программирования.

Выбор именно этой СУБД в пределах нашей задачи основывается на возможности хранения данных в одном файле, удобство использования и возможность расширения.

Работы с базой ведётся через отдельную программу под названием SqliteDog, она разработана для действенного управления базами данных SQLite. Она подсвечивает синтаксис и разрешает дополнять имена базы, помимо прочего имеет сильный редактор схем БД, позволяющий загрузить её практически сразу. Дополнительно ко всему SqliteDog имеет возможность перестраивать схему безопасно внутри транзакции и интеллектуально подбирать ширину столбцов данных.

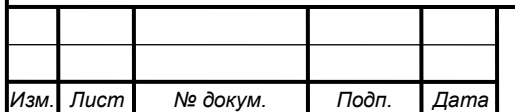

#### BKP.155522.09.04.04.173

# 3 ПРАКТИЧЕСКАЯ РЕАЛИЗАЦИЯ МОДУЛЯ КОМПОНОВКИ АППА-РАТА ВНЕШНЕЙ ФИКСАЦИИ

### **3.1 Создание 3D-моделей костей**

Трехмерное моделирование дает возможность реалистично создавать абсолютно фантастические проекты или напротив, точно воспроизводить реальный мир. В данном разделе будет приведено поэтапное описание создания интерактивной трехмерной модели длинной трубчатой кости, на примере бедренной кости. Каждый этап моделирования снабжен необходимыми комментариями и примерами экранных форм.

Создание 3D моделей костей является важным этапом для будующей разработки программного модуля, так как необходимо реализовать модель кости с минимальным количеством полигонов и максимальной детализированностью.

3.1.1 Описание инструментов и этапов моделирования

Перед тем как непосредственно перейти к самому моделированию необходимо собрать и проанализировать как можно больше информации о моделируемой кости. Размеры и пропорции бедренной кости человека воссоздавались для точного соблюдения ее биомеханических свойств. Моделирование кости условно можно разделить на два этапа:

1) непосредственно создание полигональной модели кости и мягких тканей бедра;

2) текстурирование модели с последующим созданием развѐртки текстуры.

Рассмотрим оба этапа более подробно.

Трѐхмерное изображение на плоскости отличается от двумерного тем, что включает построение геометрической проекции трѐхмерной модели сцены на плоскость (например, экран компьютера) с помощью специализированных программ. При этом модель может, как соответствовать объектам из реального мира (автомобили, здания, ураган, астероид), так и быть полностью абстрактной (проекция четырѐхмерного фрактала).

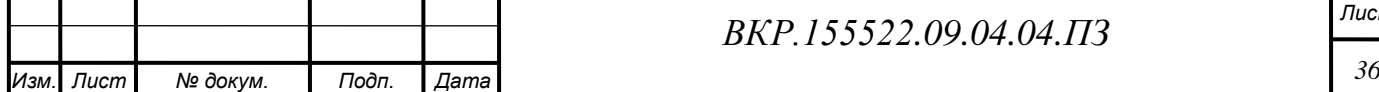

*ВКР.155522.09.04.04.ПЗ Лист*

В следующем разделе будет подробно описано, как создавалась трехмерная модель бедренной кости.

3.1.2 Создание полигональной модели

При моделировании происходит постоянное дробление полигональной сетки с целью получения большей детализации объекта. Легче всего поделить полигон четырехугольной формы, потому при моделировании она является предпочтительной и наиболее удобной. При импорте модели в большинство графических процессоров полигональная сетка автоматически разбивает четырехугольники на треугольники. Далее на основе высокополигональной модели создается низкополигональная. На этом этапе важно соблюдать правильность топологии и избегать многоугольников.

Построение трехмерных моделей костей осуществлялось в программе Blender. На рисунке 11 представлена бедренная кость, на примере которого мы рассмотрим оба этапа моделирования.

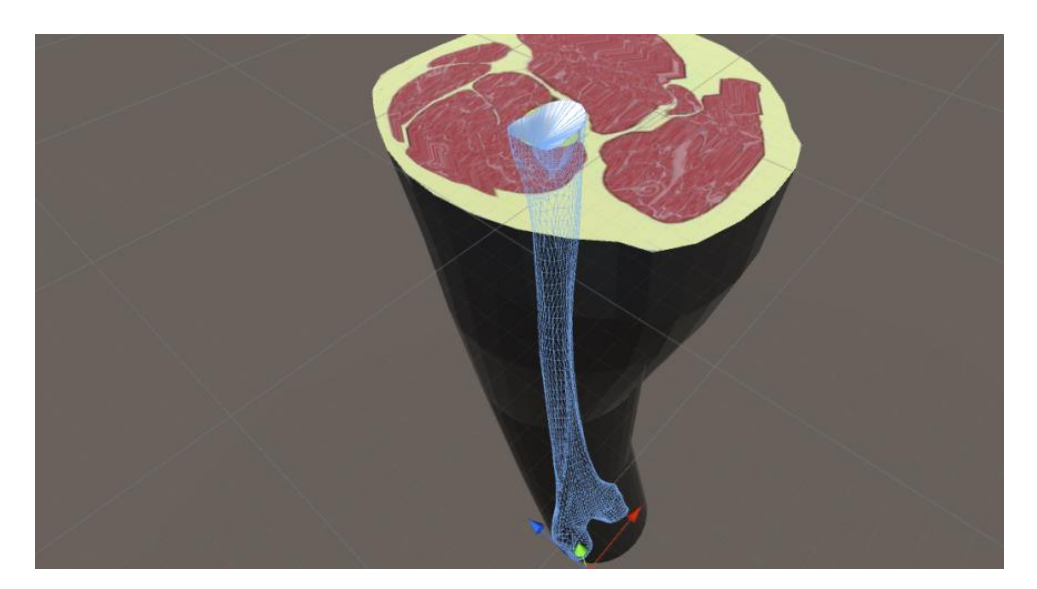

Рисунок 11 – Модель бедренной кости

На первом этапе в рабочем окне программы Blender, в проекциях Top, Left, Front были установлены изображения соответствующих проекций кости. Затем на сцену был добавлен примитив Plane и растянут таким образом, чтобы его границы совпадали с границами кости. После этого, в местах изгиба линии кости были добавлены новые рѐбра. Результат представлен на рисунке 12.

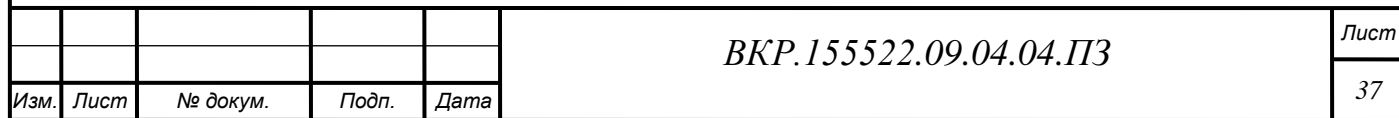

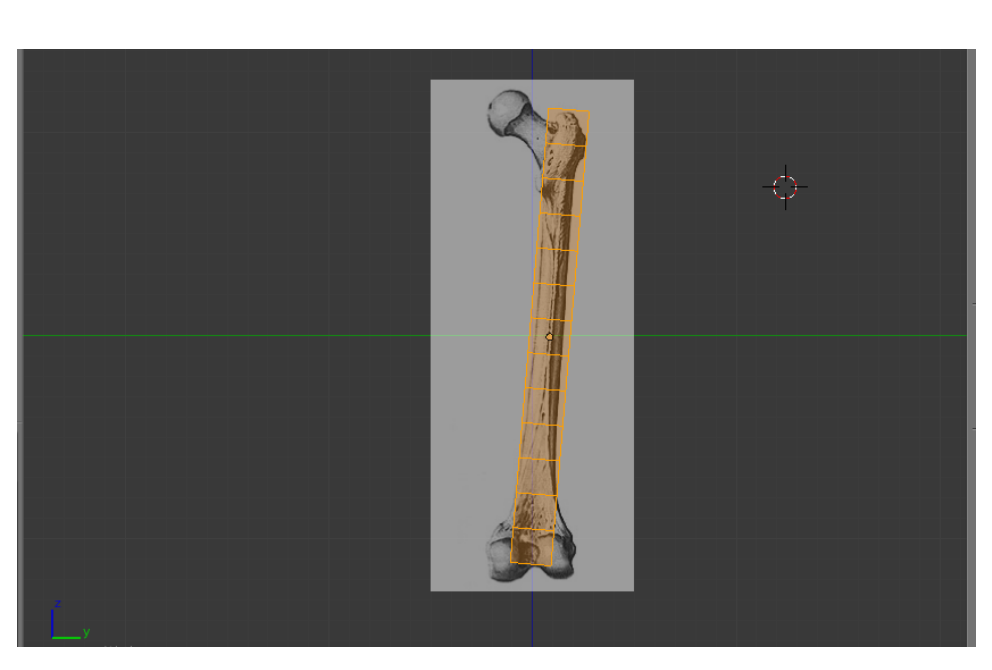

Рисунок 12 – Результат создания примитива Plane

Затем узловые точки каждого ребра были совмещены с границами кости. Таким образом, мы получили элемент, повторяющий очертания кости, представленный на рисунке 13.

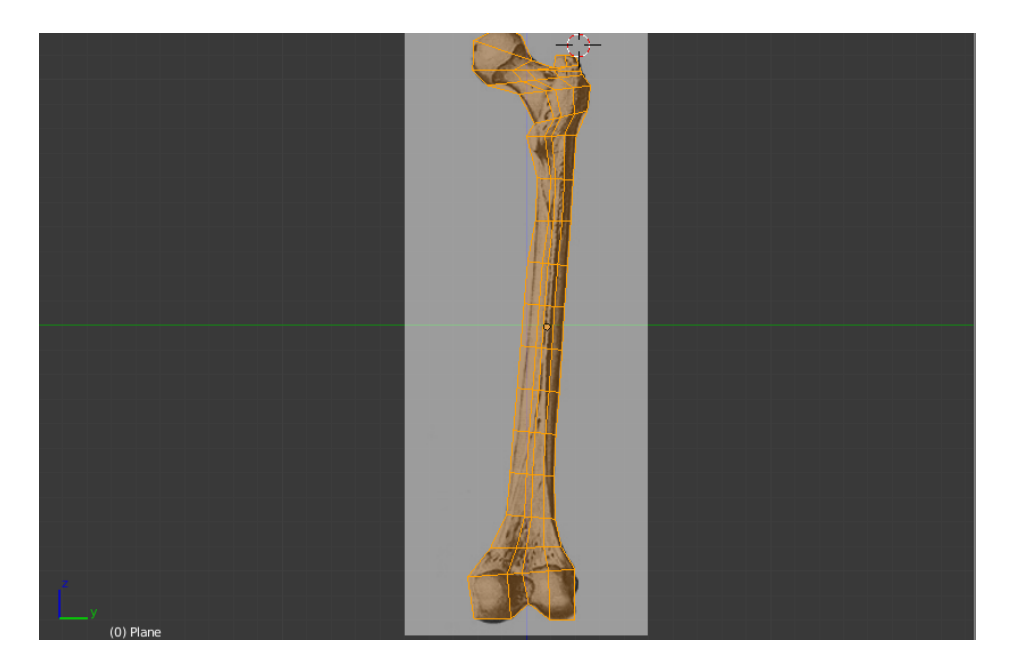

Рисунок 13 – Результат создания примитива Plane

Далее, при помощи инструмента Extrude, полученный ранее элемент был выдавлен до задней поверхности кости, а по всей поверхности кости были вставлены дополнительные рѐбра. Результат представлен на рисунке 14.

Затем узловые точки рѐбер были совмещены с границами кости в попе-

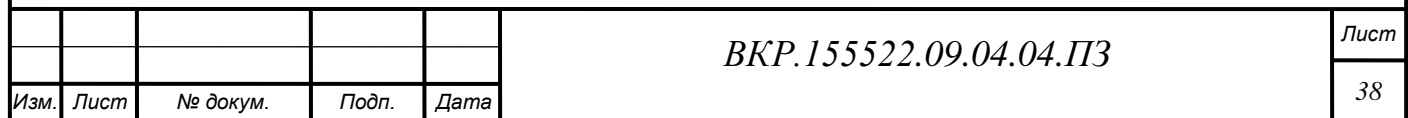

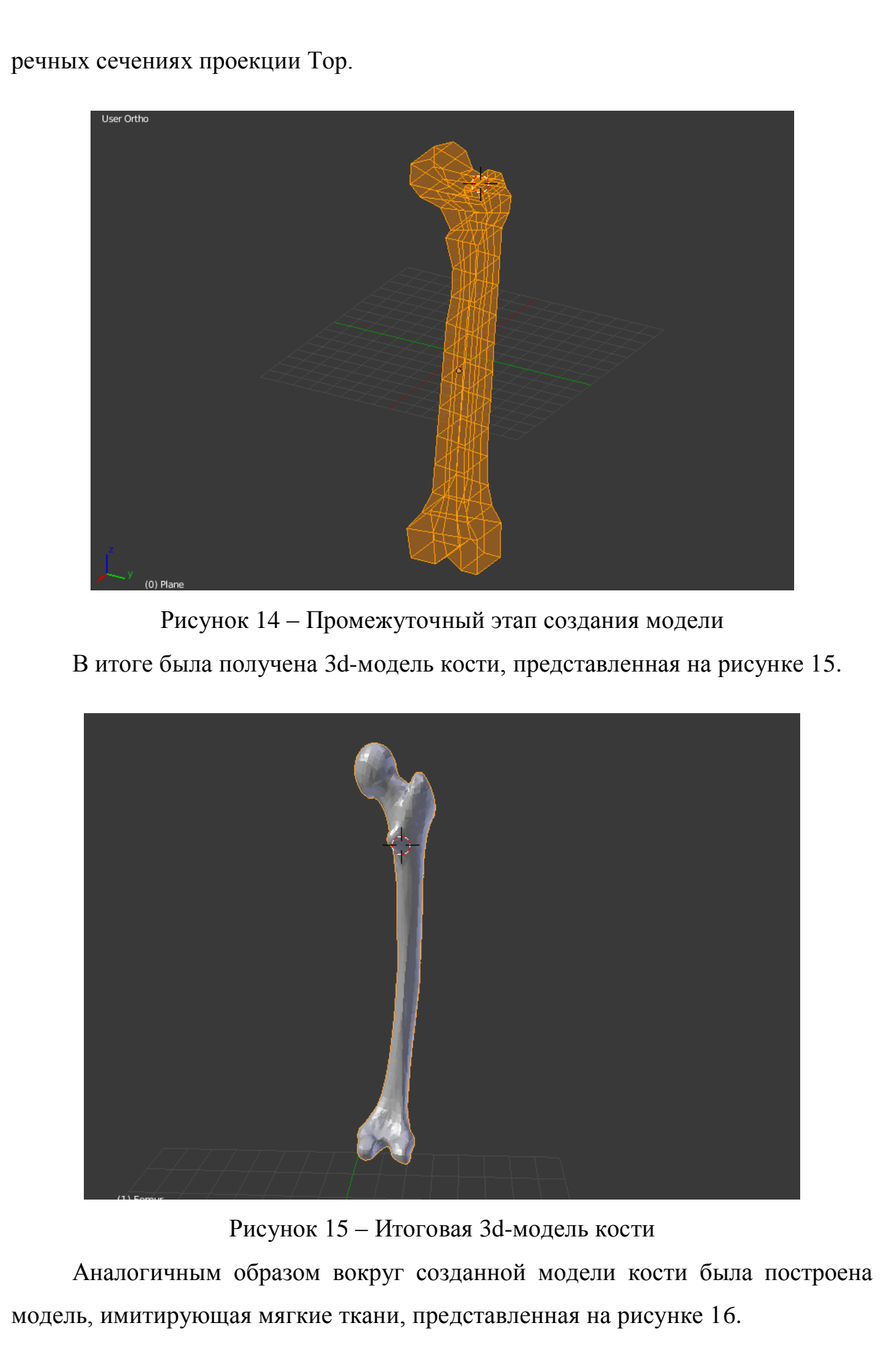

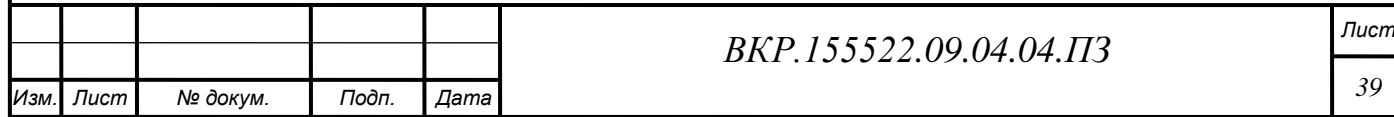

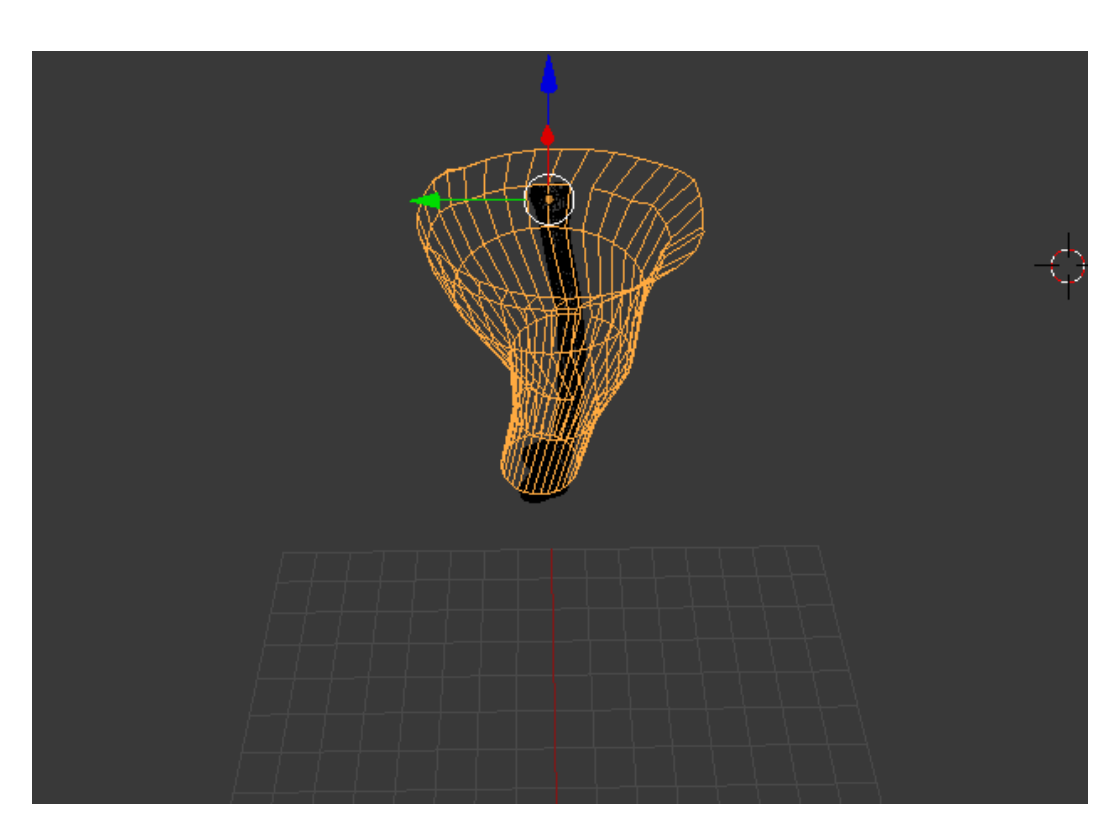

Рисунок 16 – 3d-модель мягких тканей

3.1.3 Реализация синтетической текстуры

Текстуры – это сделанные вручную или программно-сгенерированные изображения, которые накладываются на поверхность моделей для детализации. Чтобы соотнести вершины геометрии и пиксели плоского изображения необходимо создать текстурную развертку или UV-развертку.

UV- развѐртка (англ. UV map) – это соответствие между координатами на поверхности трѐхмерного объекта (X, Y, Z) и координатами на текстуре (U, V). [36] Создание UV-развертки подразумевает под собой разрезание низкополигональной модели на отдельные куски и размещение их в пространстве координат UV.

Blender содержит отдельный модуль для работы с материалами и текстурами. Материалом называется набор настроек, описывающий свойства поверхности. Материал можно назначить на любой объект, но нельзя использовать как задний фон.

Для изменения параметров материалов необходимо открыть соответствующую вкладку на панели инструментов, расположенной справа (рисунок 17).

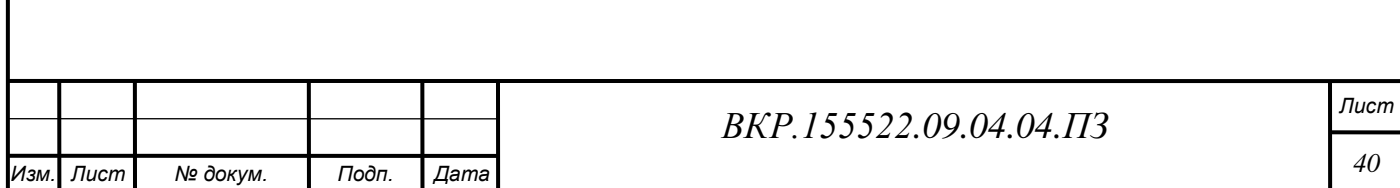

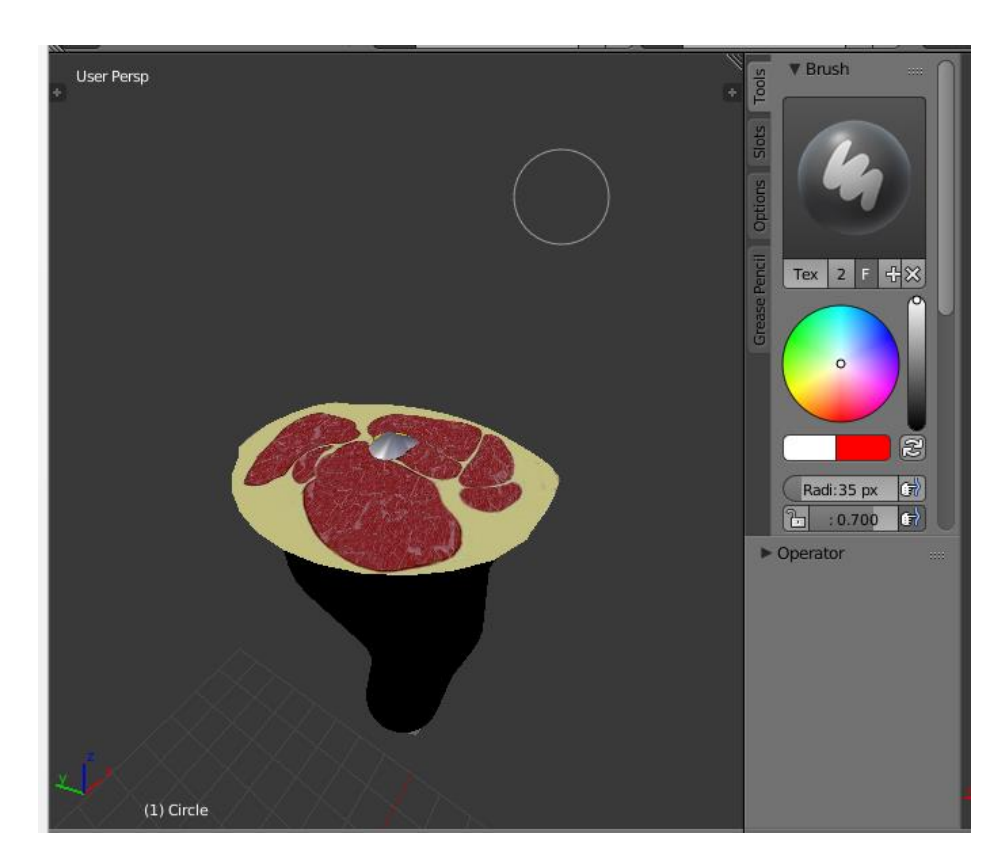

Рисунок 17 - Настройка отображения материалов мягких тканей

Вверху отображается список созданных материалов. В процессе создания материала ему присваивается имя, а также настраиваются параметры отражения света, прозрачности, отбрасываемых теней, существует возможность цветокоррекции и тонирования.

Качество поверхности текстуры определяется ее разрешением, то есть количеством пикселей на минимальную единицу текстуры. В итоге мы получаем реалистичную модель кости с минимальным количеством полигонов и реалистичной текстурой.

### 3.2 Алгоритмическое обеспечение работы программного модуля

Алгоритмическое обеспечение - это совокупность математических методов, моделей и алгоритмов, используемых в системе для решения задач и обработки информации [32].

В последующих разделах данной диссертационной работы необходимо изложить математические методы и алгоритмы построения и визуализации фиксирующего устройства, а также алгоритм для осуществления проверки правильности записи обозначения фиксирующего устройства на основе МУОЧО,

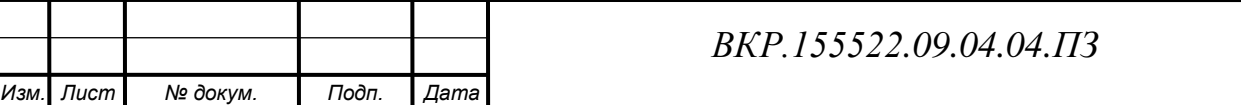

использующий конечный автомат для проведения лексического и синтаксического анализа;

3.2.1 Разработка алгоритма построения фиксирующего устройства на основе унифицированного обозначения

Для определенного клинического случая повреждения кости может быть предложено несколько вариантов конструкций фиксирующего устройства [42]. Требуется выбрать рациональную конструкцию фиксирующего устройства, содержащую наименьшее число комплектующих илизаровского набора (внешние опоры, чрескостные элементы).

Данный алгоритм выполняется в случае отсутствия в базе данных оптимальной конфигурации для выбранного перелома (рисунок 18).

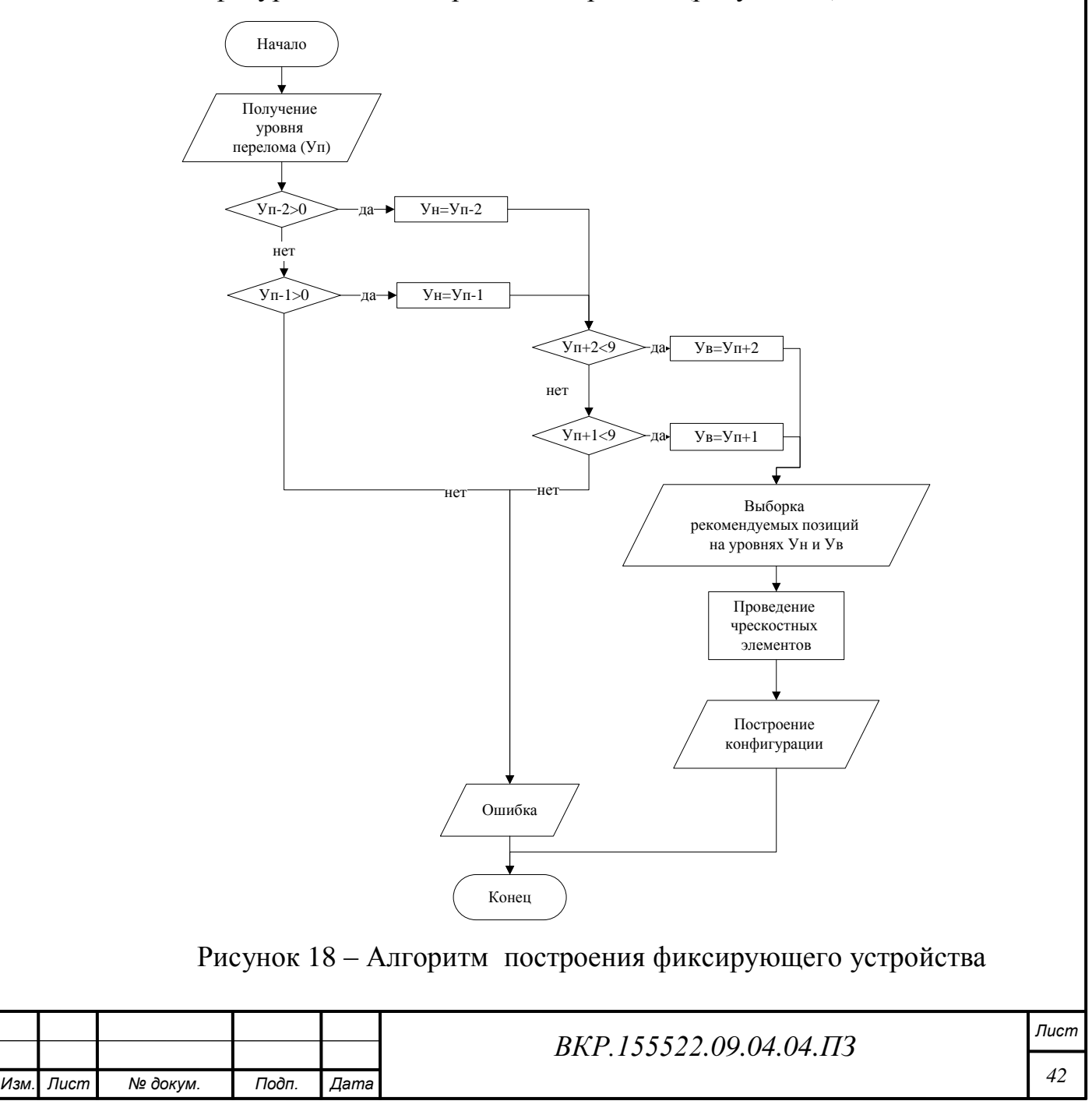

3.2.2 Алгоритм синтаксического анализа конструкции фиксирующего устройства

Для автоматизации разработки внешнего аппарата для чрескостного остеосинтеза все компоновки аппарата должны быть строго обозначены. Уровни и позиции проведения чрескостных элементов, углы проведения и типы чрескостных элементов являются важными показателями для формирования конструкции фиксирующего устройства. Обозначение компоновок аппаратов производится на основе МУОЧО, разработанного в ИТО ВСНЦ СО РАМН [43, 44,50].

Для обозначения спицы указывают уровень и две, соответствующие транзиту ее проведения, позиции. Для кодированного обозначения стержня указывают уровень, позицию и угол его введения по отношению к длинной оси кости. Чрескостные элементы, фиксируемые к одной внешней опоре снизу, объединяют квадратной скобкой.

На рисунке 19. представлено обозначение опоры, зафиксированной на лучевой кости. К внешней опоре фиксируются три чрескостных элемента, спица, проходящая через позиции «4» и «10», и два стержня-шурупа, проходящие через уровень костей «I» «II» и образующие с длинной осью кости углы 90º.

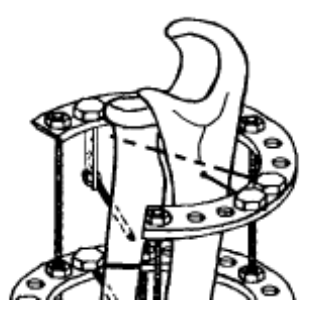

# $I, 4-10; I, 5, 90(I, 5, 90); (II, 9, 90)$

Рисунок 19 – Обозначение опоры

Для МУОЧО разрабатываем контекстно-свободную грамматику, позволяющую автоматизировать лексический и синтаксический анализ обозначения фиксирующих устройств [4].

```
\langle \phi y \rangle \rightarrow \langle \phi<ФУ1> → <связь> <ФУ>
<ФУ1> → ε
```
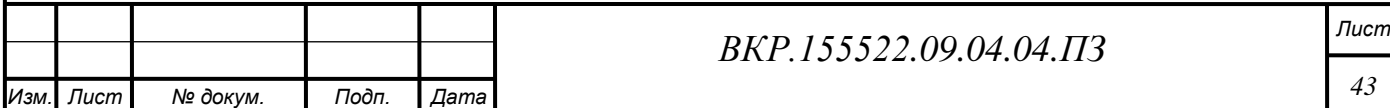

 $\langle \text{on}$ *onopa* $> \rightarrow \langle \text{V} \rangle$  $\langle \text{V} \rangle$ *<ЧКЭ1> → ; <ЧКЭ > <ЧКЭ1> → ε <ЧКЭ> → <спица> <ЧКЭ> → <стержень> <спица> → <номер уровня> , <обозначение спицы> <обозначение спицы> → <номер позиции>-<номер позиции> <стержень> → <номер уровня> <угол> <связь> → «-» <номер уровня> → NY*  $\leq$ номер позиции $\geq \rightarrow NP$ *<угол> → α*

*NY* – входной алфавит для обозначения уровня размещения опоры *NY*={1, 2, …, 8}, *NP* – входной алфавит для обозначения позиций проведения спиц через кость *NP*={1, 2, 3, 4, 5, 6, 7, 8, 9, 10, 11, 12}, *α* – угол между вертикальной осью кости и стержнем, изменяется в пределах от 0 до 180º.

Для идентификации фиксирующих устройств и выявления ошибок в обозначении чрескостного остеосинтеза используем метод конечных автоматов.

Синтаксический анализатор выполняет разбор входящей последовательности символов, пролеченной от модуля выбора уровня кольцевых опор фиксирующих устройств. В ходе своей работы синтаксический анализатор, построенный в виде конечного автомата [3], определяет уровень, позицию и тип каждого чресткостного элемента, входящего в полученную конфигурацию, а также выявляет ошибки в обозначении чрескостного остеосинтеза.

Таблица переходов конечного автомата представлена на рисунке 20.

Столбцы помечены символами входного алфавита грамматики {0, 1, 2, 3, 4, 5, 6, 7, 8, 9, пробел, ; , , ,-, #}. Строки помечены состояниями S0 – S14, E, обозначающие:

S0-S7 – считывание уровня прохождения чрескостного элемента;

S8-S10 – считывание позиции прохождения чрескостного элемента и его

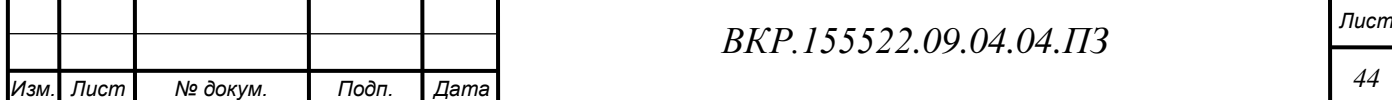

типа;

S11-S12 – считывание угла прохождения спицы;

S13 – продолжение считывания информации о расположении чрескостных элементов;

S14 – заключительное состояние, в последнем столбце помечено символом «1»

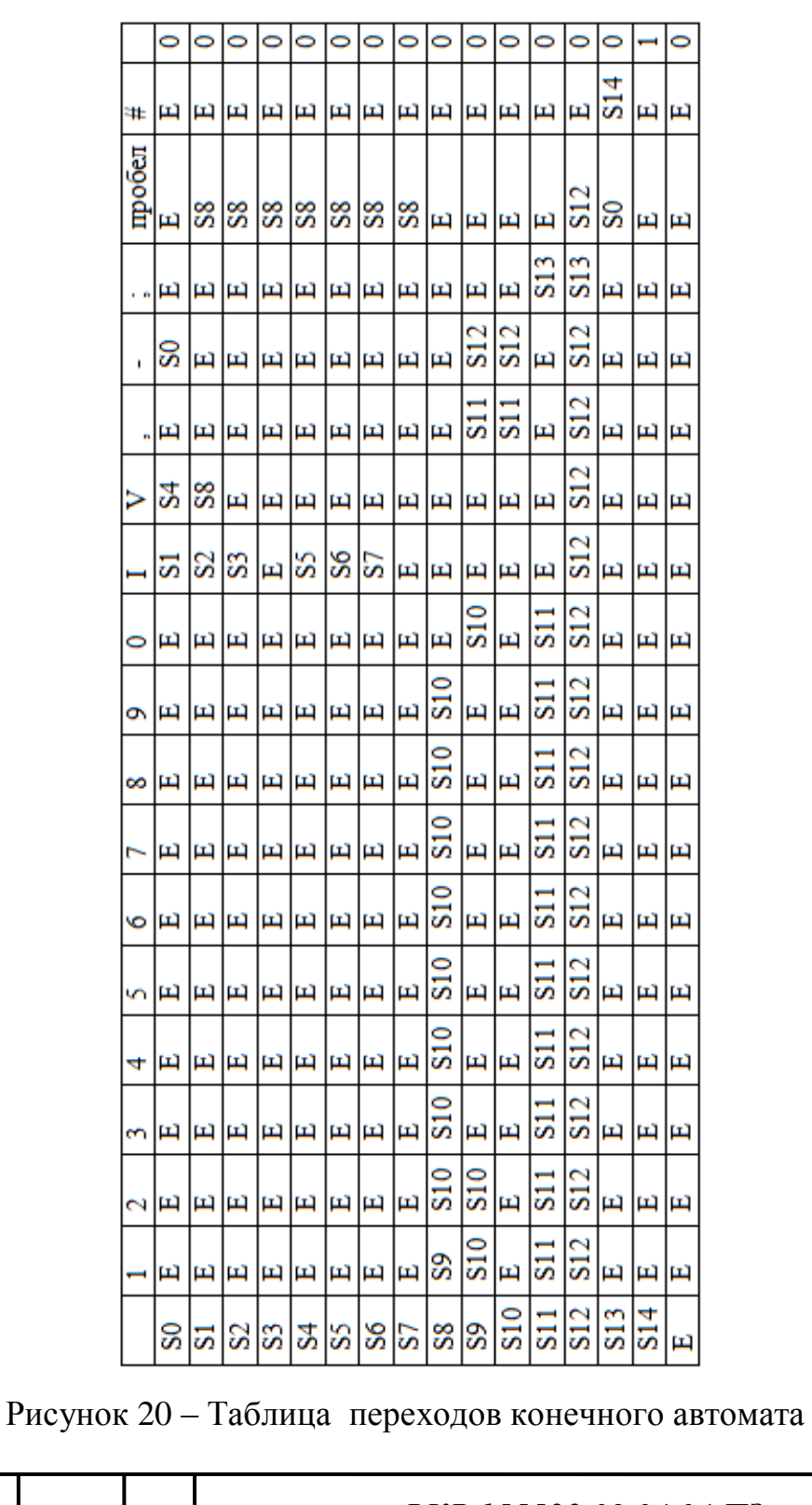

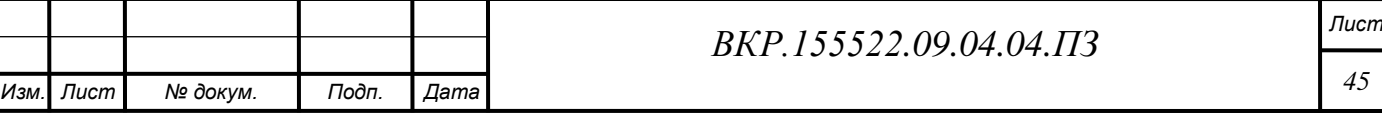

3.2.3 Алгоритм работы блока визуализации фиксирующего устройства

Блок визуализации выполняет построение и отрисовку 3D-модели кости с проведенными чрескостными элементами. Блок-схема алгоритма блока визуализации фиксирующего устройства представлена на рисунке 21.

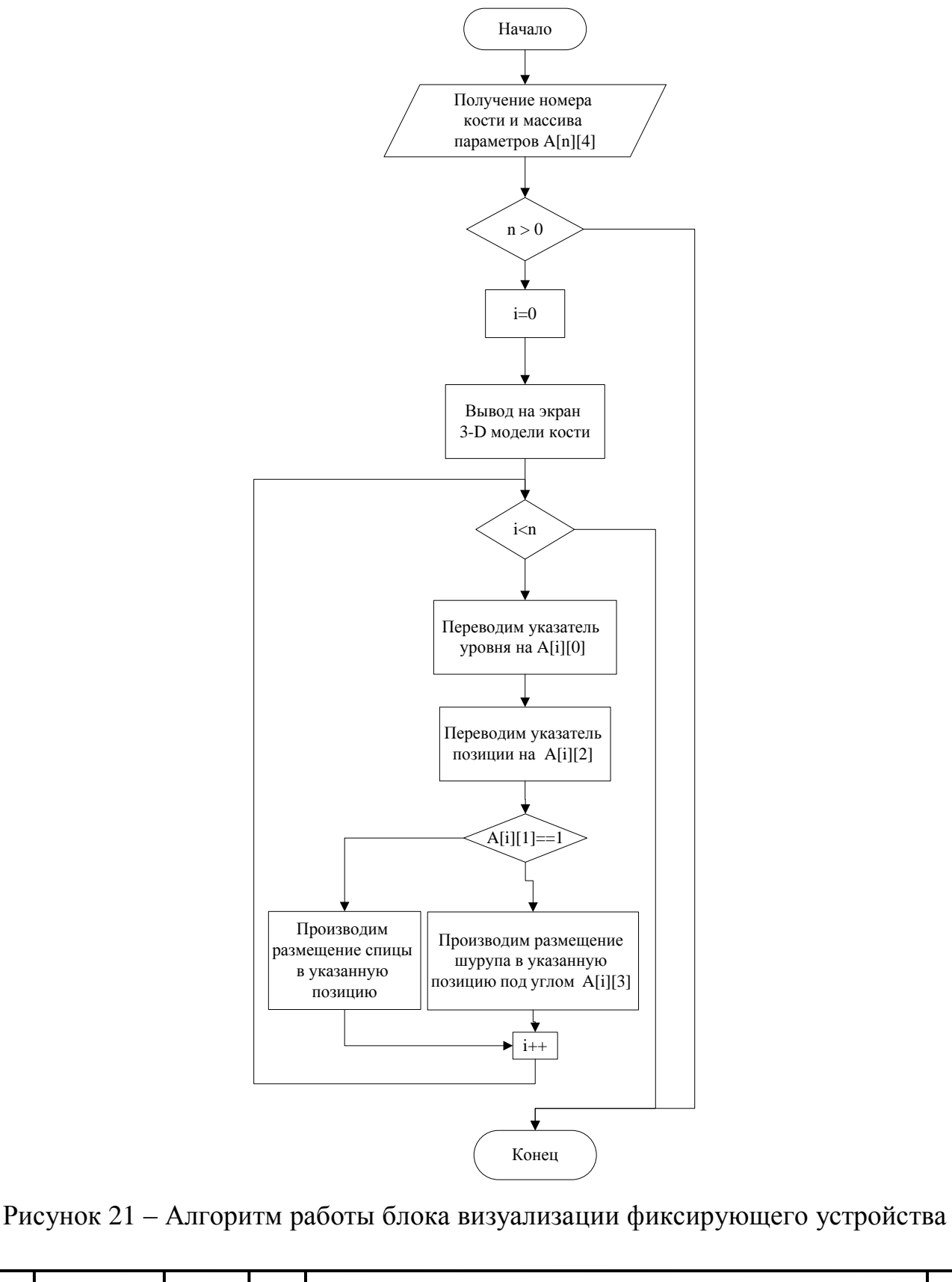

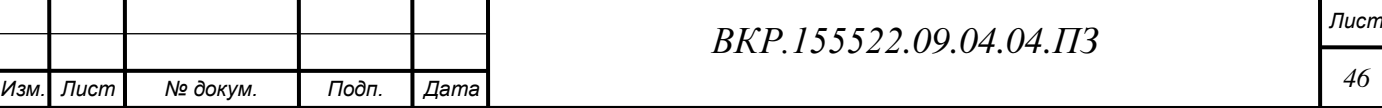

Рассмотрим алгоритм работы блока визуализации фиксирующего устройства более детально. Входными данными алгоритма выступают номер повреждённой кости и массив параметров, характеризующих конфигурацию аппарата внешней фиксации. Каждая строка массива представляет собой один чрескостный элемент и содержит такие параметры как: уровень, тип и позицию проведения элементов, а также угол введения для стержня-шурупа. На начальном этапе производится проверка наличия строк в массиве, и если их количество больше нуля, то на экран выводится 3D-модель повреждённой кости. Далее в цикле производится построчное считывание элементов массива, их интерпретация и проведение чрескостных элементов на кости. Обработка данных и построение модели происходит в течение смены нескольких кадров, что практически незаметно для пользователя.

### 3.3 Проектирование интерфейса программного модуля

Этап практической реализации начался с создания сцены.

В Unity3D, начиная с версии 4.6, встроен удобный набор инструментов для создания гибкого пользовательского интерфейса.

Главным элементом пользовательского интерфейса является Canvas контейнер для хранения набора UI. Он может вмещать любое количество элементов. Для размещения кнопок и групп переключателей были созданы элементы типа Image, которые послужили контейнерами и фоном для всплывающих панелей. Сделаем их полупрозрачными и добавим в них кнопки и группы переключателей.

Следующим этапом в создания пользовательского интерфейса стало написание скрипта на языке С# для обработки нажатий на кнопки интерфейса. Написание скриптов происходит во встроенном редакторе Unity3D. В процессе разработки скрипт не однократно тестируется, визуализатор в случае не правильного написания скрипта выдаёт нам ошибку, что позволяет быстро найти место ошибки и исправить её, тем самым мы повышаем надёжность разрабатываемой программы. Промежуточный вид пользовательского интерфейса представлен на рисунке 22.

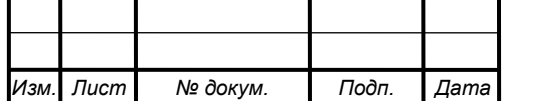

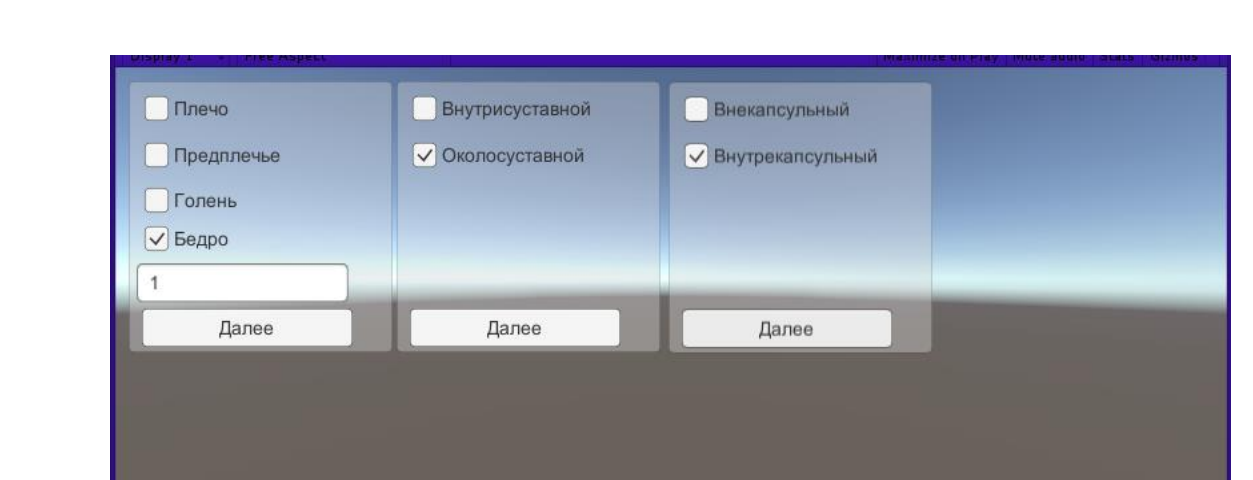

Рисунок 22 - Промежуточный вид пользовательского интерфейса

Принцип работы созданного скрипта состоит в том, что он, на основе выбранных ранее характеристик перелома, выводит на экран следующую панель с дополнительными характеристиками перелома и осуществляет взаимодействие с базой данных.

### 3.4 Проектирование базы данных

Следующим шагом проектирования программного модуля является проектирование базы данных.

Проектирование баз данных проходило в три этапа [8]:

- инфологическое проектирование - выделение сущностей и назначение им атрибутов;

- логическое проектирование - построение логической структуры базы данных, приведение отношений к нормальным формам;

- физическое проектирование - описываются таблицы в том виде, в котором они реализованы средствами СУБД.

На этапе инфологического проектирования был определён набор основных сущностей необходимых для полноценной работы БД. Опишем эти сущности [27]:

1) сущность «Перелом» содержит информацию о конкретном переломе согласно универсальной классификации переломов AO/ASIF;

2) сущность «Тип перелома» содержит информацию о типах перелома исходя из сложности повреждения;

3) сущность «Кости» содержит информацию о поврежденных длинных

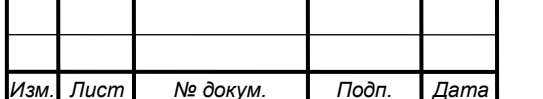

костях;

4) сущность «Уровни» содержит информацию об уровнях проведения чрескостных элементов;

5) сущность «Позиции» содержит информацию об позициях проведения чрескостных элементов;

6) сущность «Допустимые позиции» содержит информацию о допустимых и рекомендуемых позициях проведения чрескостных элементов;

7 сущность «Компоновка» содержит информацию о компоновке фиксирующего устройства;

8) сущность «Типы элементов» содержит информацию о типе чрескостных элементов.

Далее выполним выбор идентифицирующих атрибутов и назначение сущностям описательных атрибутов; так как путѐм анализа предметной области были выделены следующие наборы атрибутов для каждой сущности, представленные ниже в таблицах 4-11.

Таблица 4 – Атрибуты сущности «Перелом»

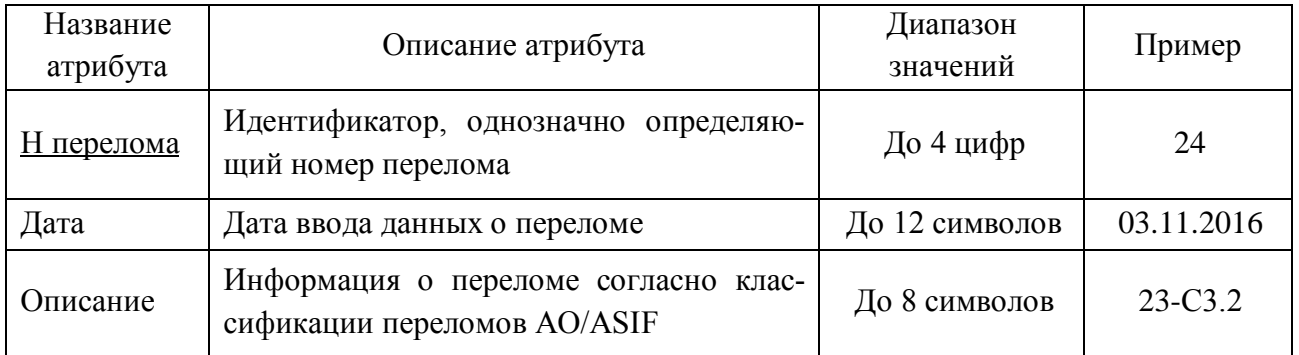

Таблица 5 – Атрибуты сущности «Тип перелома»

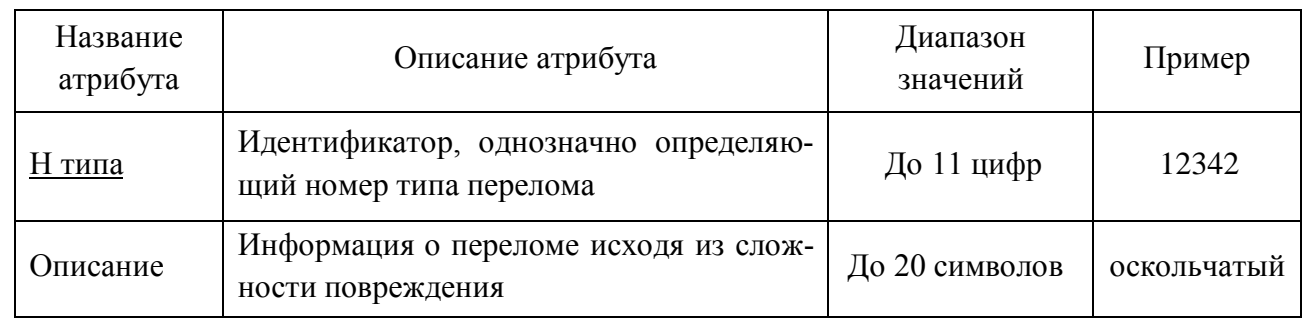

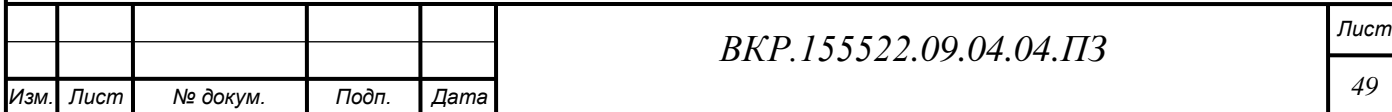

# Таблица 6 – Атрибуты сущности «Кости»

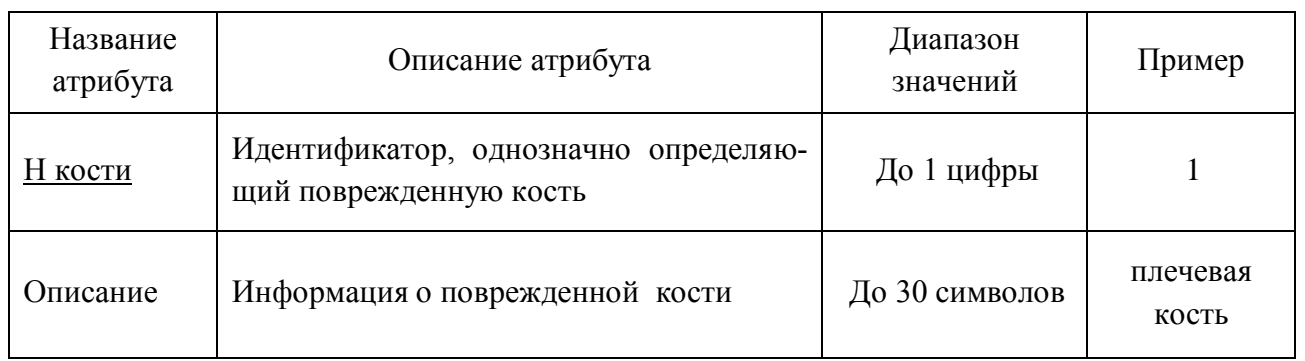

# Таблица 7 – Атрибуты сущности «Уровни»

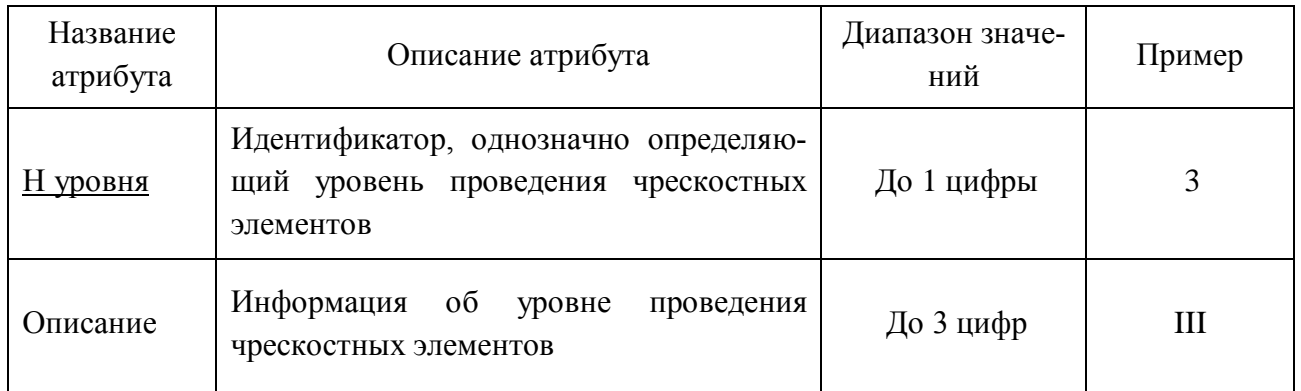

# Таблица 8 – Атрибуты сущности «Позиции»

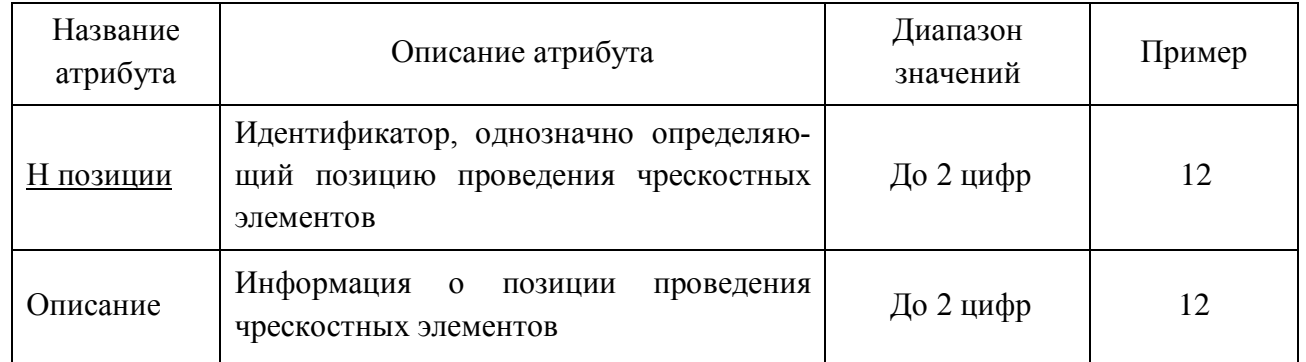

# Таблица 9 – Атрибуты сущности «Допустимые позиции»

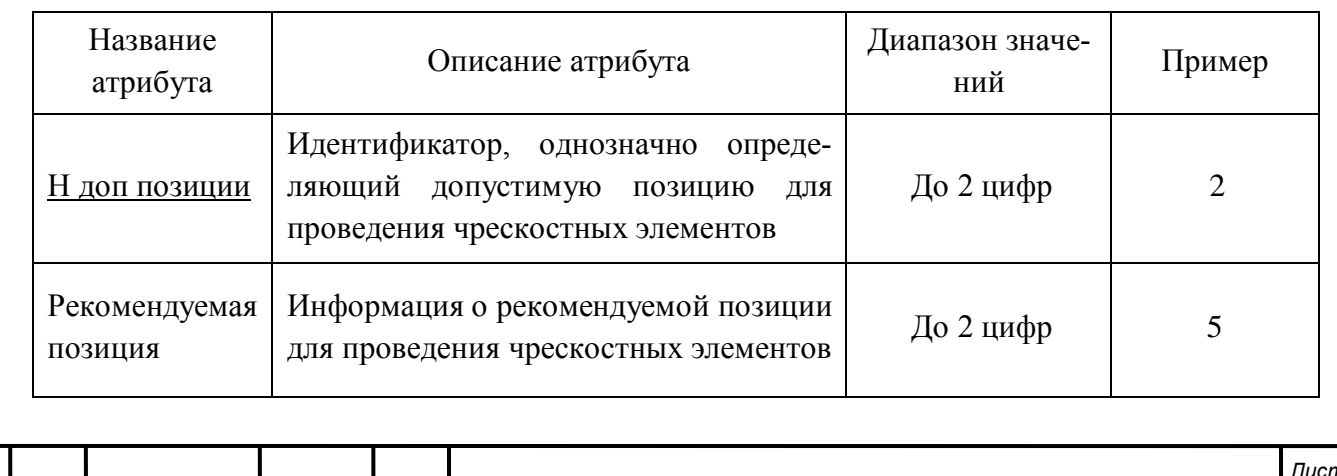

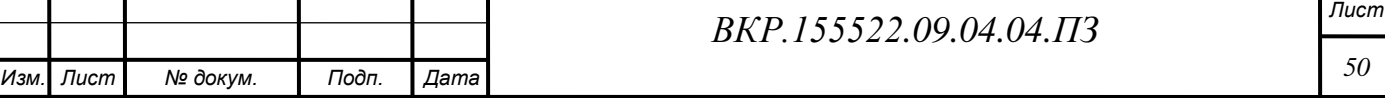

## Таблица 10 – Атрибуты сущности «Компоновка»

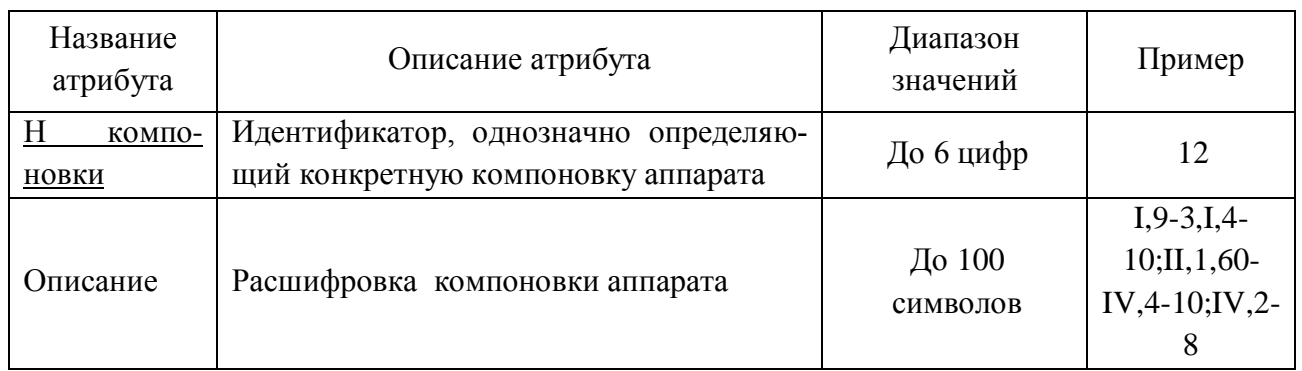

Таблица 11 – Атрибуты сущности «Типы элементов»

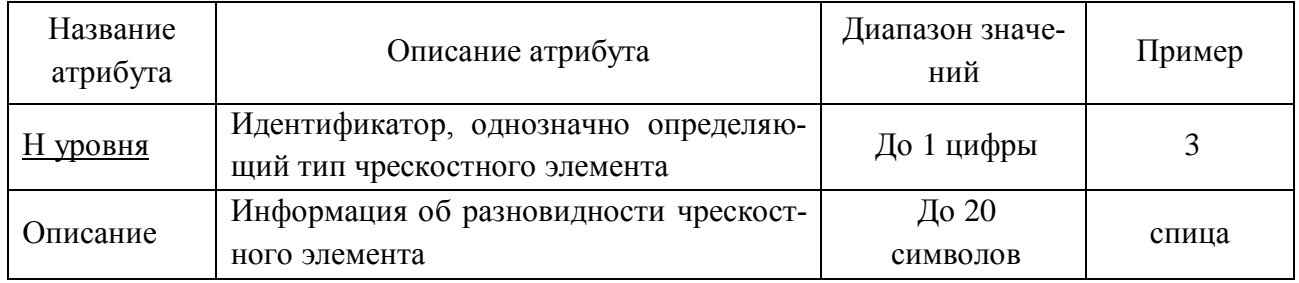

В процессе концептуально – инфологического проектирования БД были установлены связи между сущностями [11]. Все сущности, связанны между собой типом связи «один-ко-многим». Результатом данного этапа инфологического проектирования базы данных является концептуальная инфологическая модель в виде диаграммы «сущность-связь», представленная на рисунке 23.

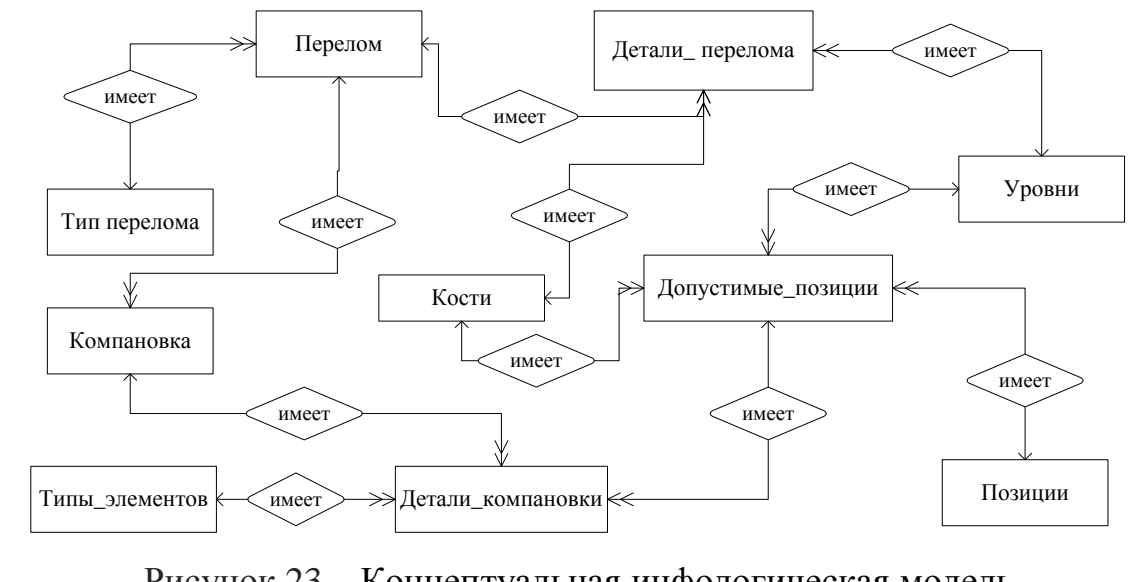

Рисунок 23 – Концептуальная инфологическая модель

На этапе логического проектирования было осуществлено построение ре-

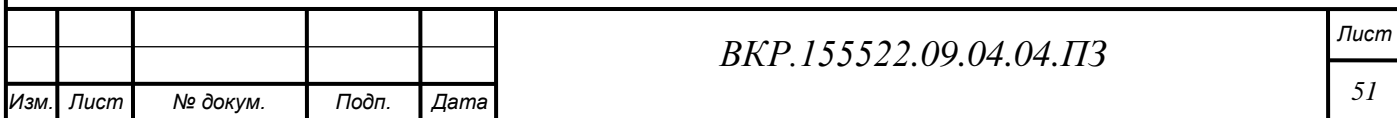

ляционной логической модели. Реляционно - логическая модель - совокупность нормализованных отношений, в которой реализованы связи между объектами ПО и выполнены все преобразования, необходимые в конкретной среде организации СУБД [25]. В результате данного этапа, после отображения концептуальной инфологической модели на логическую реляционную модель и анализа полученных отношений с точки зрения соответствия их трём нормальным формам, мы выделили дополнительные ассоциативные сущности «Детали перелома» и «Детали компоновки» ассоциативная и получили реляционно- логическую модель БД В приложении А.1 приведена логическая модель базы данных. Эта модель построена с помощью AllFusion Erwin Data Modeller и содержит отношения, приведенные к трем нормальным формам (дальнейшая нормализация отношений считается не целесообразной) [29].

В заключении проектирования БД, на этапе физического проектирования, представляются проекты таблиц, которые будут непосредственно реализованы в СУБД SQLite. В приложении А.2 приведена физическая модель базы данных.

В результате физического проектирования была создана диаграмма базы данных, на которой отражены все сущности, атрибуты, связи между сущностями, а также первичные и внешние ключи (рисунок 24).

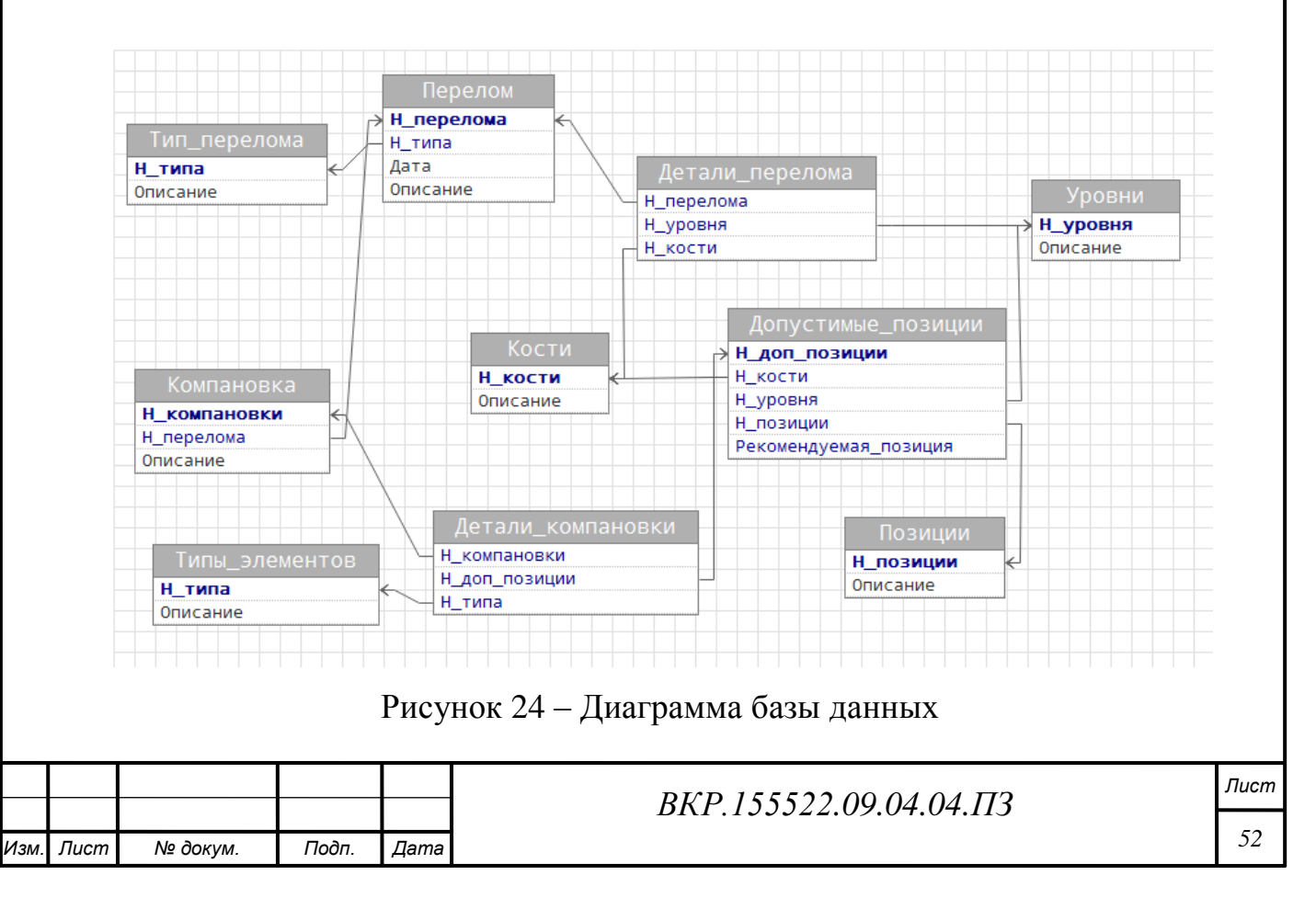

### 3.5 Общая характеристика программного модуля

3.5.1 Общее описание алгоритма работы модуля

Программный модуль предназначен для компоновки фиксирующего устройства в соответствии с атласом позиций для проведения чрескостных элементов [57, 58, 59].

Разработанный программный модуль позволяет выполнять следующие функции:

- возможность сбора анамнеза заболевания и постановка диагноза;

- предоставление информации о допустимой конфигурации для конкретного перелома и её визуализации;

- проверка конфигурации, поступившей из модуля выбора уровня кольцевых опор фиксирующих устройств на правильность ввода;

- проверка конфигурации на соответствие допустимым позициям проведения чрескостных элементов;

- ведение базы данных различных клинических случаев пациентов;

- быстрая подборка оптимальной компоновки аппарата внешней фиксании.

Схема работы и реализуемые функции модуля представлены на рисунках 25 и 26, соответственно.

Программный модуль входит в состав системы поддержки принятия решения врача травматолога и имеет два режима работы: первый режим предназначен для предоставления врачу информации о допустимой конфигурации для конкретного перелома и её визуализации. Задачей второго режима является взаимодействие с другими модулями системы.

Рассмотрим работу первого режима: пользователю предлагается ввести характеристики перелома и выбрать его анатомическую локализацию, на основании чего, впоследствии, строится диагноз. Полученный диагноз выводится на экран в формализованной записи, согласно универсальной классификации переломов, затем в базе данных производится поиск соответствующей данному диагнозу конфигурации аппарата внешней фиксации. При наличии таковой, за-

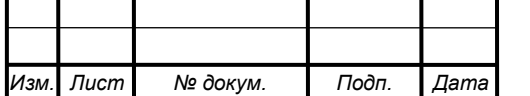

BKP.155522.09.04.04.173

пись передаѐтся в блок визуализации, а в случае отсутствия, производится построение конфигурации с использованием только рекомендованных позиций. Далее блок визуализации производит построение объѐмной 3D-модели с указанием типа и пространственной ориентации чрескостных элементов, порядка и направления их проведения.

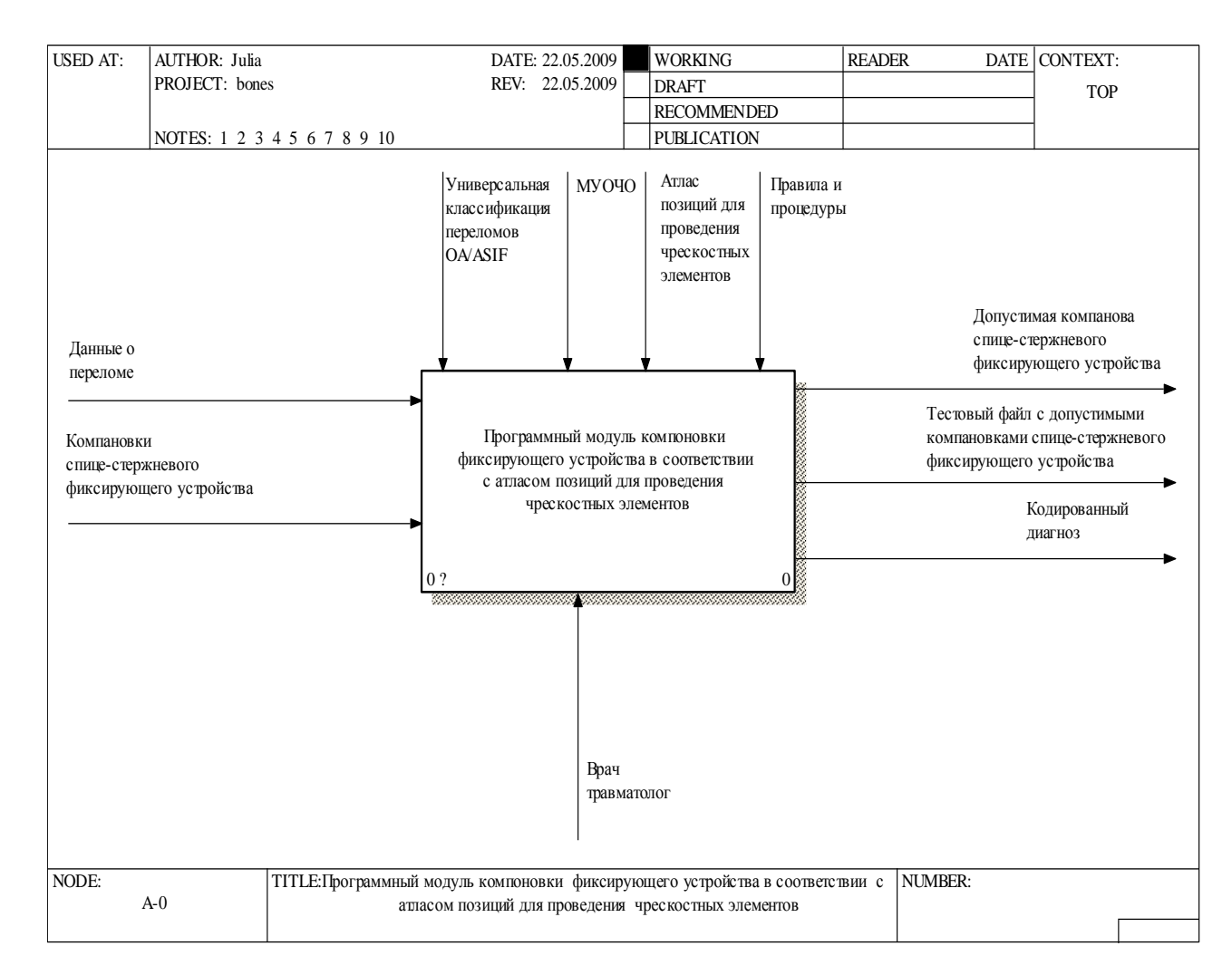

Рисунок 25 – Контекстная диаграмма работы программного модуля

Второй режим работы программного модуля функционирует следующим образом: из модуля выбора уровня кольцевых опор фиксирующих устройств в данный модуль передается конфигурация фиксирующего устройства.

Синтаксический анализатор выполняет разбор поступившей конфигурации и выполняет ее проверку на соответствие допустимым позициям проведения чрескостных элементов. Если в конфигурации отсутствуют позиции запрета, то программный модуль помечает данную конфигурацию как допустимую и

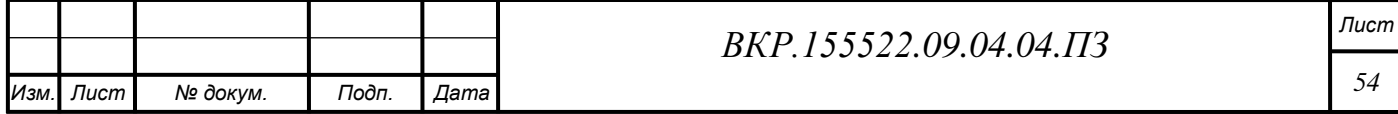

производит ее визуальное построение, а также передает данную конфигурацию в модуль проверки жесткости. В противном случае, конфигурация помечается как недопустимая и на экране появляется соответствующее уведомление.

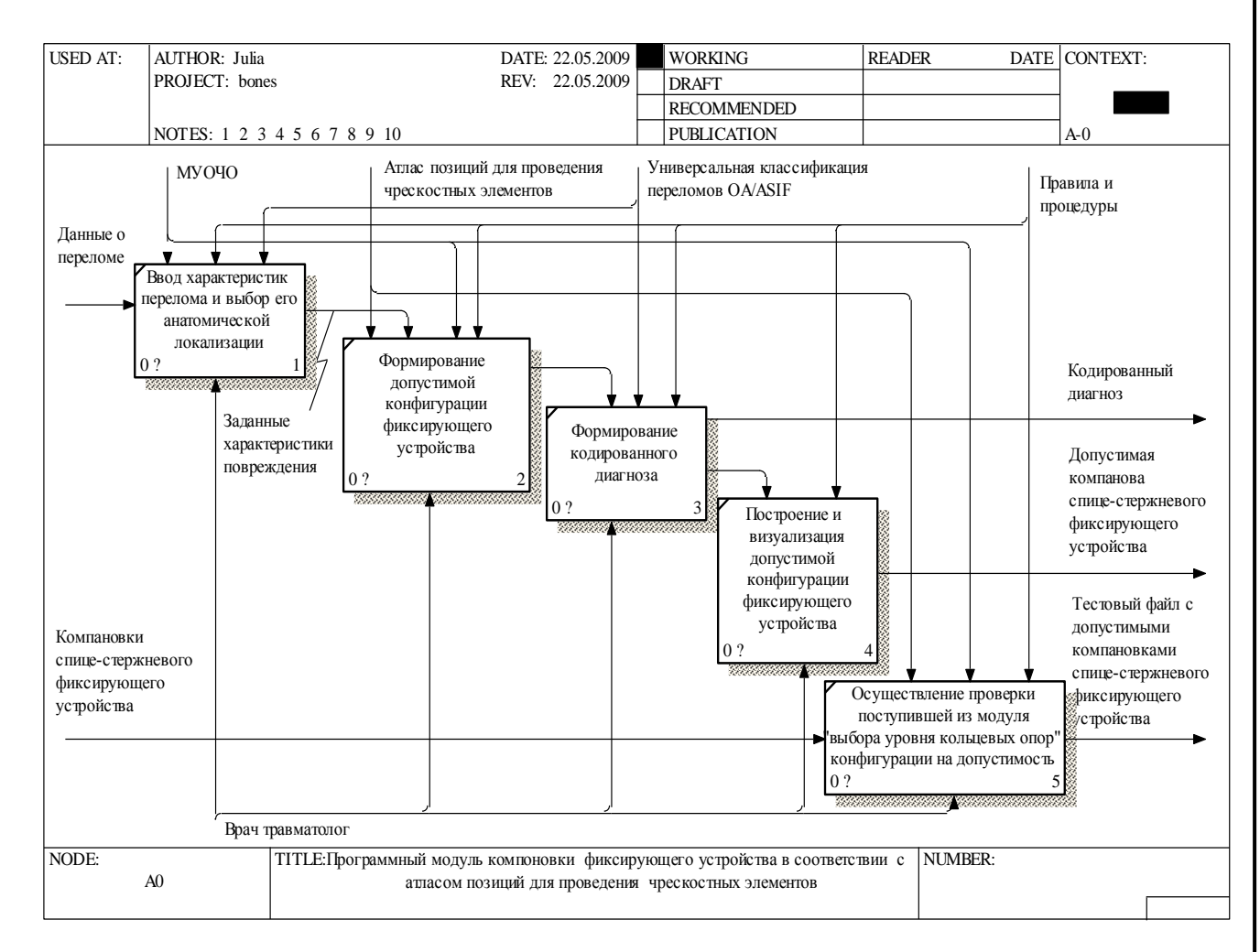

Рисунок 26 – Декомпозиция диаграммы работы программного модуля

3.5.2 Руководство пользователя

Запуск программы осуществляется посредством двойного щелчка левой кнопкой мыши по исполнительному файлу «lazarus.exe», расположенному в каталоге \lazarus.

По завершению загрузки запустится окно конфигурации графики, в котором будет предложено выбрать разрешение экрана и качество графики, а также режим отображения: в окне или на весь экран.

Окно конфигурации графики представлено на рисунке 27.

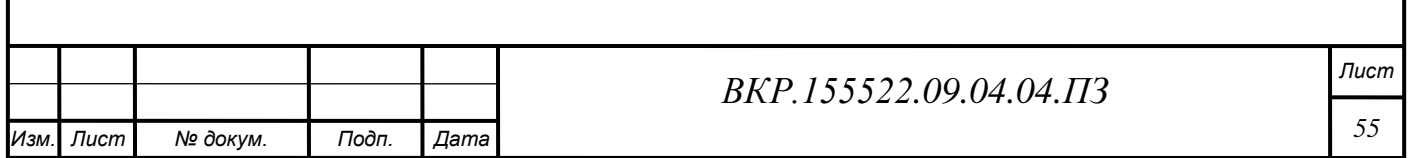

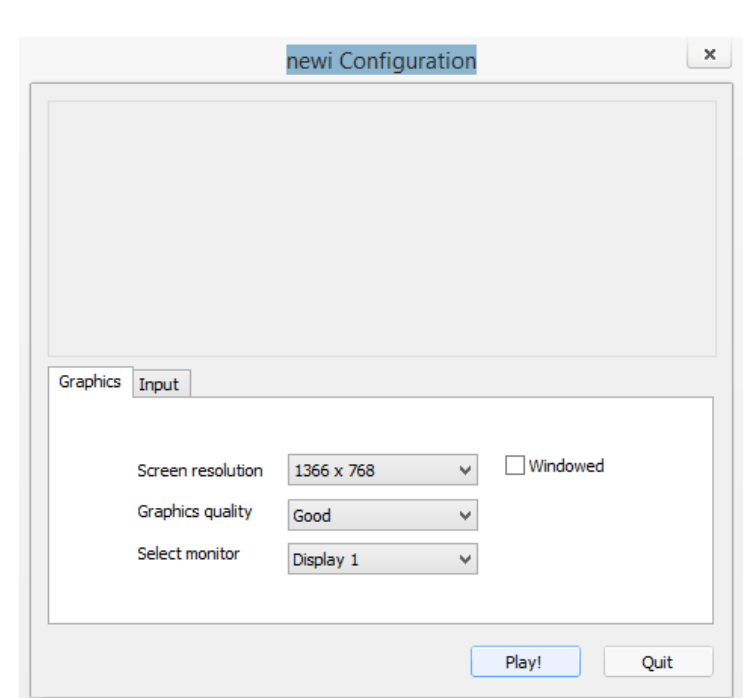

Рисунок 27 – Окно конфигурации графики

Так мы можем запускать приложение на разных рабочих станциях в зависимости от мощности и требований пользователя. Для первого запуска рекомендуется запускать в режиме Good. Выставив нужные параметры, нажимаем кнопку Play после чего откроется программный модуль, представленный на рисунке 28.

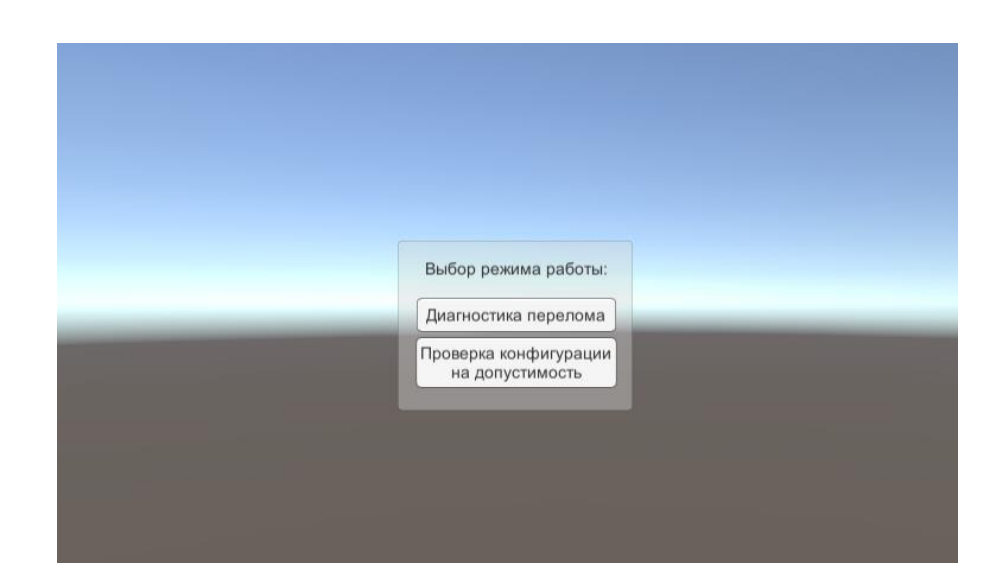

Рисунок 28 – Рабочее окно программного модуля

В рабочем окне программного модуля предлагается осуществить выбор режима работы модуля.

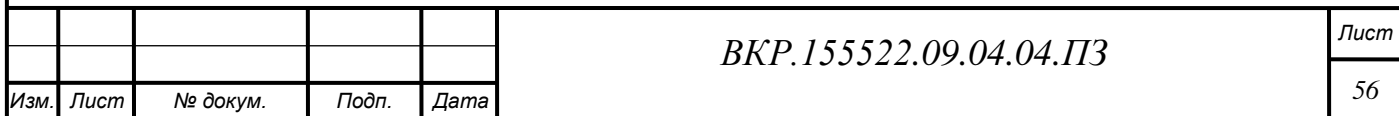

При поступлении пациента с переломом в медицинское учреждение врачтравматолог проводит устный опрос пострадавшего, осматривает травмированную конечность и выдает направление на рентгенологическое обследование. Врач-рентгенолог выполняет рентгенографию поврежденной кости, результаты которой передает врачу-травматологу.

Режим «Диагностика перелома» (рисунок 29), предлагает врачутравматологу на основании рентгенограммы ввести данные об анатомической локализации перелома. Производится выбор сегмента и уровня перелома кости. Каждая длинная кость имеет три сегмента: проксимальный, диафизарный и дистальный. В зависимости от локализации перелома запрашиваются дополнительные характеристики перелома.

Далее на основании полученных данных производится формирование кодированного диагноза, по которому, в свою очередь, определяется способ лечения и компоновки аппарата внешней фиксации.

Затем на основе полученного диагноза программный модуль осуществляет визуализацию объѐмной 3D-модели поврежденной кости с указанием типа и пространственной ориентации проведения, необходимых для данной клинической ситуации, чрескостных элементов.

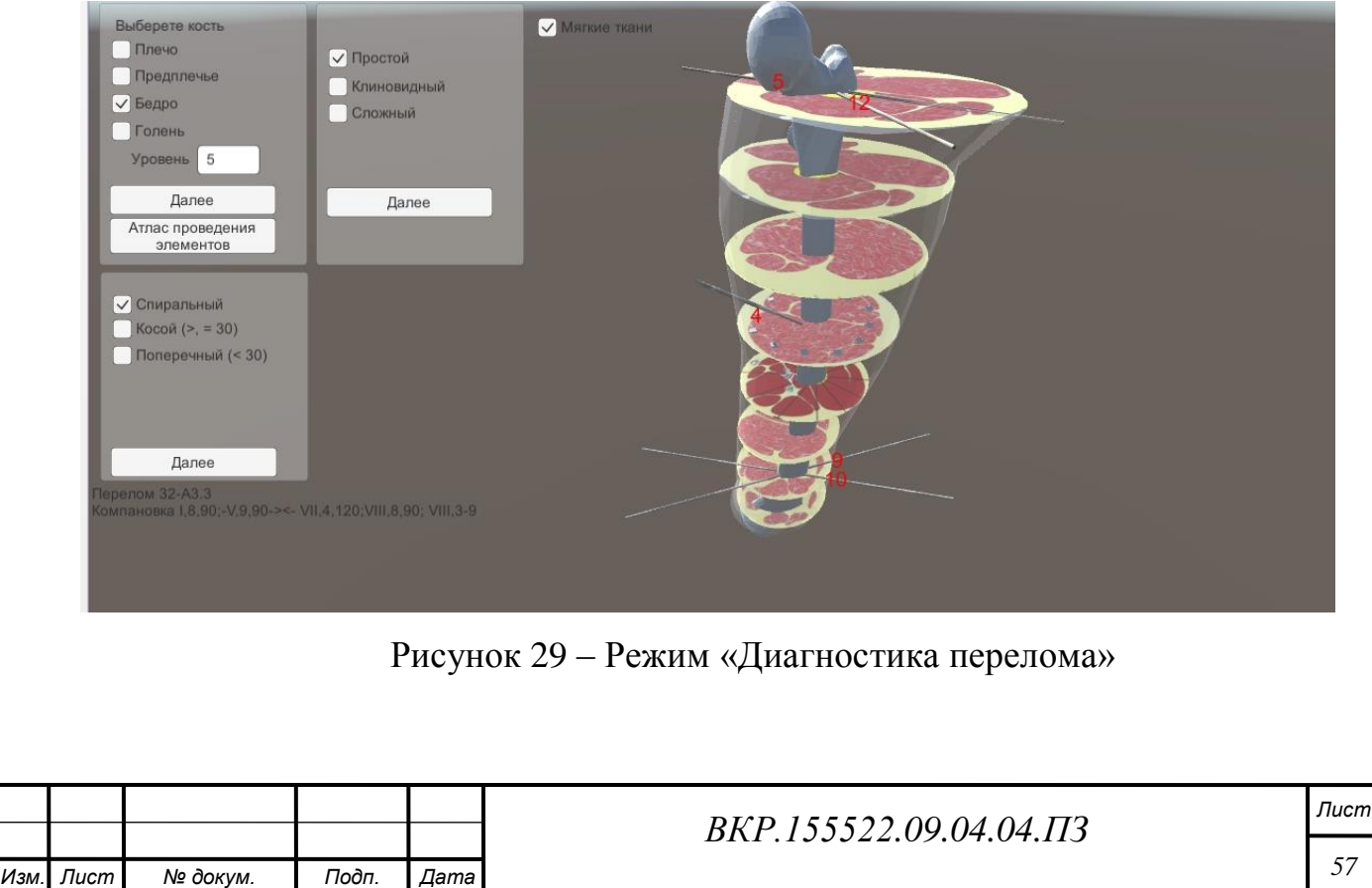

Флажок «Мягкие ткани» позволяет включить и выключить отображение мягких тканей на экране.

Также в данном окне можно посмотреть проведение чрескостных элементов более подробно с разных ракурсов (рисунок 30).

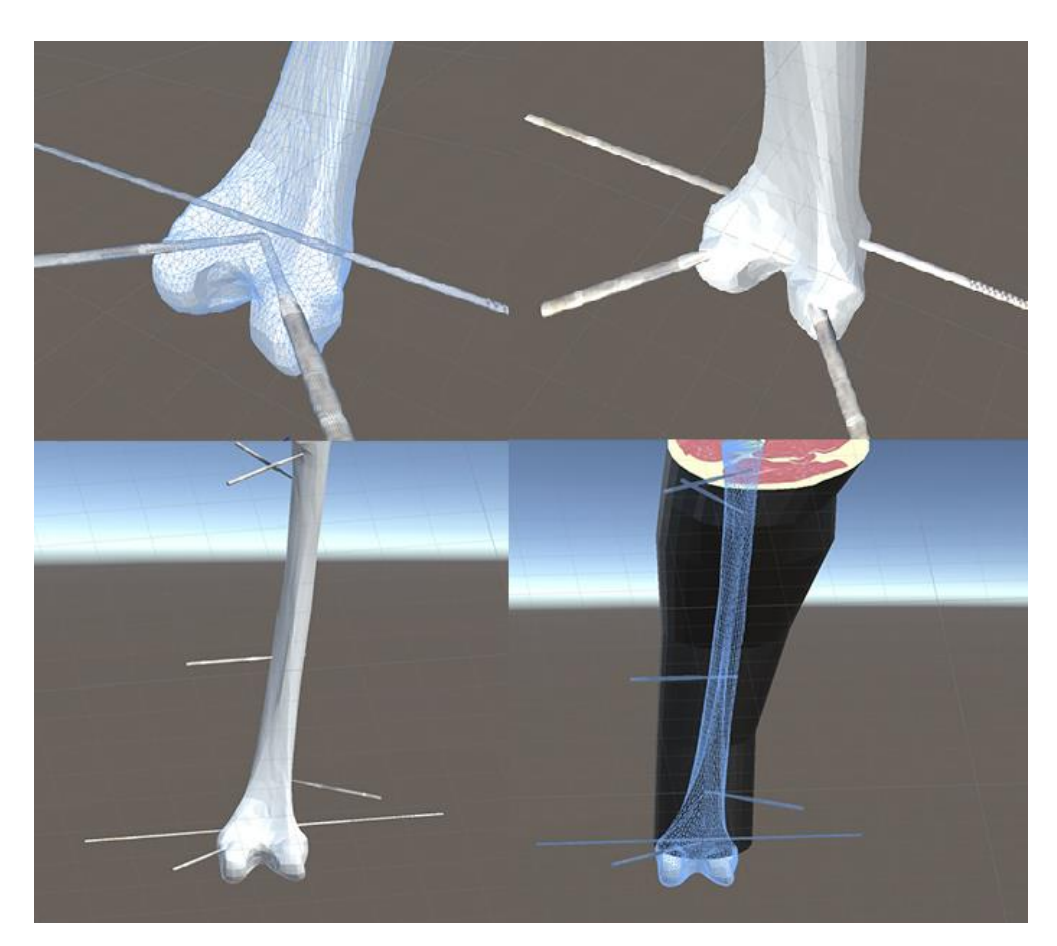

Рисунок 30 – Проведение чрескостных элементов в бедренной кости

При нажатии на кнопку «Атлас проведения элементов» на рабочем окне появится электронная версия атласа позиций для проведения чрескостных элементов.

На экране будут отображены допустимые и рекомендуемые позиции проведения чрескостных элементов на выбранном уровне. Синим цветом отмечены позиции доступности, зеленым цветом рекомендуемые позиции (рисунок 31).

При формировании атласа позиций для проведения чрескостных элементов была использована система координат «Метода унифицированного обозначения чрескостного остеосинтеза». Также подробно показаны анатомофункциональные срезы всех уровней длинных костей.

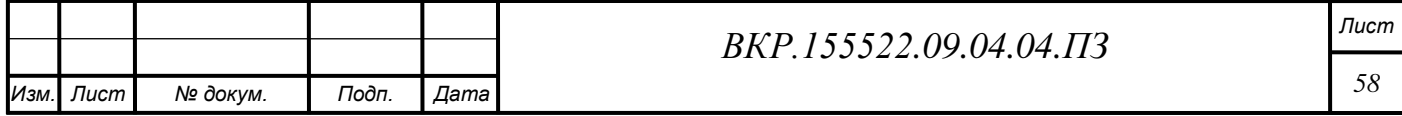

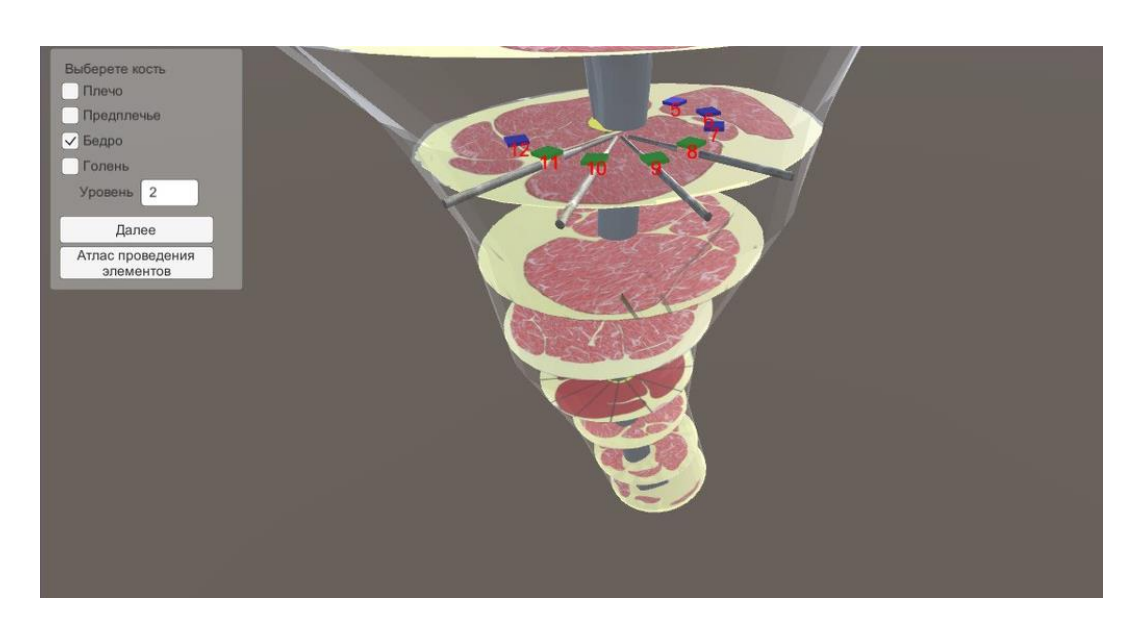

Рисунок 31 - Позиции доступности для проведения чрескостных элементов

При нажатии на кнопку «Проверка конфигурации на допустимость» производится считывание из файла конфигурации полученной от модуля выбора уровня кольцевых опор. В случае, если полученная конфигурация соответствует критериям допустимости, производится ее построение на экране модуля, а также данная конфигурация помечается в базе данных как допустимая.

Далее происходит передача данной конфигурации в модуль проверки жесткости. В случае если конфигурация содержит ошибку или в ней используются недопустимые позиции, на экран выводится сообщение о невозможности построения данной конфигурации, а также в базе данных она помечается как недопустимая с указанием причины. Уведомление о недопустимости конфигурации представлено на рисунке 32.

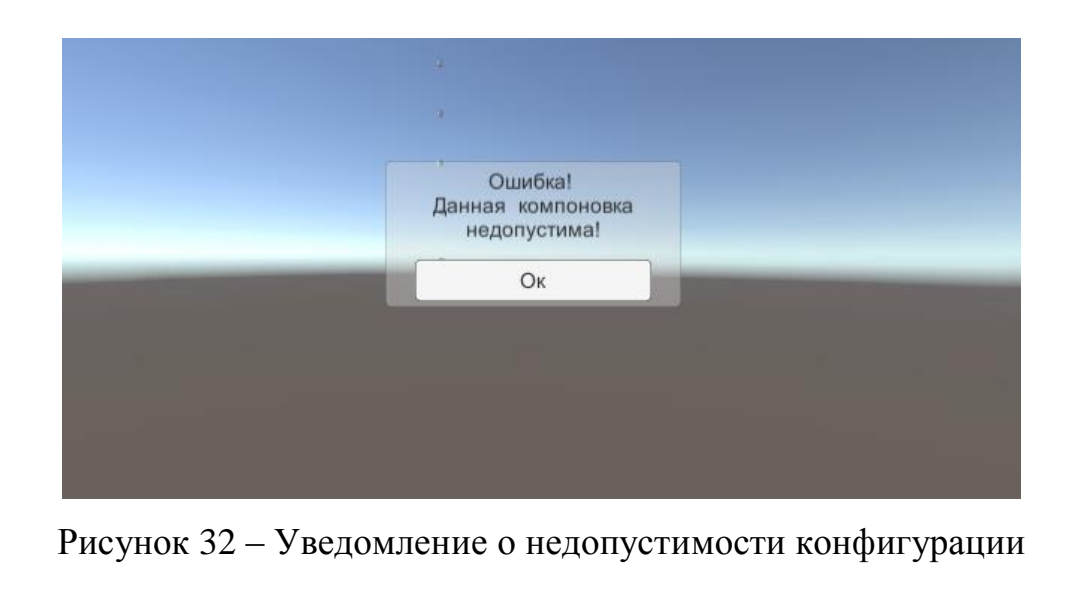

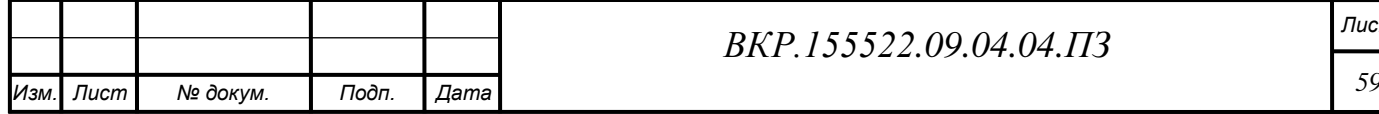

Завершение работы программы обеспечиваются стандартными средствами операционной системы.

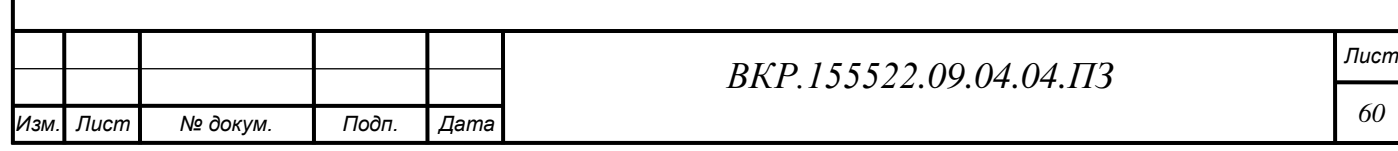

### **ЗАКЛЮЧЕНИЕ**

Объектом исследования диссертационной работы выступают основы лечения ортопедо-травматологических больных методом чрескостного остеосинтеза при помощи аппарата Г.А. Иллизарова.

Целью диссертационной работы является является повышение эффективности применения чрескостного остеосинтеза при лечении пациентов с повреждениями длинных костей, путем разработки программного модуля построения аппарата внешней фиксации на основе метода унифицированного обозначения чресткостного остеосинтеза.

Научная новизна результатов:

1) для длинных трубчатых костей созданы трехмерные модели, учитывающие их реальные параметры необходимые при чрескостном остеосинтезе;

2) разработан алгоритм построения фиксирующего устройства на основе унифицированного обозначения для конкретного клинического случая;

3) создан алгоритм для осуществления проверки правильности записи обозначения фиксирующего устройства на основе МУОЧО, использующий конечный автомат для проведения лексического и синтаксического анализа;

4) разработан программный модуль, реализующий разработанные алгоритмы.

Практическое значение и реализация результатов работ.

Использование разработанного программного модуля на этапе компоновки спице-стержневого фиксирующего устройства позволяет оперативно принимать решение о выборе рациональной конструкции аппарата Г.А. Иллизарова, на основе рекомендуемых и допустимых позиций, для конкретного клинического случая. Это, в свою очередь, позволит уменьшить риск возникновения осложнений различного характера при его применении. Помимо этого, программой модуль может быть использован в качестве учебного медицинского пособия, благодаря чему облегчит изучение МУОЧО.

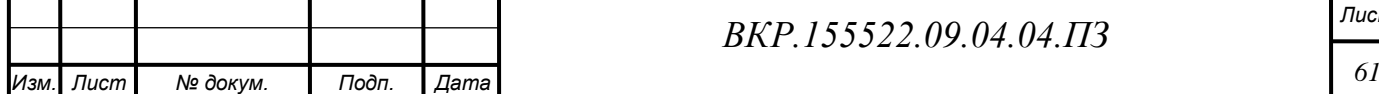

# БИБЛИОГРАФИЧЕСКИЙ СПИСОК

1 Бейдик, О. В. Метод стержневого чрескостного остеосинтеза в лечении диафизарных переломов костей голени / О. В. Бейдик // Гений ортопедии, 2012.  $-$  No 4. – C. 54-60.

2 Богданович, Я. У. Физико-математические аспекты накостного компрессионного остеосинтеза / Я. У. Богданович, В. И. Евсеев // Ортопед., травматол. и прот., 1981. – № 5. – С. 5-8.

3 Броек, Ю. Основы механики разрушений / Ю. Броек. – М. : Мир, 1980.

4 Бушманов, А. В. Численное моделирование прочности фиксирующего устройства «Краб» / А. В. Бушманов, Л. А. Соловцова // Информатика и системы управления. Благовещенск, 2006. – № 2(12) – С. 37-42.

5 Видаль, Ж. Биомеханические аспекты лечения открытых переломов и гнойных ложных суставов конечностей методом внешней фиксации. / Ж. Видаль, Г. Орет // Биомеханика: проблемы и исследования. – Рига, 2011. – С. 163- 167.

6 Голяховский, В. Руководство по чрескостному остеосинтезу методом Илизарова : пер. с англ. / В. Голяховский, В. Френкель – М. : Изд-во БИНОМ,  $2015. - 272$  c.

7 Городниченко, А. И. Перспективные оригинальные стержневые устройства для чрескостного остеосинтеза переломов длинных костей. / А. И. Городниченко, С. М. Лахтиков // Кремлевская медицина. Клинический вестник, 2014.  $-$  No 4.

8 Грабер, М. SQL. Справочное руководство / М. Грабер. – 2-е изд. – М. : Лори, 2015. – 354 c.

9 Гудушаури, О. Н. Аппарат для репозиции и фиксации длинных трубчатых костей при переломах и для удлинения конечностей / О. Н. Гудушаури. – М. : Норма , 2013. – № 1. – С. 53-56.

10 Девятов, А. А. Чрескостный остеосинтез / А. А. Девятов. – Кишинев : Штиинца, 2014. – 316 с.

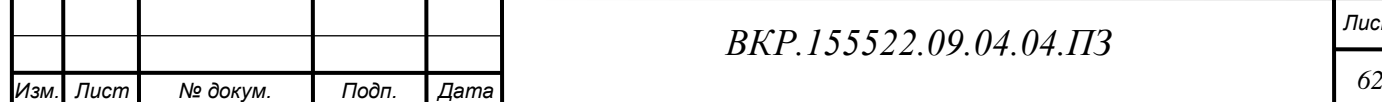

11 Диго, С. М. Базы данных. Проектирование и создание / С. М. Диго. – М. : Изд-во ЕАОИ, 2014. – 171 с.

12 Зулкарнеев, Р. А. Сравнительная оценка накостного и чрескостного остеосинтеза / Р. А. Зулкарнеев, А. А. Суворов // Аппараты и методы внешней фиксации в травматологии и ортопедии (мат.III Межд.семинара). – Рига, 2012. – С. 90-91.

13 Илизаров, Г. А. Чрескостный остеосинтез аппаратами автора при острой травме / Г. А. Илизаров // Ортопедия, травматология и протезирование,  $2015. - N_2 1. - 123$  c.

14 Каплунов, О. А. Чрескостный остеосинтез по Илизарову в травматологии и ортопедии / О. А. Каплунов. – М. : ГЭОТАР-МЕД, 2016. – 304 с.

15 Кнетс, И. В. Деформирование и разрушение твердых биологических тканей / И. В. Кнетс, Г. О. Пфафрод, Ю. Ж. Саумозис. – Рига : Знатение, 2013. – 319 с.

16 Колисниченко, Д. Н. PHP 5/6 и SQLite. Разработка Web-приложений / Д. Н. Колисниченко. – 2-е изд. – СПб. : БХВ-Петербург, 2015. – 560 с.

17 Копейкин, М. В. Базы данных. Основы SQL реляционных баз данных: учеб. пособие. / М. В. Копейкин, В. В. Спиридонов, Е. О. Шумова. – СПб. : СЗТУ, 2014. – 177 c.

18 Корнилов, В. Н. Причины, значение и пути разрешения внутренних противоречий современной внешней фиксации / В. Н. Корнилов, Л. Н. Соломин, А. В. Войтович // Бюллетень ВСЦН СО РАМН, 2013. – № 5(10). – С. 61-68.

19 Котельников, Г. П. Закрытые травмы конечностей / Г. П. Котельников, В. Ф. Мирошниченко. – М. : ГЭОТАР-Медиа, 2009. – 496 с.

20 Ларичев, О. И. Системы поддержки принятия решений. Современное состояние и перспективы их развития. / О. И. Ларичев, А. В. Петровский. – М.: ВИНИТИ, 2011. – С. 131-164.

21 Ли, А. Д. Чрескостный остеосинтез в травматотологии / Г. А. Илизаров. – Томск : Изд-во Томского ун-та, 2012. – 192 с.

22 Липанов, Г. А. О взаимном влиянии сил натяжения спиц в опорных

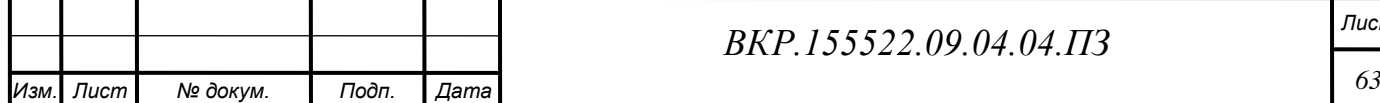

элементах аппарата Илизарова. Теоретические и практические аспекты чрескостного компрессионного и дистракционного остеосинтеза / Г. А. Липанов. – Курган, 2014. – С. 53-54.

23 Метод исследования жесткости чрескостного остеосинтеза при планировании операций. Методические рекомендации / Н. В. Корнилов [и др.]. – Санкт-Петербург, 2012. – 160 с.

24 Миронов, С. П. Современный чрескостный остеосинтез в травматологии / С. П. Миронов, А. И. Городниченко // Травматология, ортопедия, 2012. –  $N_2$  3. – C. 7-10.

25 Мирошниченко Г. Ф. Реляционные базы данных : практические приемы оптимальных решений / Г.Ф. Мирошниченко. – СПб. : Изд-во БХВ-Петербург, 2013. – 400 с.

26 Мителева, З. М. Исследование напряженно-деформированного состояния сложных конструкций / З. М. Мителева. – СПб. : МорсарАВ, 2015. – С. 436- 444.

27 Мишанкина, Н. А. Базы данных в лингвистических исследованиях / Н. А. Мишанкина // Вопр. Лексикографии, 2013. – № 3. – С.25-33.

28 Мюллер, М. Е. Руководство по внутреннему остеосинтезу. Методика, рекомендованная группой АО (Швейцария) / М. Е. Мюллер [и др.]. – Москва, 1996. – 196 с.

29 Назарова, О. Разработка реляционных баз данных с использованием CASE-средства All Fusion Data Modeler / О. Назарова, О. Масленникова. – М. : ЛитРес, 2015. – 130 с.

30 Напряженно-деформированное состояние спицы аппарата внешней фиксации жесткими кольцами / В. К. Калнбернз [и др.]. – Рига, 2016. – С. 198- 203.

31 Оганесян, О. В. Основы наружной чрескостной фиксации / О. А. Каплунов. – М. : Медицина, 2014. – 432 с.

32 Орлова, Ю. А. Алгоритмическое обеспечение анализа текста технического задания и построения моделей программного обеспечения / Ю. А. Орлова

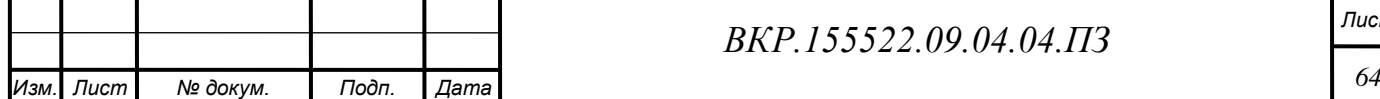

// Известия ВолгГТУ, 2017. – № 8. – С. 68-72.

33 Остеосинтез : Руководство для врачей / под ред. С. С. Ткаченко. – Л. : Медицина, 2014. – 272 с.

34 Пискунов, А. Г. Руководство по SQLite для пользователей Windows : [Электронный ресурс] / А. Г. Пискунов. – Режим доступа : http://agp1.hx0.ru/.SQLite.Allow.pdf. – 29.10.2016.

35 Прахов, А. А. Самоучитель Blender 2.6. / А. А. Прахов. – СПб. : БХВ-Петербург, 2013. – 384 с.

36 Прахов, А. А. Blender: 3D-моделирование и анимация. Руководство для начинающих / А. А. Прахов. – СПб. : БХВ-Петербург, 2012. – 272с.

37 Прахов, А. А. Blender. 3D-моделирование и анимация / А. А. Прахов. – М. : Изд-во Феникс, 2015. – 256 с.

38 Применение аппарата Илизарова при переломах коротких трубчатых костей: Пособие для врачей / сост. С. И. Швед // РНЦ «ВТО» им. ака-дем. Г. А. Илизарова, 2011. – 122 с.

39 Проблемы прочности в биомеханике: Учеб. пособие для тех. и биол. спец. ВУЗов. / И. Ф. Образцов [и др.]. – М. : Высш. шк., 2014. – 260 с.

40 Система лечения повреждений костей и суставов с учетом роли биологически-активных зон кожи / Е. Новикова [и др.]. – М. : Бином. Лаборатория знаний ,2014, – 120 с.

41 Современные региональные особенности здоровья населения и здравоохранения России / О. П. Щепин [и др.]. – М. : Медицина: Шико, 2007. – 359 с.

42 Соловцова, Л.А. Математическое моделирование и анализ системы «Кость - фиксирующее устройство / Л. А. Соловцова, Н. В. Назаренко // Информационные технологии и математическое моделирование : мат. III Всерос. научн.-пр. конф – Томск: Изд-во том. Ун-та, 2016.

43 Соломин, Л. Н. Биомеханическое обоснование количества соединительных стержней между опорами аппарата Г. А. Илизарова / Л. Н. Соломин, М. В. Андрианов, В. А. Назаров // Гений ортопедии, 2016. – № 3. – С. 21-25.

44 Соломин, Л. Н. Жесткость комбинированного комбинированного

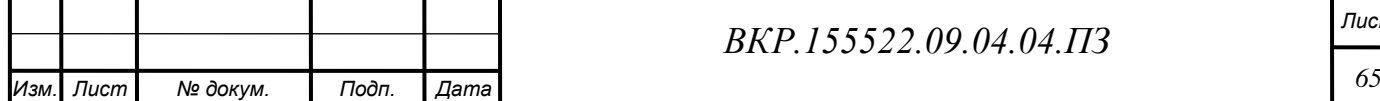

чрескостного остеосинтеза плечевой кости / Л. Н. Соломин // Сборник трудов молодых ученых «Актуальные проблемы клинич. и эксп. медицины». – Иркутск, 2015. – С. 139-140

45 Соломин, Л. Н. Комбинированный напряженный остеосинтез при поперечных разрушениях длинных костей / Л. Н. Соломин, А. П. Барабаш // Млы V Всероссийского съезда травматологов-ортопедов. – Санкт-Петербург, 2014. – С. 166-168.

46 Соломин, Л. Н. К проблеме биомеханического обеспечения качества лечения при чрескостном остеосинтезе / Л. Н. Соломин, А. П. Барабаш // Травматол. ортопед. России, 1995. – № 4. – С. 52-56.

47 Соломин, Л. Н. Основы чрескостного остеосинтеза аппаратом Г.А. Илизарова / Л. Н. Соломин. – СПб. : МорсарАВ, 2005. – 331 с.

48 Соломин, Л. Н. Система унифицированного обозначения чрескостного остеосинтеза. Методические рекомендации / Л. Н. Соломин, А. П. Барабаш // – Иркутск, 1994. – 10 с.

49 Соломин, Л. Н. Техника и результаты применения комбинированного напряженного остеосинтеза длинных костей / Л. Н. Соломин, А. П. Барабаш // Клинические аспекты чрескостного остеосинтеза по Илизарову в Дальневосточном регионе. – Благовещенск, 2012. – С. 59-66.

50 Сравнительный анализ репозиционных возможностей чрескостных аппаратов, работающих на основе компьютерной навигации и аппарата Илизарова / Л. Н. Соломин [и др.]. // Гений ортопедии, 2015. – № 1. – С. 5-10.

51 Стахеев, И. А. Оценка различных чрескостных аппаратов при лечении переломов длинных трубчатых костей / И. А. Стахеев, Н. В. Новицкая // Экспериментально-теоретические аспекты чрескостного остеосинтеза, разрабатываемого в КНИИЭКОТ : тез. Докл. На междунар. Конф. (г. Курган, 3-5 сентября 1986). – Курган, 2012. – С. 260-262.

52 Степанов, А. Н. Информатика: Учебник для вузов / А. Н. Степанов. – 5-е изд. – СПб. : Питер,2015. – 720 с.

53 Стецула, В. И. Чрескостный остеосинтез в травматологии / В. И. Сте-

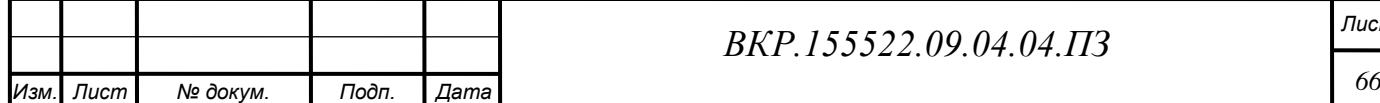

цула, А. А. Девятов. – Киев : Здоровья, 2013. – 200 с.

54 Троелсен, Э. С# и платформа .NET. Библиотека программиста : пер. с англ. / Э. Троелсен. – СПб. : Питер, 2014. – 796 с.

55 Хомоненко, А. Д. Базы данных / А. Д. Хомоненко. – СПб. : Корона принт, 2012. – 414 с.

56 Хрупкин, В. И. Метод Илизарова в лечении диафизарных переломов костей голени / В. И. Хрупкин. – М. : ГЭОТАР-МЕД, 2014. – 96 с.

57 Цыбульская, Ю. А. Разработка модуля компоновки аппарата внешней фиксации / Ю. А. Цыбульская, Л. А. Соловцова // Вестник Амурского государственного университета. 2017. – Вып. 75 – С. 21-22.

58 Цыбульская, Ю. А. Разработка модуля «Унифицированное обозначение чрескостного остеосинтеза» для СППР врача травматолога / Ю. А. Цыбульская // Молодѐжь XXI века: шаг в будущее : мат. XVII рег. научн.-пр. конф. – Благовещенск : БГПУ, 2016. – Т. 3. – С.253–254.

59 Цыбульская, Ю. А. Разработка программного модуля «Унифицированное обозначение чрескостного остеосинтеза» для системы поддержки принятия решений врача травматолога / Ю. А. Цыбульская, Л. А. Соловцова // Системный анализ в медицине (САМ 2016): мат. X междунар. научн. конф., 2016. – С.79-81.

60 Швед, С. И. Лечение больных с переломами костей предплечья методом чрескостного остеосинтеза. / С. И. Швед, В. И. Шевцов, Ю. М. Сысенко. – Курган, 2014. – 300 с.

61 Янсон, Н. А. Некоторые вопросы биомеханики внешней фиксации / Н. А. Янсон, Х. А. Янсон // Аппараты и методы внешней фиксации в травматологии и ортопедии. – Рига, 2015. Т. 3. – С 78-80.

62 ARMIT.Ru: Ассоциация развития медицинских информационных технологий [Электронный ресурс]. – М., 2017. – Режим доступа [http://armit.ru/catalog/web/search2/search2res.php?rubrika=15.01&name=&region=](http://armit.ru/catalog/web/search2/search2res.php?rubrika=15.01&name=®ion).  $-11.12.2016.$ 

63 Gerasimov, V. Unity 3.x Scripting / V. Gerasimov, D. Kraczla. – Packt Pub-

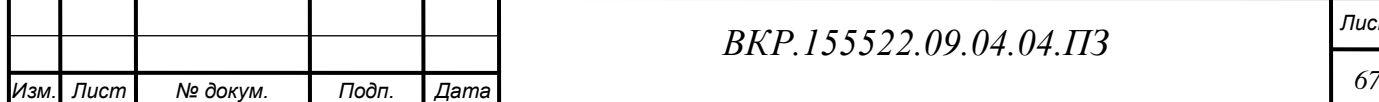

lishing, 2012. – 292 c.

64 Goldstone, W. Unity 3.x Game Development Essentials, Game development with C# and Javascript / W. Goldstone. – Packt Publishing, 2011. – 488 c.

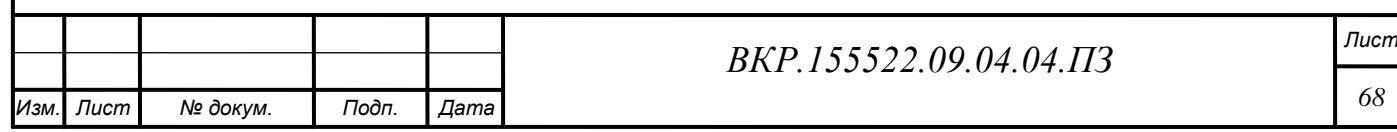

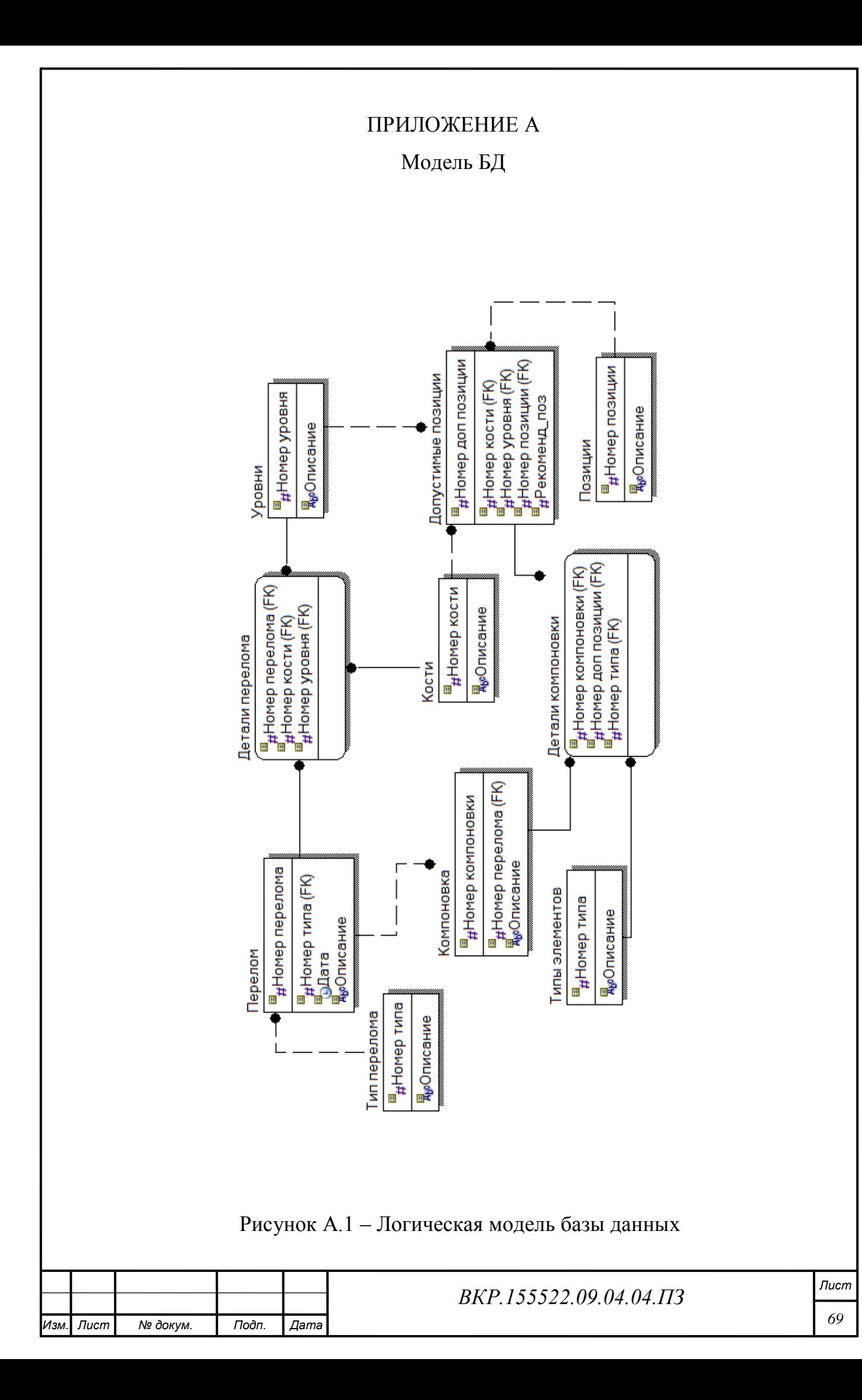

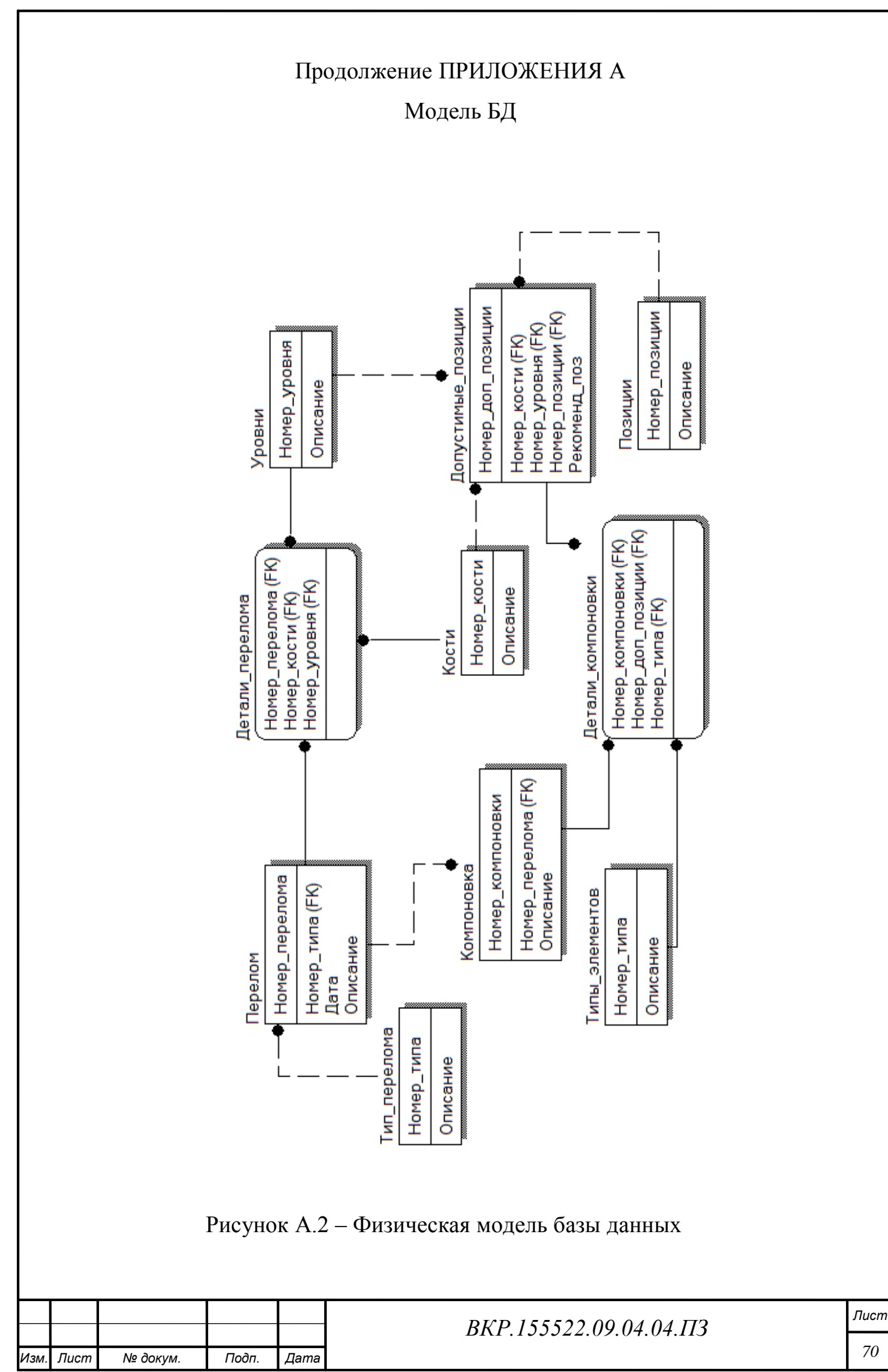